# **COMSPHERE 3600 SERIES DATA SERVICE UNITS MODELS 3610 AND 3611**

# **USER'S GUIDE**

**Document No. 3610-A2-GB46-60**

December 1996

#### **NOTE**

This document supports Firmware version 8.0 or greater. Refer to Appendix G for Firmware Version Control Information.

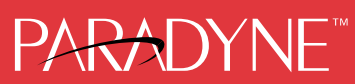

#### **COMSPHERE 3600 Series Data Service Units Models 3610 and 3611**

User's Guide 3610-A2-GB46-60

7th Edition (December 1996)

Changes and enhancements to the product and to the information herein will be documented and issued as a new release.

#### **United States** FCC Registration number: AW292J-61661-DD-N PSTN Ringer Equivalence number (REN) V.32 DBM option 0.7B

#### **Canada**

V.32 Dial Backup Module Certification number: 230 3684 A DOC Load number: 7 2-Wire Switched 56 DBM Certification number: 230 5870 A DOC Load number: 0 ISDN Dial Backup Module Certification number: 230 6943 A DOC Load number: 0

#### **Warranty, Sales, and Service Information**

Contact your sales or service representative directly for any help needed. For additional information concerning warranty, sales, service, repair, installation, documentation, or training, use one of the following methods:

- **Via the Internet:** Visit the Paradyne World Wide Web site at http://www.paradyne.com
- **Via Telephone:** Call our automated call system to receive current information via fax or to speak with a company representative.
	- Within the U.S.A., call 1-800-870-2221
	- International, call 727-530-2340

#### **Trademarks**

All products and services mentioned herein are the trademarks, service marks, registered trademarks or registered service marks of their respective owners.

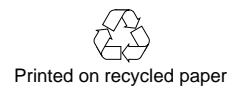

#### **COPYRIGHT 1996 Paradyne Corporation. All rights reserved.**

This publication is protected by federal copyright law. No part of this publication may be copied or distributed, transmitted, transcribed, stored in a retrieval system, or translated into any human or computer language in any form or by any means, electronic, mechanical, magnetic, manual or otherwise, or disclosed to third parties without the express written permission of Paradyne Corporation, 8545 126th Avenue North, P.O. Box 2826, Largo, Florida 33779-2826.

Paradyne Corporation makes no representation or warranties with respect to the contents hereof and specifically disclaims any implied warranties of merchantability or fitness for a particular purpose. Further, Paradyne Corporation reserves the right to revise this publication and to make changes from time to time in the contents hereof without obligation of Paradyne Corporation to notify any person of such revision or changes.

### **Important Safety Instructions**

- 1. Read and follow all warning notices and instructions marked on the product or included in the manual.
- 2. This product is intended to be used with a three-wire grounding type plug a plug which has a grounding pin. This is a safety feature. Equipment grounding is vital to ensure safe operation. Do not defeat the purpose of the grounding type plug by modifying the plug or using an adapter.

Prior to installation, use an outlet tester or a voltmeter to check the ac receptacle for the presence of earth ground. If the receptacle is not properly grounded, the installation must not continue until a qualified electrician has corrected the problem.

If a three-wire grounding type power source is not available, consult a qualified electrician to determine another method of grounding the equipment.

- 3. Slots and openings in the cabinet are provided for ventilation. To ensure reliable operation of the product and to protect it from overheating, these slots and openings must not be blocked or covered.
- 4. Do not allow anything to rest on the power cord and do not locate the product where persons will walk on the power cord.
- 5. Do not attempt to service this product yourself, as opening or removing covers may expose you to dangerous high voltage points or other risks. Refer all servicing to qualified service personnel.
- 6. General purpose cables are provided with this product. Special cables, which may be required by the regulatory inspection authority for the installation site, are the responsibility of the customer.
- 7. When installed in the final configuration, the product must comply with the applicable Safety Standards and regulatory requirements of the country in which it is installed. If necessary, consult with the appropriate regulatory agencies and inspection authorities to ensure compliance.
- 8. A rare phenomenon can create a voltage potential between the earth grounds of two or more buildings. If products installed in separate buildings are **interconnected**, the voltage potential may cause a hazardous condition. Consult a qualified electrical consultant to determine whether or not this phenomenon exists and, if necessary, implement corrective action prior to interconnecting the products.
- 9. In addition, if the equipment is to be used with telecommunications circuits, take the following precautions:
	- Never install telephone wiring during a lightning storm.
	- Never install telephone jacks in wet locations unless the jack is specifically designed for wet locations.
	- Never touch uninsulated telephone wires or terminals unless the telephone line has been disconnected at the network interface.
	- Use caution when installing or modifying telephone lines.
	- Avoid using a telephone (other than a cordless type) during an electrical storm. There may be a remote risk of electric shock from lightning.
	- Do not use the telephone to report a gas leak in the vicinity of the leak.

# **Notices**

#### **WARNING**

THIS EQUIPMENT HAS BEEN TESTED AND FOUND TO COMPLY WITH THE LIMITS FOR A CLASS A DIGITAL DEVICE, PURSUANT TO PART 15 OF THE FCC RULES. THESE LIMITS ARE DESIGNED TO PROVIDE REASONABLE PROTECTION AGAINST HARMFUL INTERFERENCE WHEN THE EQUIPMENT IS OPERATED IN A COMMERCIAL ENVIRONMENT. THIS EQUIPMENT GENERATES, USES, AND CAN RADIATE RADIO FREQUENCY ENERGY AND, IF NOT INSTALLED AND USED IN ACCORDANCE WITH THE INSTRUCTION MANUAL, MAY CAUSE HARMFUL INTERFERENCE TO RADIO COMMUNICATIONS. OPERATION OF THIS EQUIPMENT IN A RESIDENTIAL AREA IS LIKELY TO CAUSE HARMFUL INTERFERENCE IN WHICH CASE THE USER WILL BE REQUIRED TO CORRECT THE INTERFERENCE AT HIS OWN **EXPENSE.** 

THE AUTHORITY TO OPERATE THIS EQUIPMENT IS CONDITIONED BY THE REQUIREMENTS THAT NO MODIFICATIONS WILL BE MADE TO THE EQUIPMENT UNLESS THE CHANGES OR MODIFICATIONS ARE EXPRESSLY APPROVED BY PARADYNE.

#### **WARNING**

TO USERS OF DIGITAL APPARATUS IN CANADA:

THIS CLASS A DIGITAL APPARATUS MEETS ALL REQUIREMENTS OF THE CANADIAN INTERFERENCE-CAUSING **EQUIPMENT REGULATIONS.** 

CET APPAREIL NUMÉRIQUE DE LA CLASSE A RESPECTE TOUTES LES EXIGENCES DU RÈGLEMENT SUR LE MATÉRIEL BROUILLEUR DU CANADA.

## **Government Requirements**

Certain governments require that instructions pertaining to connection to the telephone network be included in the installation and operation manual. Specific instructions are listed in the following sections.

#### **United States**

#### **Notice to Users of the Telephone Network**

This equipment complies with Part 68 of the FCC rules. On the bottom of the equipment is a label or silk-screened text that contains, among other information, the FCC registration number and Ringer Equivalence Number (REN) for this equipment. If requested, please provide this information to your telephone company.

The REN is useful to determine the quantity of devices you may connect to your telephone line and still have all of those devices ring when your number is called. In most areas, the sum of the RENs of all devices should not exceed 5. Call your local telephone company to ascertain the maximum REN for your calling area.

If your Model 3610 or 3611 DSU with DBM causes harm to the telephone network, the telephone company may discontinue your service temporarily. If possible, they will notify you in advance. But if advance notice is not practical, you will be notified as soon as possible. You will be advised of your right to file a complaint with the FCC.

Your telephone company may make changes in facilities, equipment, operations, or procedures that could affect the proper operation of your equipment. If so, you will be given advance notice so as to give you an opportunity to maintain uninterrupted service.

The DBM cannot be used on public coin-operated telephone service provided by the telephone company. Connection to party-line service is subject to state tariffs. Contact the state public utility commission, public service commission, or corporation commission for information.

No repairs may be performed by the user. Should you experience difficulty with this equipment, refer to the *Equipment Warranty and Support* section.

For Digital Data Service (DDS) installations, inform the local telephone company of the appropriate facility interface code for the service you desire.

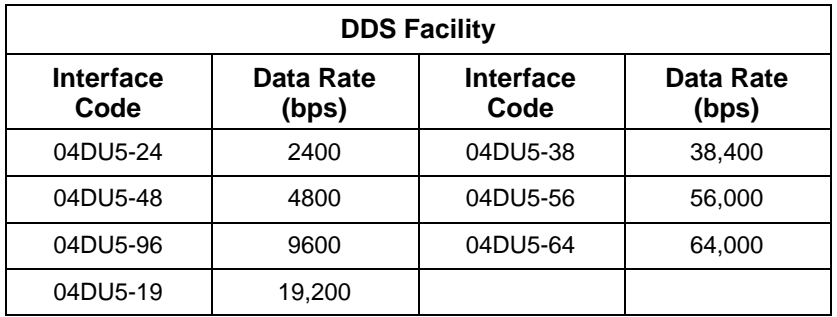

For DBM installations, the proper service and jack must be ordered from the telephone company. Refer to the following table for this information.

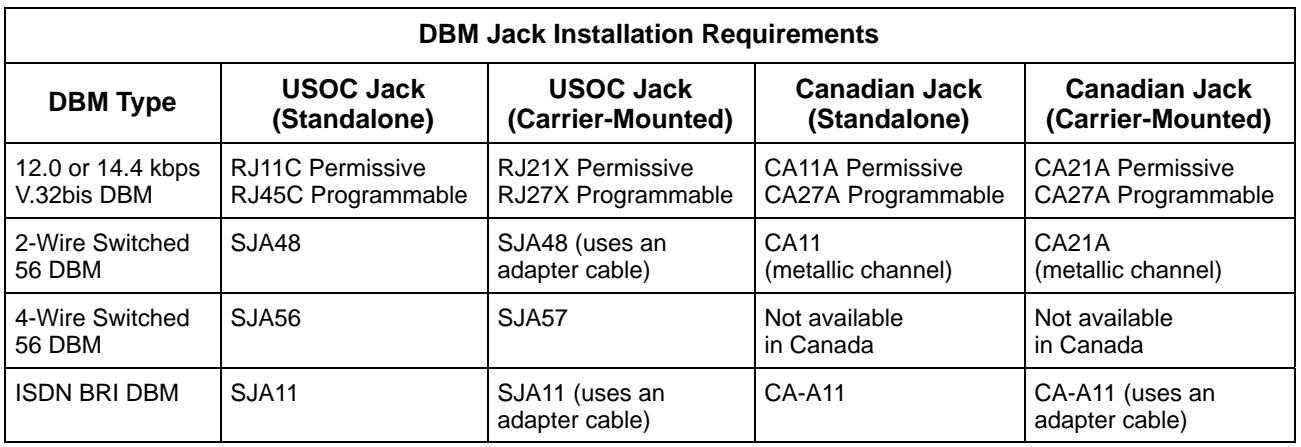

After the telephone company has installed the requested service and jack, you can connect the DSU with the cable provided. An FCC-compliant telephone cord and modular plug are provided with this equipment. This equipment is designed to be connected to the telephone network or premises wiring using a compatible modular jack that is Part 68 compliant.

#### **Canada**

#### **Notice to Users of the Canadian Telephone Network**

The Canadian Department of Communications has certified that this equipment meets certain telecommunications network protective, operational, and safety requirements. The Department does not guarantee that the equipment will operate to the user's satisfaction.

Before installation, verify connectivity of this equipment to the local telecommunications company's facilities. The equipment must be connected by an acceptable method. In some cases, the telecommunications company's inside wiring associated with single-line individual service may be extended with a certified connector assembly (telephone connection cord). The customer should be aware that compliance with the above conditions may not prevent degradation of service in some situations.

If you experience difficulty with this equipment and require service, refer to the *Equipment Warranty and Support* section.

Repairs to certified equipment should be made by an authorized Canadian maintenance facility. Any repairs or alterations made by the user to this equipment, or equipment malfunctions, may cause the telecommunications company to ask you to disconnect the equipment.

Users should ensure that the electrical ground connections of the power utility, telephone lines and internal metallic water pipe system, if present, are connected together for protection. This precaution may be particularly important in rural areas.

#### **CAUTION**

**Users should not attempt to make such connections themselves, but should contact the appropriate electric inspection authority, or an electrician, as appropriate.**

The load number (LN) is labeled on the equipment. The LN denotes the percentage of the total load to be connected to a telephone loop used by this equipment. To prevent an overload, the total of the LNs of all devices attached to the loop may not exceed 100. The LN also specifies the appropriate ringing type  $(A \text{ or } B)$ , if applicable. For example,  $LN = 20A$  designates a load number of 20 and an A type ringer.

## **Equipment Warranty and Support**

If you experience trouble with this equipment, please contact your sales or service representative (as appropriate) for repair or warranty information. If the product needs to be returned to the company service center for repair, contact them directly for return instructions using one of the following methods:

- **Via the Internet:** Visit the Paradyne World Wide Web site at http://www.paradyne.com
- **Via Telephone:** Call our automated call system to receive current information via fax or to speak with a company representative.
	- Within the U.S.A., call 1-800-870-2221
	- International, call 727-530-2340

If the trouble is causing harm to the telephone network, the telephone company may request that you remove the equipment from the network until the problem is resolved.

# **Table of Contents**

### **[Preface](#page-9-0)**

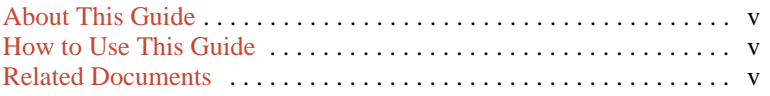

## **1. [Product Introduction](#page-10-0)**

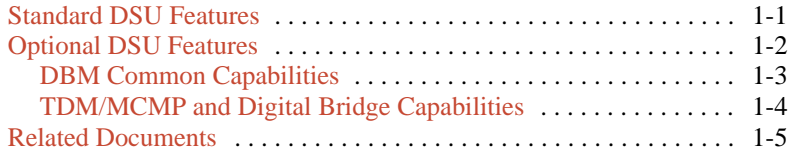

## **2. [Model 3610 Installation](#page-16-0)**

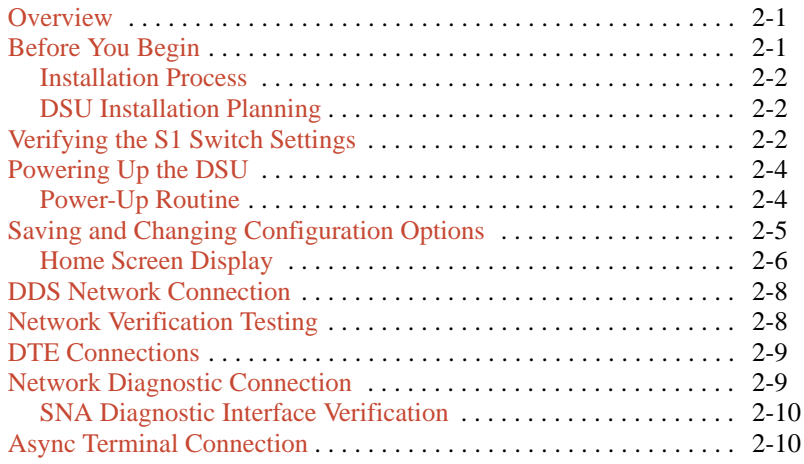

# **3. Front Panel Operation**

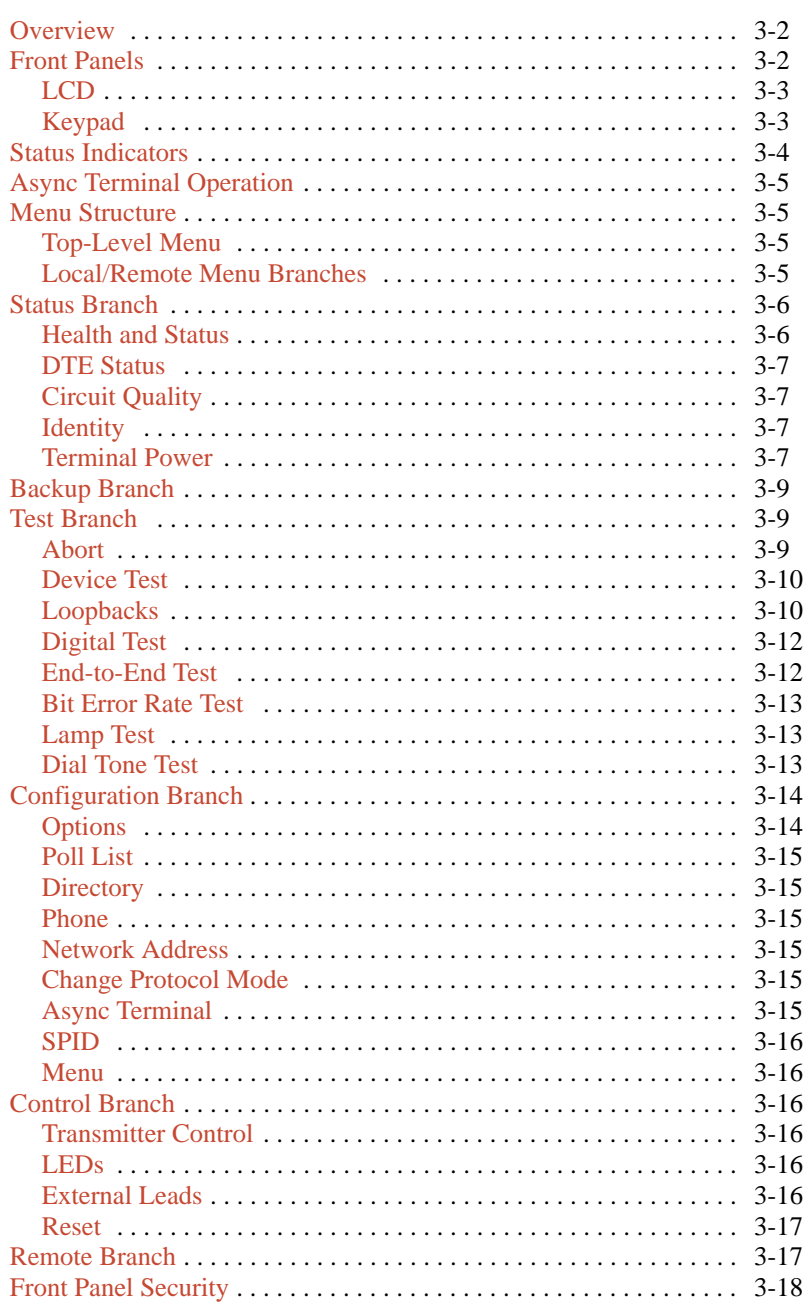

# **4. Configuration Option Tables**

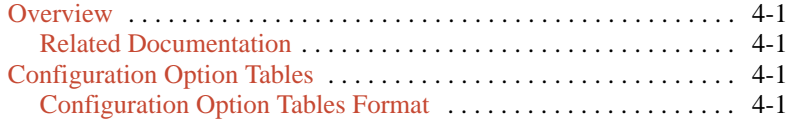

# **Appendices**

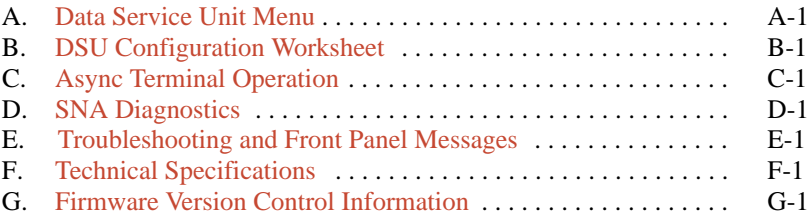

# **[Glossary](#page-94-0)**

**[Index](#page-104-0)**

# **Preface**

## <span id="page-9-1"></span><span id="page-9-0"></span>**About This Guide**

This user's guide provides basic information to get you started using your COMSPHERE 3600 Series Data Service Unit (DSU). It provides a summary of the DSU's features and System Network Architecture (SNA) Diagnostic Interface options.

It is assumed that you are familiar with the functional operation of data communications equipment (DCE).

## **How to Use This Guide**

Chapter 1 gives a general overview of the 3600 Series DSU and SNA Diagnostic Interface options. Refer to this chapter for a summary of standard and optional features. A list of related documents is also included.

Chapter 2 explains how to install and set up your Model 3610 DSU. To install a Model 3611 DSU, refer to the *COMSPHERE 3000 Series Carrier, Installation Manual*.

Chapter 3 provides an overview of the DSU's front panel, status indicators, and menu structure, with a brief description of each branch's purpose or function.

Chapter 4 provides the basics of setting or changing configuration options. Configuration option tables assist you in making appropriate selections when a change to the factory-loaded configuration options may be required.

Appendix A provides DSU factory default configuration option settings and the DSU's menu structure. Refer to the menu tree as you proceed through the menu from the front panel or an async (asynchronous) terminal.

Appendix B provides a configuration worksheet to use during planning.

Appendix C provides async terminal operation details.

Appendix D presents SNA Diagnostics operation.

Appendix E provides troubleshooting and front panel messages.

Appendix F presents local area data set (LADS) connection distances tables and technical specifications.

Appendix G provides firmware version control information.

The Glossary defines acronyms and product-specific terms used in this guide.

## **Related Documents**

For 3600 Series related documentation, see Table 1-1 in Chapter 1.

# **Product Introduction**

<span id="page-10-1"></span><span id="page-10-0"></span>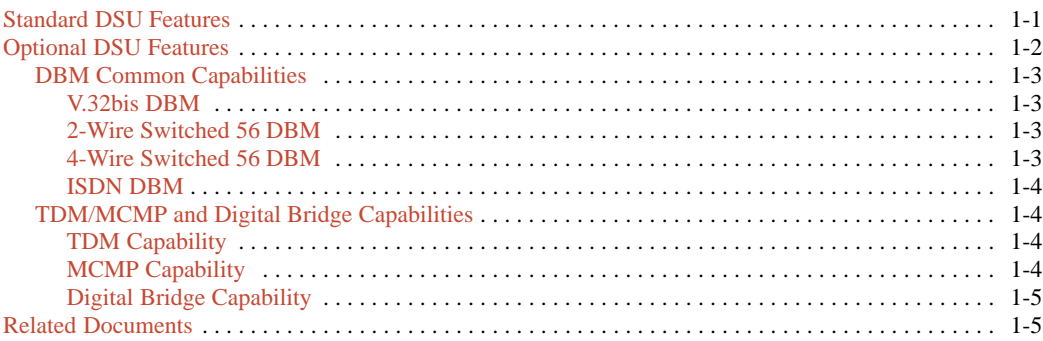

# **Standard DSU Features**

The COMSPHERE 3600 Series Data Service Units (DSUs), Models 3610 and 3611, support communication between computers and other data processing devices by providing connections to digital data service (DDS) transmission facilities.

The 3600 Series DSU offers the following standard features:

- **Multispeed operation:** Operates on the DATAPHONE Digital Service network, or equivalent DDS network, at data rates of 2.4, 4.8, 9.6, 19.2, 38.4, 56, and 64 kbps full-duplex. The DSU is also compatible with the ACCUNET Spectrum of Digital Services network (ASDS), and supports 64 kbps Clear Channel operation on a 72 kbps local loop.
- **Nondisruptive diagnostics:** In a nondisruptive diagnostic network, transmits all communications without interruption to user-transmitted data.
- **Async/Sync conversion:** Provides point-to-point and multipoint asynchronous-to-synchronous data conversion for DTE ports. The DSU can send asynchronous data over a synchronous network.
- **Automatic rate detection:** The DSU supports detection of the DDS data rate automatically.

• **User-selectable interfaces:** Two user-selectable data terminal equipment (DTE) interfaces for data rates up to 64 kbps.

**1**

- EIA/TIA-232-E interface for operation at data rates up to 19.2 kbps with standard cable and rates up to 64 kbps with a low capacitance cable
- V.35 interface for data rates up to 64 kbps
- **LADS operation:** Can operate as a local area data set (LADS) at data rates of 2.4, 4.8, 9.6, 19.2, 38.4, 56, or 64 kbps full-duplex (sometimes called a limited-distance modem or LDM).
- **Flexible device control:** The 3600 Series DSUs provide access to the COMSPHERE 6700 or 6800 Series Network Management System (NMS) and are compatible with DATAPHONE II System Controller, Diagnostic Console, or Network Controller.
- **Rate adaption:** When a DSU or DBM is operating with a data rate greater than the DTE, rate adaption is automatically enabled. Both point-to-point and multipoint configurations support rate adaption.
- **Crossed-pair detection:** Generates a facility alarm when the DDS receive and transmit pairs are crossed.
- <span id="page-11-0"></span>• **Multiple sets of factory defaults:** Provides several full sets of default configuration options in DSU memory for:
	- Control (FacC)
	- Tributary (FacT)
	- Central-Site Digital Bridge (FacB)
	- Multipoint Control (MPTC)
	- Multipoint Tributary (MPTT)

Options sets can be saved to several storage areas.

- **Front panel control:** Provides control from a front panel with a 2-line, 16-character liquid crystal display (LCD), light-emitting diode (LED) status indicators, and software-defined function keys.
	- Model 3610 has a front panel
	- Model 3611 has a shared diagnostic control panel (SDCP), which is mounted on the COMSPHERE 3000 Series Carrier. The SDCP can be shared by as many as 128 DSUs

Either front panel provides:

- Health and Status information
- Modifiable configuration options
- Initiation of tests and commands
- Reports of test results
- Management of remote DSUs
- **Network interface (aggregate):** Provides an additional mode of dial backup. When Network Interface is set to aggregate switch or forced on, the DSU provides an internal aggregate data stream, including diagnostics, framing, and standby mode on the alternate V.35 or EIA-232 interface of Port 1.
- **Full tributary diagnostics:** Supports an enhanced set of diagnostic tests and commands. The set of diagnostics can be addressed to tributaries from:
	- A COMSPHERE 6700 or 6800 Series NMS workstation
	- The front panel
	- The async terminal of a control DSU
	- A DATAPHONE II System Controller or Network Controller
- **Point-to-Point and Multipoint:** Supports both link configuration options.
- Async terminal control: Provides control from an async (asynchronous) VT100-compatible terminal. This feature is available only for a Model 3610 standalone DSU.
- **External dial backup:** Provided by an external dial backup unit (DBU), such as a 3800 Series dial/lease modem, for a point-to-point DSU.
- **SNA Diagnostic Interface:** The 3600 Series DSU has SNA (System Network Architecture) Diagnostic Interface with the LPDA-2 protocol installed on the circuit card. LPDA-2 (Link Problem Determination Aid, Release 2) diagnostics are part of IBM's NetView management system.

When enabled, the SNA Diagnostic Interface provides the following features:

- LPDA-2 protocol, allowing the 3600 Series DSU to be controlled from IBM's NetView management program.
- Full option support for all other 3600 Series DSU options, including Dial backup module (DBM), Time division multiplexer (TDM), and Multichannel multipoint (MCMP).
- With TDM/MCMP, Port 1 supports LPDA-2. For digital sharing, LPDA-2 support is available on all ports.

# **Optional DSU Features**

The 3600 Series DSU offers a number of optional features:

- Dial Backup Modules:
	- ISDN (Integrated Services Digital Network) DBM – Basic Rate Interface (BRI) 1B+D with digital 2-wire 2B1Q U interface
	- 2-wire Switched 56 DBM digital access
	- 4-wire Switched 56 DBM digital access
	- V.32bis DBM 14.4 kbps analog modem
- TDM/MCMP
- Digital Bridging

#### <span id="page-12-2"></span><span id="page-12-1"></span><span id="page-12-0"></span>**DBM Common Capabilities**

<span id="page-12-3"></span>Integrated DBMs ensure continuity of service if the DDS connection fails. DBM childboards are attached to the DSU circuit card. The DBM option offers the following features:

- **Automatic backup and restoration:** When configured for automatic operation, the DSU/DBM detects a network failure, performs the dial backup, and restores the data path to the DDS circuit when the network returns to service.
- **Interoperability:** Provides digital DBM compatibility. The ISDN DBM, 2-wire Switched 56 DBM, and 4-wire Switched 56 DBM can communicate with each other at 56 kbps.
- **Independent operation:** Although the DSU and DBM are functionally integrated, you can configure each separately and run most tests independently.
- **Security:** Provides multiple levels of call setup security. Prevents unauthorized access and invalid calls to the DBM.
- **Dial backup support:** Provides DBM support of TDM or MCMP networks.
- **Flexible device control:** Provides control of the DBM from an NMS, the DSU's front panel, an async terminal, or automatically by the DSU/DBM. DBMs support a comprehensive set of diagnostics, tests, and commands.
- **Installation choices:** Orderable from the factory as one unit with the dial backup option installed on the DSU or a DBM field-installable upgrade.
- **V.13 operation:** Provides pseudo-switched carrier operation from the tributary to the control.
- **Non-interfering testing:** Allows data to be sent on a DDS facility while performing a test on the active DBM over the dial backup facility without disrupting data on the DDS line.
- **Bridging:** Digital bridging provides dial backup of multipoint configurations. When ordered from the factory as a DBM-*X* for Model 3611, does not function as a DSU. A DBM-*X* is a Model 3611 DBM-D, DBM-I, DBM-S, or DBM-V.

#### V.32bis DBM

The V.32bis 14.4 kbps analog DBM childboards offer the following features:

- **Multispeed point-to-point backup:** Provides point-to-point service over the 2-wire dial network at a customer-specified rate at full-duplex.
- **Data rates:** Provides DBM speeds up to 14.4 kbps using standard dial lines.

#### 2-Wire Switched 56 DBM

The 2-wire Switched 56 DBM childboards provide dial backup capability through the switched 56 kbps digital service. The Switched 56 DBM offers the following features:

- **Network compatibility:** Provides 2-wire Switched 56 DBM service restoration of failed DDS circuits over compatible switched 56 kbps services from the Local Exchange Carrier (LEC) or long distance carrier for:
	- AT&T's ACCUNET Switched 56 kbps Service
	- MCI's 56 kbps Switched Digital Service
	- Northern Telecom's DataPath 2-wire Service
	- US SPRINT's VPN56
- **Data rates:** Operates at 56 kbps full-duplex and uses proprietary rate adaption to support data rates that are less than 56 kbps.

#### 4-Wire Switched 56 DBM

The 4-wire Switched 56 DBM childboards provide dial backup capability through the switched 56 kbps digital service. The Switched 56 DBM offers the following features:

- **Network compatibility:** Provides 4-wire Switched 56 DBM service restoration of failed DDS circuits over compatible switched 56 kbps services from LEC or long distance carrier for:
	- AT&T's ACCUNET Switched 56 kbps Service
	- MCI's 56 kbps Switched Digital Service
	- US SPRINT's VPN56
- **Data rates:** Operates at 56 kbps full-duplex and uses proprietary rate adaption to support data rates of less than 56 kbps.

#### ISDN DBM

<span id="page-13-1"></span><span id="page-13-0"></span>The ISDN DBM childboards offer the following features:

- **ISDN digital service restoration:** Provides backup capability if the DDS private line fails. The ISDN DBM operates on a digital 2-wire 2B1Q (U interface). The BRI operates with a 64 kbps B-channel and a D-channel for signaling (1B+D). Supports the following protocols and switches:
	- AT&T 5ESS
	- $-$  DMS-100
	- NI-1 (National ISDN-1)
	- NI-2 (National ISDN-2)
- **Data rates:** Operates at 64 or 56 kbps full-duplex and uses proprietary rate adaption to support data rates of less than 56 kbps.

#### **TDM/MCMP and Digital Bridge Capabilities**

TDM capability allows up to six independent ports to share one standard digital point-to-point facility. MCMP capability allows up to six ports to share one standard 56 kbps multipoint facility. Digital bridge is available with either TDM or MCMP. Similar features are:

- **Async/Sync conversion:** Provides up to six ports configurable for asynchronous-to-synchronous operation.
- **FEP port sharing:** Provides a method of connecting a front-end processor (FEP) to two consecutive ports to broadcast the same message over the network and the shared ports.
- **Elastic store per port:** Provides a transmit elastic store buffer for each port to support extended circuits. Supports both digital and analog extensions.
- **Switched-carrier emulation:** Provides optional switched-carrier emulation for each port for both the inbound and outbound directions.

#### TDM Capability

Additional TDM capability includes the following features:

- **Port capacity:** Allows up to six independent ports to share one standard digital point-to-point facility. Provides Port 1 on the DSU and five EIA-232 or V.35 ports on the TDM circuit card. Model 3611 provides EIA-232 for Ports 2–6.
- **Digital sharing:** Allows two groups of consecutive ports to share the same TDM channel. All ports in a digital-sharing group operate at the same speed and receive the same data.
- **Models:** There are two versions of the Model 3610 standalone TDM/Flex:
	- 2-port TDM/Flex
	- 6-port TDM/Flex

With either Flex model, each port can be set independently as either an EIA-232 or V.35 interface.

- **Digital bridge:** Performs digital bridge functions and supports many applications, including dedicated multipoint dial backup and multipoint LADS operation.
- **Flexible device control:** Provides the same diagnostic capabilities as a point-to-point 3600 Series DSU without the TDM option. Allows control of the TDM option from the front panel, or from a 6700 or 6800 Series NMS.
- **Point-to-point backup:** Allows a DSU with TDM to have a DBM installed for point-to-point dial backup.

#### MCMP Capability

Additional MCMP capability includes the following features:

- **Channel capacity:** Allows up to six virtual multipoint circuits over one 56 kbps DDS multipoint facility.
- **Digital sharing:** Allows up to three digital-sharing groups at each tributary site by assigning channels to more than one port. All ports operate at the same speed and receive the same data.

MCMP capability allows digital sharing and multiplexing simultaneously at any tributary site.

- <span id="page-14-0"></span>• **Models:** There are two versions of the Model 3610 standalone MCMP/Flex:
	- 2-port MCMP/Flex
	- 6-port MCMP/Flex

With either Flex model, each port can be set independently as either an EIA-232 or V.35 interface. Model 3611 provides EIA-232 for Ports 2–6.

- <span id="page-14-1"></span>• **Number of addressable devices:** Supports up to 40 tributary DSUs or 20 tributary DSUs with DBMs, each equipped with an MCMP circuit card.
- **Multipoint dial backup:** Provides multipoint service restoration with extended bridges using the Network Interface configuration option to allow dial backup.

#### Digital Bridge Capability

Digital bridging is primarily used for dedicated multipoint dial backup. The ISDN, dial, or switched 56 kbps network provides backup support.

The digital bridge capability is dedicated to a single DSU. The DTE connected to the DSU is usually the controlling DTE of a multipoint network. Configure the TDM/MCMP option to provide the digital bridge capability.

Digital bridging, when used to support dedicated multipoint dial backup, includes the following features:

- **Number of tributaries:** Provides dedicated multipoint dial backup for up to 20 tributary DSUs.
- **Partial and full backup:** Provides multipoint dial backup for both partial and full backup on DDS multipoint circuits.
- **Restoration:** When the DSU rate equals the DBM rate, preconfigured tributary DSUs can automatically drop the backup connection and switch back to the DDS facility when the DDS network is restored.

## **Related Documents**

Table 1-1 lists 3600 Series related documentation. The following is a list of technical reference documents.

- ANSI T $1.410 1992$
- ANSI T1.601 1992
- ANSI X3.64 1979 (Reaffirmed 1990)
- AT&T Technical Reference 41458
- AT&T Technical Reference 61330
- AT&T Technical Reference 62310 1993
- Bell Canada DCTE Specifications 1989
- Bell Communications Research Technical Reference Publication 41028
- Bellcore Special Report SR-NWT-001953
- DATAPHONE II 2600 Series Data Service Units User's Manual
- EIA/TIA-232-E (ISO 2110)
- Integrated Network Corporation Compatibility Bulletin CB-INC-101
- ITU-TSS V.35 (ISO 2593)
- Northern Telecom NIS S204-2 1986
- Pacific Bell PUB L-780035-PB/NB
- Pacific Bell PUB L-780036-PB/NB

| <b>Document Name</b>                                                                                                    | <b>Document</b><br><b>Number</b> | <b>Description</b>                                                                                                    |
|----------------------------------------------------------------------------------------------------|----------------------------------|----------------------------------------------------------------------------------------------------|
| COMSPHERE 3600 Series Data<br>Service Units, Models 3610 and<br>3611, Time Division Multiplexer,<br>Multichannel Multipoint, and Digital<br><b>Bridge Options Supplement</b> | 3610-A2-GB48                     | Supplement to this User's Guide. Shipped with all standalone<br>3610 DSUs with TDM, MCMP, or Digital Bridge options or<br>upgrades. Provides descriptions of TDM, MCMP, and Digital<br>Bridge features, installation instructions, front panel operation,<br>configuration options and worksheets, troubleshooting,<br>messages, and specifications. |
| <b>COMSPHERE 3600 Series Data</b><br>Service Units, Models 3610 and<br>3611, Dial Backup Module Options<br>Supplement                                                        | 3610-A2-GB49                     | Supplement to this User's Guide. Shipped with all standalone<br>3610 DSUs with Dial Backup Modules or upgrades. Provides<br>descriptions of DBMs, features, installation instructions, front<br>panel operation, configuration options and worksheets,<br>troubleshooting, messages, and specifications.                                             |
| COMSPHERE Model 3610 2-port or<br>6-port TDM/Flex or MCMP/Flex<br>Upgrade Installation Instructions                                                                          | 3610-A2-GZ51                     | Shipped with field-installable TDM/Flex or MCMP/Flex upgrades.<br>Contains Model 3610 Flex MUX installation procedures.                                                                                                    |
| COMSPHERE 3600 DBM Option<br>Installation Instructions                                                                                                    | 3610-A2-GZ52                     | Shipped with field-installable dial backup upgrades. Contains<br>installation procedures for all Model 3610 and 3611 DBM types.                                                                                                    |
| <b>COMSPHERE 3000 Series Carrier</b><br><b>Installation Manual</b>                                                                                                    | 3000-A2-GA31                     | Shipped with every carrier. Contains installation procedures for<br>the carrier and its components, options, and operation.                                                                                                    |
| COMSPHERE -48 Vdc Central<br>Office Power Unit. Installation<br>Guide                                                                                                    | 3000-A2-GB41                     | Shipped with every -48 Vdc power unit. Includes descriptions of<br>features, installation instructions, troubleshooting, specifications,<br>and an equipment list.                                                                                                    |
| <b>COMSPHERE 6800 Series</b><br>Network Management System,<br><b>Communications Products Support</b><br><b>Command Reference Manual</b>                                      | 6800-A2-GB31                     | Shipped with software. Provides descriptions of device<br>commands for interaction between 6800 Series NMS and other<br>product lines.                                                                                                    |
| COMSPHERE 6700 Series<br>Network Management System,<br>User's Guide                                                                                                    | 6700-A2-GY31                     | Shipped with software and is orderable. Provides descriptions of<br>NMS features, installation instructions, configuration setup,<br>display and statistics options, reports generation, online help<br>conventions, and input forms.                                                                                                    |

**Table 1-1 COMSPHERE 3600 Series Product-Related Documentation**

# **Model 3610 Installation 2**

<span id="page-16-1"></span><span id="page-16-0"></span>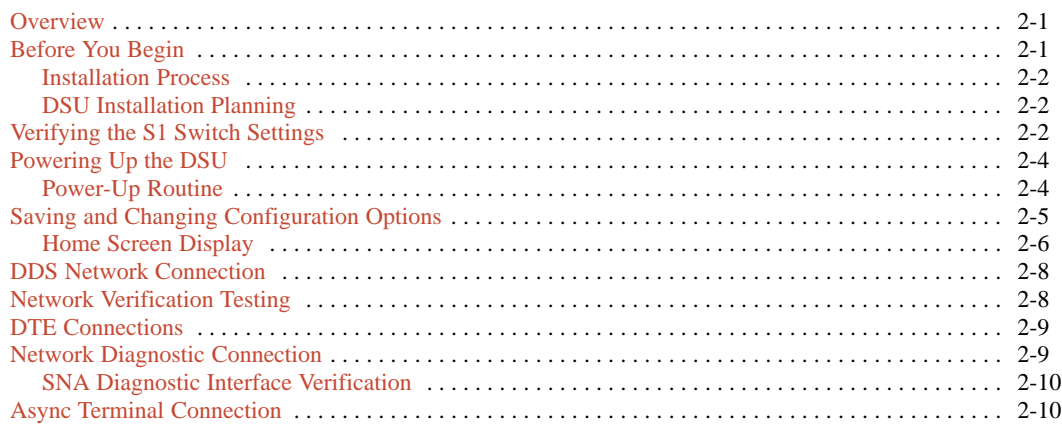

## **Overview**

The Model 3610 DSU is delivered with default switch settings and factory-installed software options. The factory default configuration option set is FacT.

The Model 3610 DSU is ready to connect to the network. No on-site assembly is required.

# **Before You Begin**

Before connecting any cables to your DSU, verify the following:

- There is a dedicated grounded ac outlet within 6 feet that is protected by a circuit breaker. Label the circuit breaker that protects the ac outlet and ensure that the circuit breaker is set to ON.
- Your installation site is clean, well-lit, ventilated, and free from environmental extremes.
- You have contacted the telephone company to coordinate installing your DSU to the DDS network. The DSU can only operate at the data rate provided by the DDS network. The DBM, if enabled, should also be connected to the dial network.

• Your package contains a power cord and ac transformer.

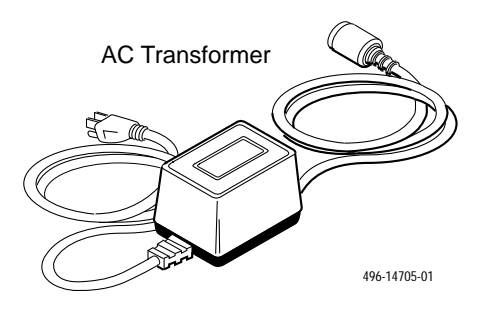

#### **CAUTION**

**Only use the power transformer designed for the Model 3610 DSU. Using other transformers may result in personal injury or damage to the equipment.**

#### <span id="page-17-2"></span><span id="page-17-0"></span>**Installation Process**

- Verifying the S1 Switch Settings
- Powering Up the DSU
- Connecting to the DDS Network
- Network Verification Testing
- DTE Connections

#### <span id="page-17-1"></span>**DSU Installation Planning**

The Model 3610 DSU is designed for desktop operation.

- Place the DSU in the planned location.
- Allow 1 to 2 feet of clearance for cable connections, space for the ventilation slots on the sides, and clearance at the rear for the cable connections.
- Verify the S1 switch settings as indicated below.

# **Verifying the S1 Switch Settings**

#### **HANDLING PRECAUTIONS FOR STATIC-SENSITIVE DEVICES**

**This product is designed to protect sensitive components from damage due to electrostatic discharge (ESD) during normal operation. When performing installation procedures, however, take proper static control precautions to prevent damage to equipment. If you are not sure of the proper static control precautions, contact your nearest sales or service representative.**

The Model 3610 DSU has a switch located under the front panel. To verify or change the S1 switch settings, remove the front bezel:

# **Procedure**

1. Place a small screwdriver or your thumbs under the two tabs on the outside edges of the front bezel. Firmly press upward to separate the bezel from the tabs.

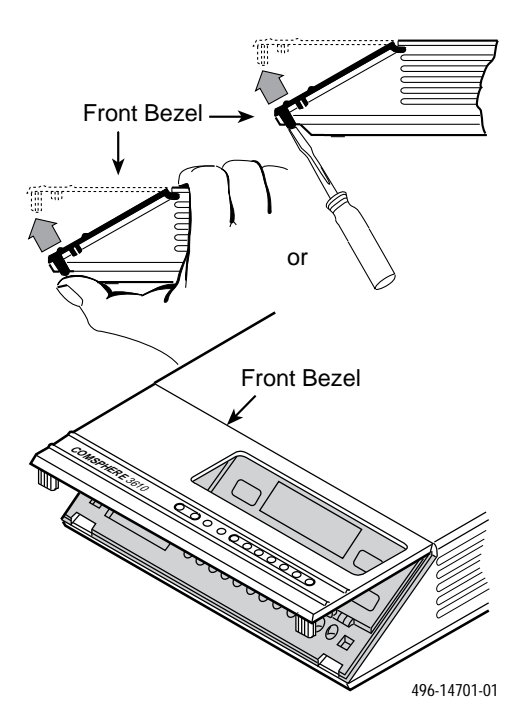

- 2. Swing the front bezel up and set aside.
- 3. Change the switch settings if necessary. Use a small instrument. Do not use a pencil.

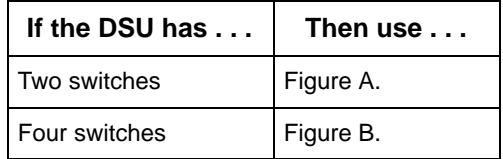

4. Reinsert the front bezel's hinge tabs into position at the top and swing the bezel down. Snap the bezel back into place.

#### **Model 3610 Installation**

#### **Figure A**

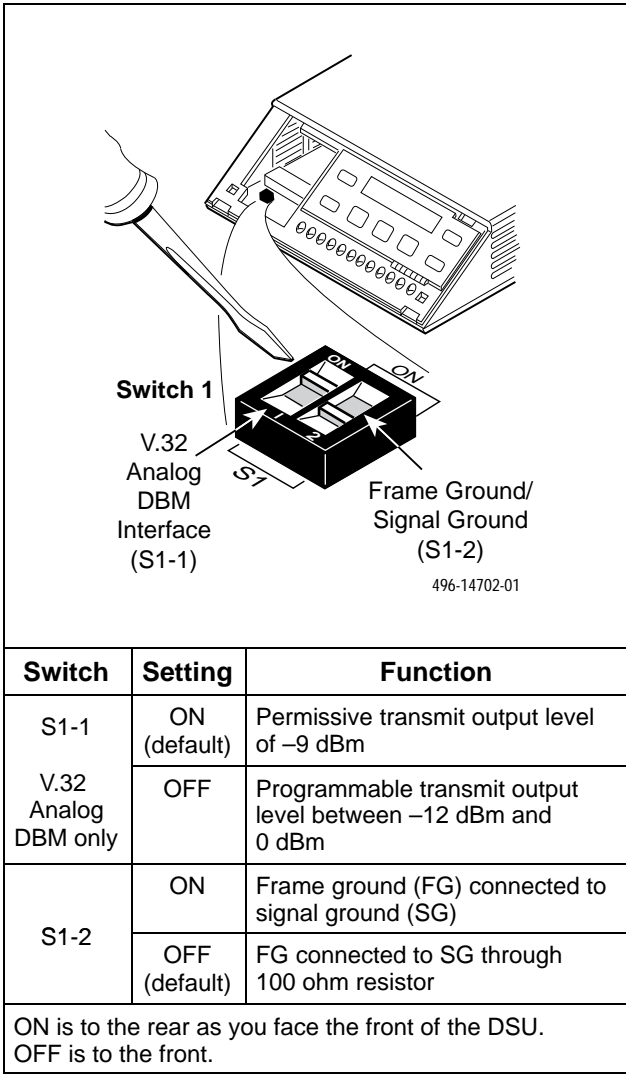

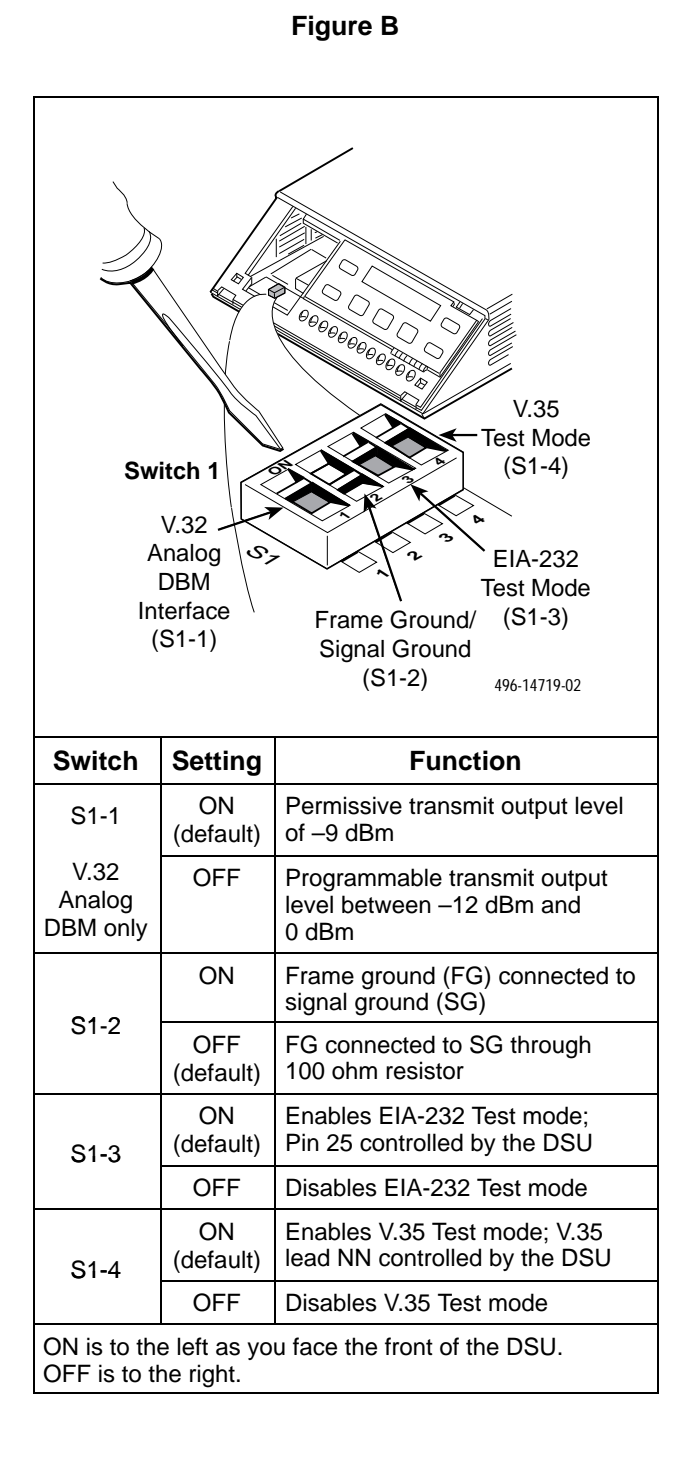

# <span id="page-19-1"></span><span id="page-19-0"></span>**Powering Up the DSU**

#### **CAUTION**

**The power cord and ac transformer have a 3-wire grounding-type plug with a grounding pin. This is a safety feature. Grounding of the unit is vital to ensure safe operation. Do not defeat the purpose of the grounding plug by modifying it or by using an adapter.**

**Prior to installation, use an outlet tester or voltmeter to check the ac receptacle for earth ground. If the power source does not provide a ground connection, consult an electrician to determine another method of grounding the unit before proceeding with the installation.**

#### **NOTE**

Before connecting the DSU to any network, ensure that approved primary protectors have been installed on the circuit in accordance with Article 800 of the National Electric Code, NFPA 70, in the United States and Section 60 of the Canadian Electric Code, Part 1, in Canada.

# **Procedure**

1. At the rear of the DSU, insert the round end of the power cable into the receptacle labeled POWER.

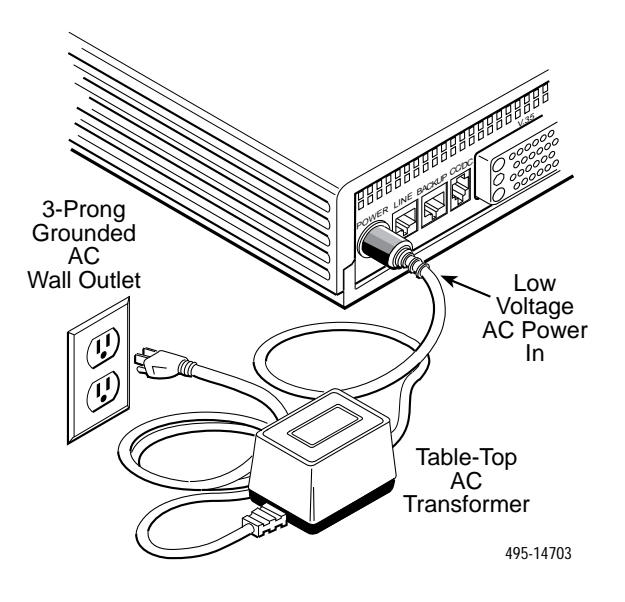

2. Connect the 3-prong plug at the other end of the cable to an ac outlet.

#### **Power-Up Routine**

When you apply power for the first time, the DSU performs a power-up routine and:

- Determines what hardware options are installed, if any. These may include DBM and MUX for TDM/MCMP.
- Runs a Device Test on the DSU and each installed hardware option. All front panel lights flash on and off.

# <span id="page-20-0"></span>**Procedure**

1. Watch the LCD during the tests.

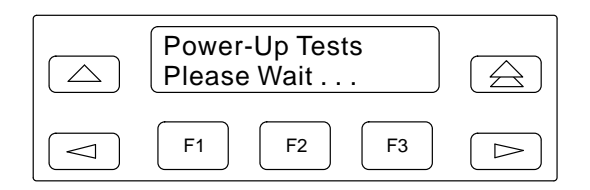

The results of each test display briefly as Pass, Fail, or Abrt. The tests take about 20 seconds to complete. You are looking for successful test results.

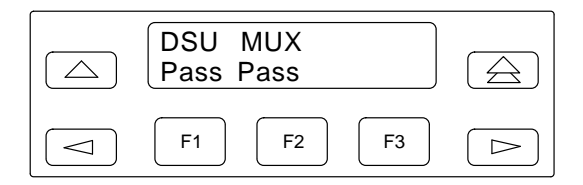

2. Continue if you receive successful messages. If a Fail message appears or an installed hardware option does not appear, refer to Appendix E, *Troubleshooting and Front Panel Messages*.

The DSU power-up routine can be:

- Initiated using the Reset selection in the Control branch.
- Disabled with the PowerOnTst General configuration option.

# **Saving and Changing Configuration Options**

For Model 3610 and Model 3611 DSUs, change configurations options from:

- A front panel, or
- A 6700 or 6800 Series NMS, or
- An async terminal (Model 3610 standalone only)

Appendix B provides a Basic Configuration Worksheet, which is a summary of Basic DSU mode configuration option sets. Use the worksheet, the menu tree in Appendix A, and Chapter 4, *Configuration Option Tables*, for reference.

Configuration options supporting TDM, MCMP, and digital bridging are in Document No. 3610-A2-GB48. Configuration options supporting DBMs are in Document No. 3610-A2-GB49.

The Model 3610 is preconfigured at the factory for FacT with default settings for a tributary, point-to-point circuit, and a data rate of Auto. Set the data rate to match the service provider's rate.

If you have a point-to-point configuration:

- Enable one unit as the control
- Enable the other unit as the tributary
- Set the link configuration option (Table 4-3)

#### <span id="page-21-0"></span>**Home Screen Display**

Pressing the  $\triangle$  key (double-up arrow) on the front panel changes the display on the Home screen. The following is an example of the Home screen display:

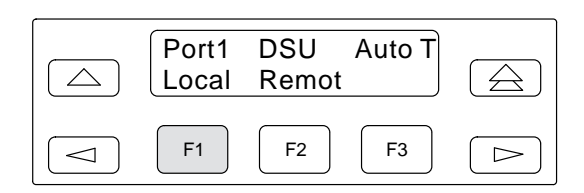

- Port  $1 = DTE$  port or aggregate data stream currently monitored and reflected by DTE status indicators
- $DSU = Operating mode$
- Auto  $=$  Default setting displays until actual data rate is detected
- T = Network position of DSU (tributary in this example)

In the following LCD examples, the shaded area below the front panel shows the additional options that appear when the  $\leq$  or  $\geq$  key is pressed. Hardware selections are filtered when not installed.

To save and change options:

# **Procedure**

1. From the Home screen, as shown above, select Local (F1). The following screen appears on the LCD.

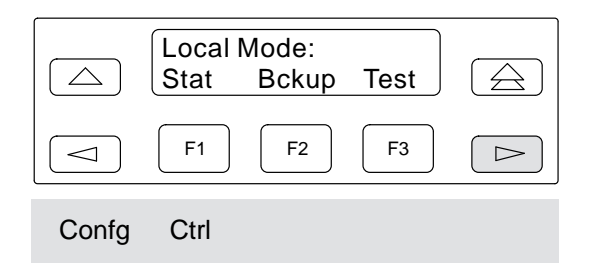

2. To access the Configuration (**Confg**) branch, press the  $\Rightarrow$  key until Confg appears. Press the function key below Confg. The following screen appears.

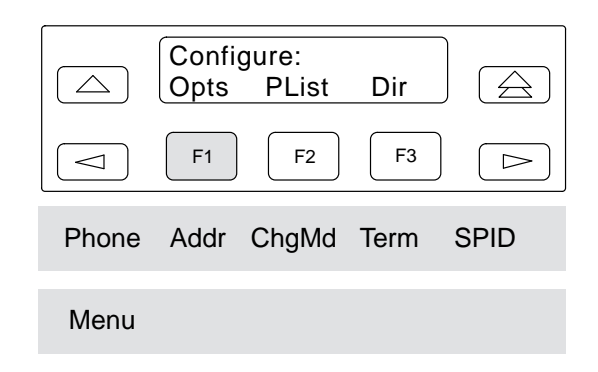

3. Select **Opts** (for Configuration Options). The following screen appears.

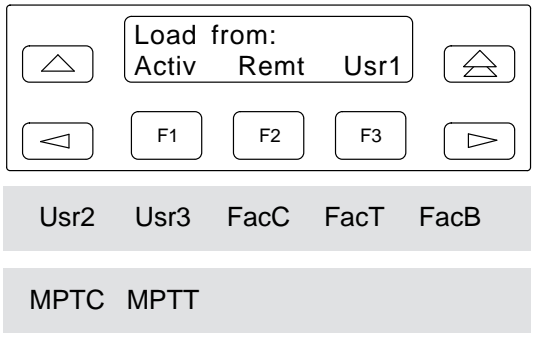

4. The selections on the screen are configuration option sets stored in the DSU's memory. Table 2-1 lists the **Load from** menu selections and their source.

#### **NOTE**

You are advised to first save the factory default settings to store a set of working configuration options **before** changing any configuration options.

From the **Load from** menu, any selection except Remote loads a complete set of configuration option values into a working buffer.

5. After changing and not saving configuration options, the following prompt appears when the  $\triangle$  or  $\triangle$  key is pressed.

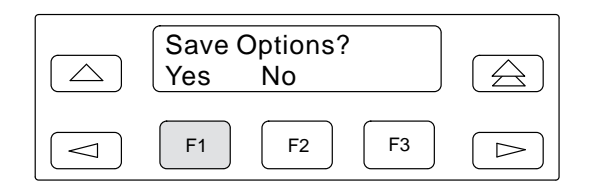

6. If you press F1 for Yes, the **Save To** screen appears.

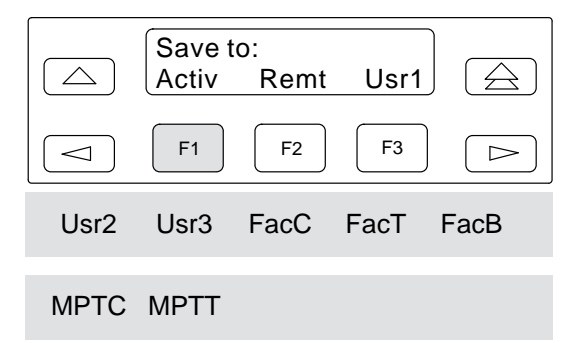

If Save to is not displayed, press  $\triangle$  until the prompt appears.

When you press a function key from the **Save to** screen, the DSU performs a verification routine to ensure that the configuration options chosen are compatible.

7. You must select SAVE for changes to take effect. After selecting SAVE, the following screen appears.

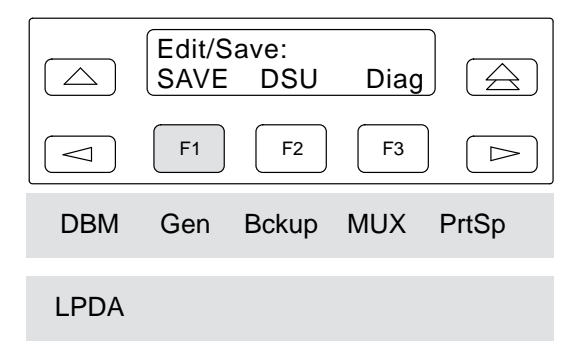

Continue with network connections and verification testing. When finalized, you can edit and save additional configuration options.

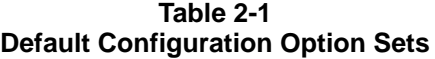

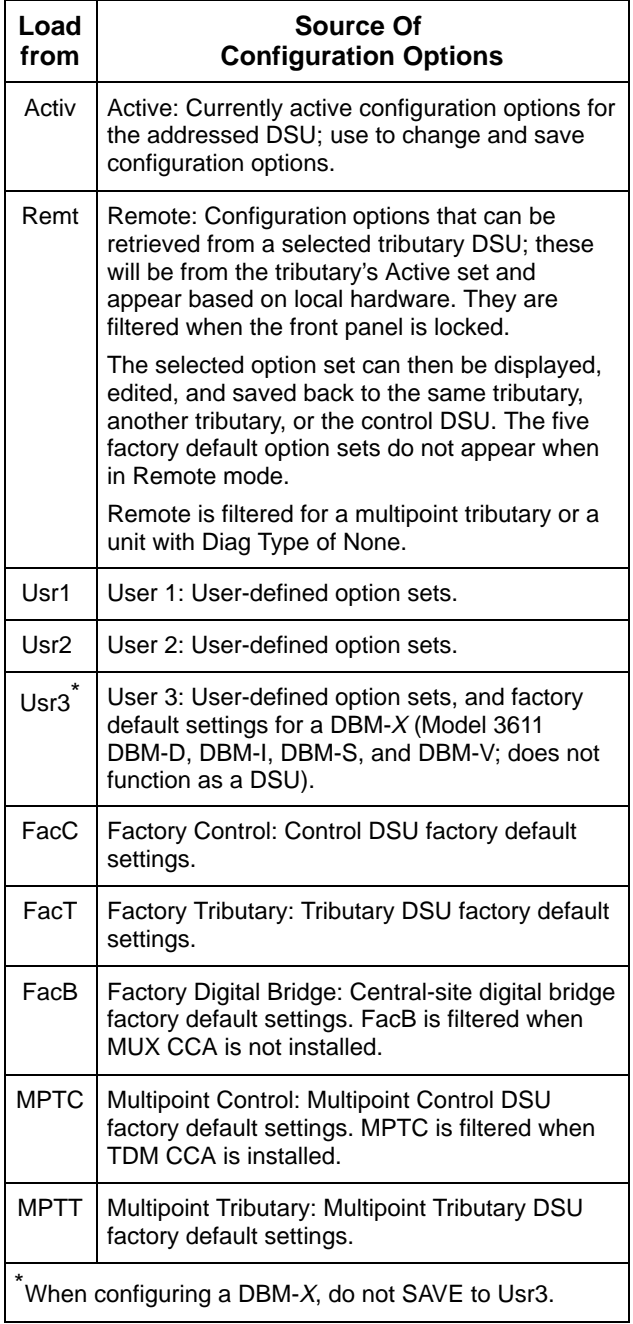

Refer to Chapter 3, Chapter 4, and Appendix E for details regarding configuration of your unit. Use the Appendix B worksheet for recording configuration option changes stored in Usr1, Usr2, or Usr3. For a complete list of DSU factory default settings, refer to Table A-1.

# <span id="page-23-1"></span><span id="page-23-0"></span>**DDS Network Connection**

#### **NOTE**

Before connecting the DSU to the DDS network, ensure that approved primary protectors have been installed on the circuit in accordance with Article 800 of the National Electric Code, NFPA 70, in the United States and Section 60 of the Canadian Electric Code, Part 1, in Canada.

To connect the DSU to the DDS network:

# **Procedure**

- 1. Plug the DDS network interface RJ48S cable into the DSU jack labeled **LINE**.
- 2. For Canada, plug the 6-pin cable end (feature number 3600-F1-006) into the wall jack.

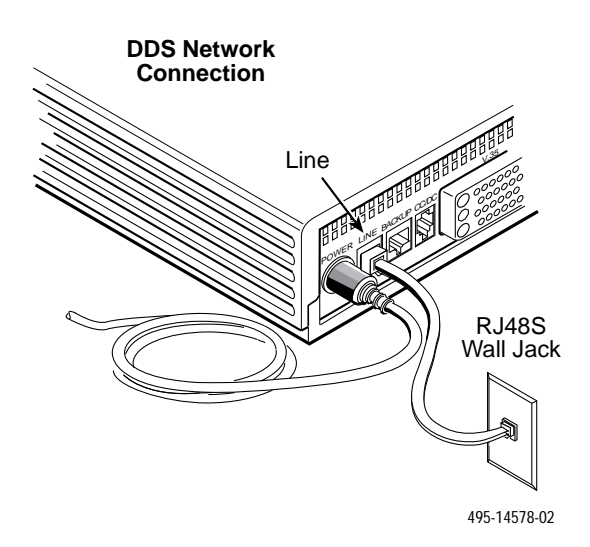

If a remote DSU is also connected to the network and there are no other facility alarms, the:

- DSU's green **OK** LED lights.
- Alrm indicator is no longer lit.
- Health and Status screen no longer displays a **No Signal** message. The DDS data rate displays Auto while detecting a rate. Change the Rate(Kbps) to a set rate when the data rate has been detected.

If connecting the DSU to a LADS network, set the data rate. There are distance limitations that govern the use of DSUs on the network. See Appendix F for LADS connection distances.

# **Network Verification Testing**

Perform verification testing after any installation. Refer to the Link Configuration option, Table 4-3.

# **Procedure**

1. For a multipoint link configuration, request a device Identity report to ensure that the DSU is addressed properly (**ID** from the Status branch).

#### **NOTE**

The Model 3610 is delivered with a network address set to **254**.

- 2. For a point-to-point link or multipoint link configuration, verify the port speed [Prt(Kbps) from DSU Options].
- 3. From the control, perform a Digital Test on the DDS circuit to ensure that the network is functioning (**DT** from the Test branch).

# <span id="page-24-0"></span>**DTE Connections**

<span id="page-24-1"></span>The distance between the DSU and the DTE must be within the EIA-232 or V.35 interface limits. Refer to Appendix F for LADS connection distances.

For the EIA-232 connector:

- The typical maximum distance is 50 feet at data rates no greater than 19.2 kbps.
- For distances greater than 50 feet or data rates higher than 19.2 kbps, use short, high quality cable with low capacitance and a DTE capable of supporting the distance and data rate.
- As specified in EIA-232-D, ensure that the distance is not greater than 50 feet and the effective shunt capacitance of the circuit does not exceed 2500 pF. Calculate the cable capacitance per foot and multiply by the number of feet of cable.

When Port 1 requires a speed higher than 19.2 kbps, the port interface should be set to V.35. For all models using the V.35 connector, the maximum distance recommended between the DSU and the DTE is 1000 feet.

To install the Model 3610 DTE connection:

# **Procedure**

1. Connect the plug end of the DTE cable to the proper port on the back panel of the DSU (EIA232 or V.35). Tighten the two holding screws, if present, to secure the connector.

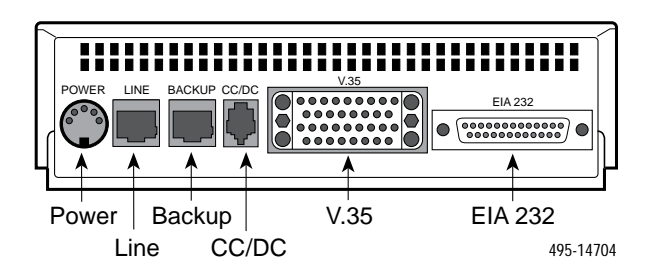

#### **NOTE**

If connecting the DTE to the V.35 connector, set the DTE Port in General Configuration Options to **V.35** so the DSU can communicate with the DTE (Table 4-4). The default for this configuration option is EIA232.

- 2. Connect the other end of the cable to the appropriate port on the DTE. Tighten the two holding screws, if present.
- 3. Perform Local Loopback (**LL**) and DTE Loopback tests. Refer to the *Test Branch* section of Chapter 3.

# **Network Diagnostic Connection**

A hubbing device and an M6BJ cable are needed to connect the control DSU to a 6700 or 6800 Series NMS. The hubbing device provides two 8-pin modular jacks for diagnostic channel (DC) and control channel (CC) connections.

#### **NOTE**

When installing 3600 Series DSUs and 3400 Series or DATAPHONE II modems on the same diagnostic channel, install the DSU ahead (upstream) of the modems. This ensures that the DSU maintains contact if the modem loses power.

To install the hubbing device:

# <span id="page-25-0"></span>**Procedure**

1. Plug the 4-pin modular plug of the hubbing device into the modular jack labeled **CC/DC** located on the rear of the DSU.

<span id="page-25-1"></span>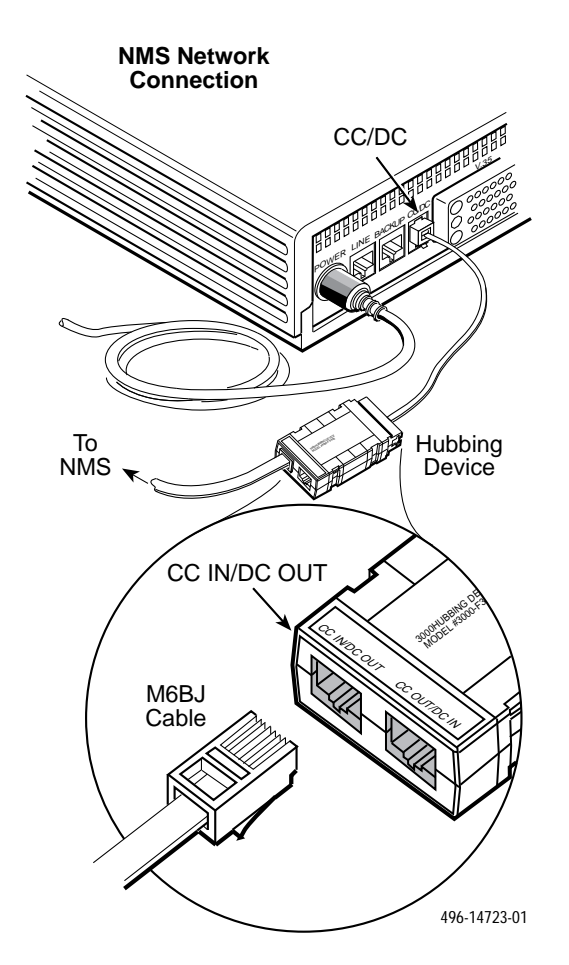

- 2. Plug one end of the 6-pin cable into the hubbing device jack labeled **CC IN/DC OUT**.
- 3. Plug the opposite end of the M6BJ cable into the appropriate 6700 or 6800 Series NMS jack.

Refer to your COMSPHERE 6700 or 6800 Series NMS documentation to control and configure the DSU from the NMS.

#### **SNA Diagnostic Interface Verification**

# **Procedure**

- 1. Enable the LPDA option (refer to Table 4-5).
- 2. Send a **DSU/CSU** and **Line Status** test from the IBM NetView console to the control DSU and each tributary.
- 3. As the status for each DSU is returned to NetView, check the network address. If the address is correct, the verification procedure is complete. Refer to Appendix D, *SNA Diagnostics*, for additional configuration information.

# **Async Terminal Connection**

Use a CC-to-DB25 cable to connect an async terminal to a DSU. This feature is available for the Model 3610 standalone unit only. To enable the async terminal, see Appendix C, *Async Terminal Operation*.

# **Procedure**

1. Plug the 4-pin modular plug of the DSU CC-to-DB25 cable (feature number 3600-F3-504) into the DSU jack labeled **CC/DC**.

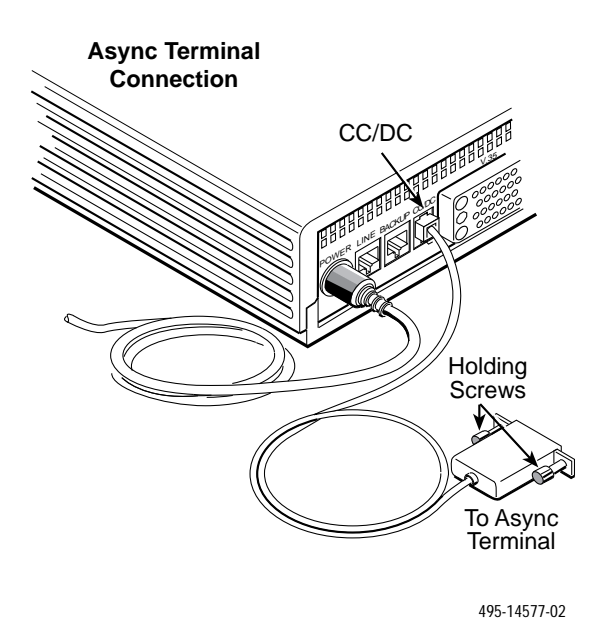

2. Connect the EIA-232 (DB25) end of the cable to the async terminal. Tighten the holding screws.

# Front Panel Operation 3

<span id="page-26-0"></span>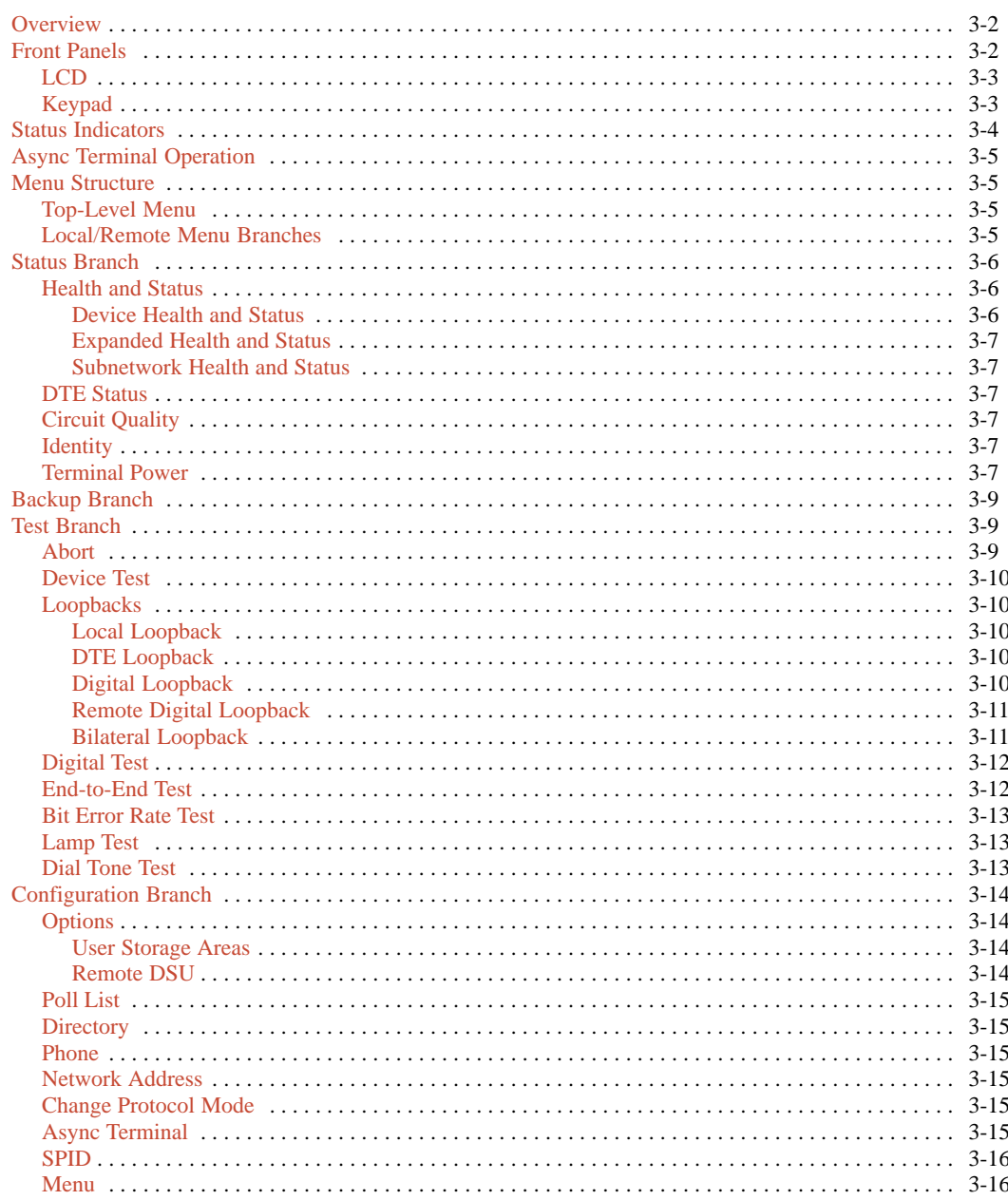

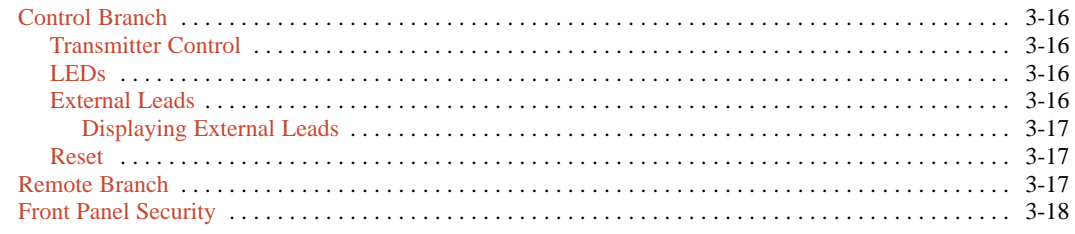

## <span id="page-27-0"></span>**Overview**

You can manage a 3600 Series DSU from:

- The front panel
- An async terminal
- An NMS

This chapter describes how to manage the DSU using the front panel. Refer to Appendix C for async terminal operation.

The menus are organized as a branching hierarchy or menu tree. Appendix A contains this menu tree. Appendix B contains a Configuration Worksheet with Basic mode configuration option settings. Basic mode represents a DSU with no additional hardware features installed. Refer to these reference materials as you proceed through the DSU's menus.

Refer to your COMSPHERE 6700 or 6800 Series NMS documentation to control and configure the DSU from the NMS.

## **Front Panels**

The front panel is the user interface to the DSU. There are two types of front panels:

- The front panel on the Model 3610 (Figure 3-1)
- The shared diagnostic control panel (SDCP) used with the Model 3611 (Figure 3-2) in a COMSPHERE 3000 Series Carrier

The front panel for both models provides a 2-line, 16-character LCD and keypad for accessing menus to:

- Monitor health and status
- Initiate dial backup operations
- Initiate diagnostic tests
- Set, change, and save configuration options

The front panel's LCD displays the result of any command initiated from the front panel. Front panel basic operation does not vary with the addition of DSU options (DBM, TDM, MCMP, or SNA Diagnostic Interface). However, menu or selection displays vary based on features installed and enabled.

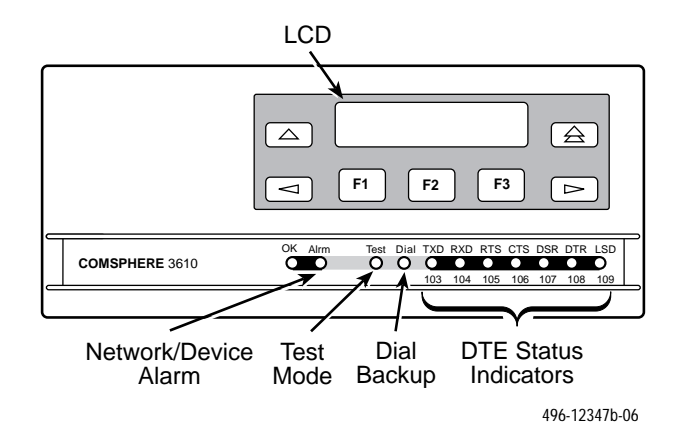

**Figure 3-1. Model 3610 Front Panel**

<span id="page-28-0"></span>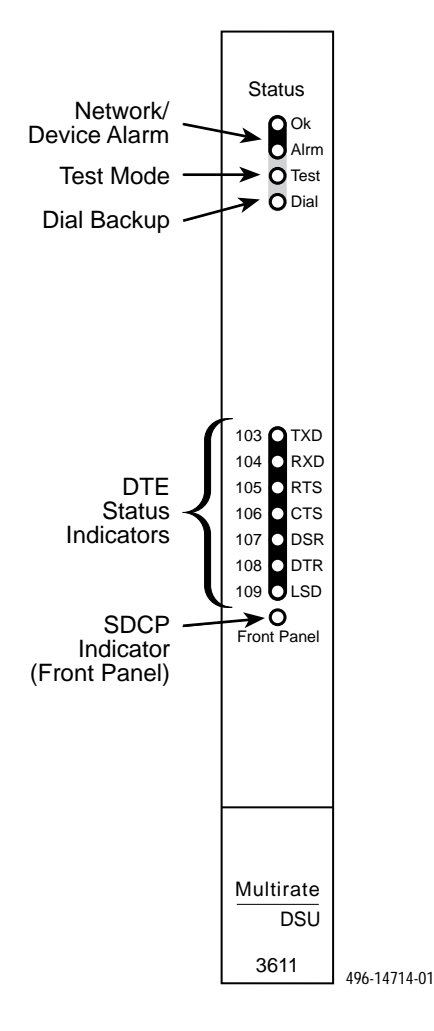

**Figure 3-2. Model 3611 DSU Faceplate**

#### **LCD**

The 2-line, 16-character LCD on the front panel displays the following information:

- **Menus:** The menu structure is provided in Appendix A and the menu branches appear throughout this chapter.
- **Input Screens:** Used to enter information such as a customer ID, the network address of a remote DSU, or test durations. Input screens, such as test run time, appear with a blinking cursor to indicate that a field can be changed.
- **Display Screens:** Provide configuration information and test results.

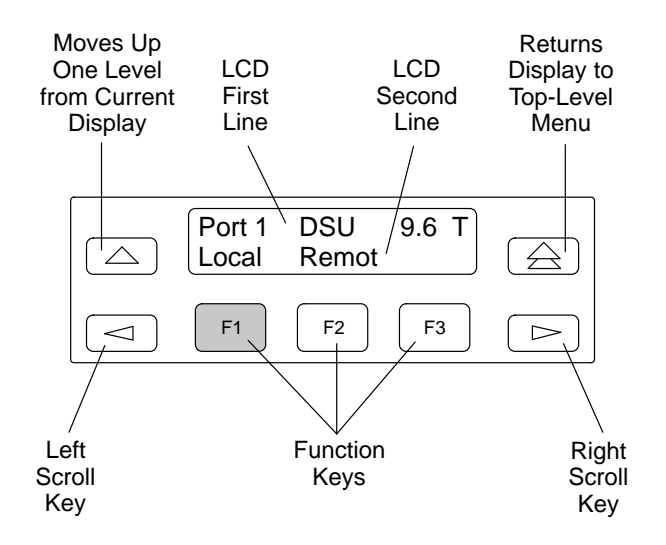

#### **Keypad**

There are seven keys on the Model 3610 front panel.

- The  $\iff$  key terminates any work in progress.
- The  $\triangle$  key returns to the previous display.
- The  $\leq$  and  $\geq$  keys scroll. For input screens, these keys move the cursor one character to the left or right to allow one entry at a time. All menus and display screens wrap around. Scrolling takes you to the first or last selection of the menu.
- The F1, F2, or F3 function keys select the item displayed directly above the key on the LCD. Refer to the following table.

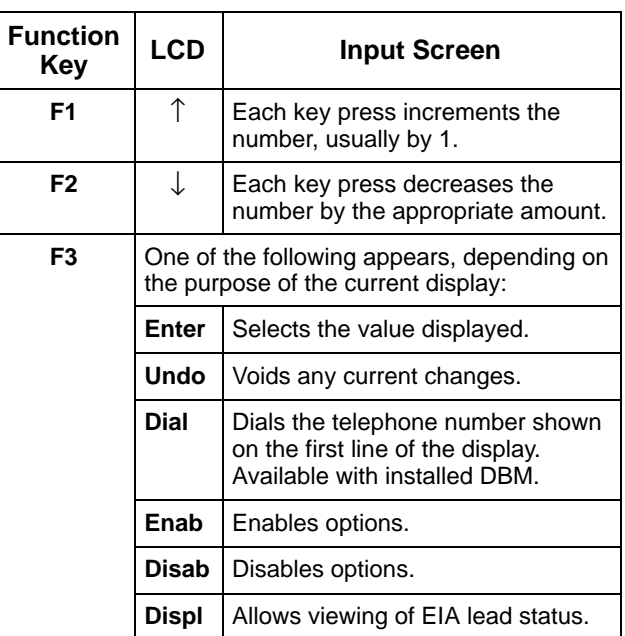

# <span id="page-29-0"></span>**Status Indicators**

Status indicators continuously provide information on the current operating condition of the DSU or DBM. Table 3-1 describes all status indicators.

- Model 3610 DSU status indicators appear on the front panel.
- The carrier-mounted Model 3611 status indicators appear on the SDCP.

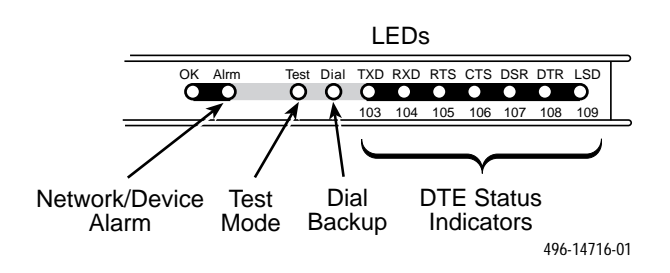

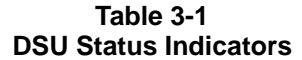

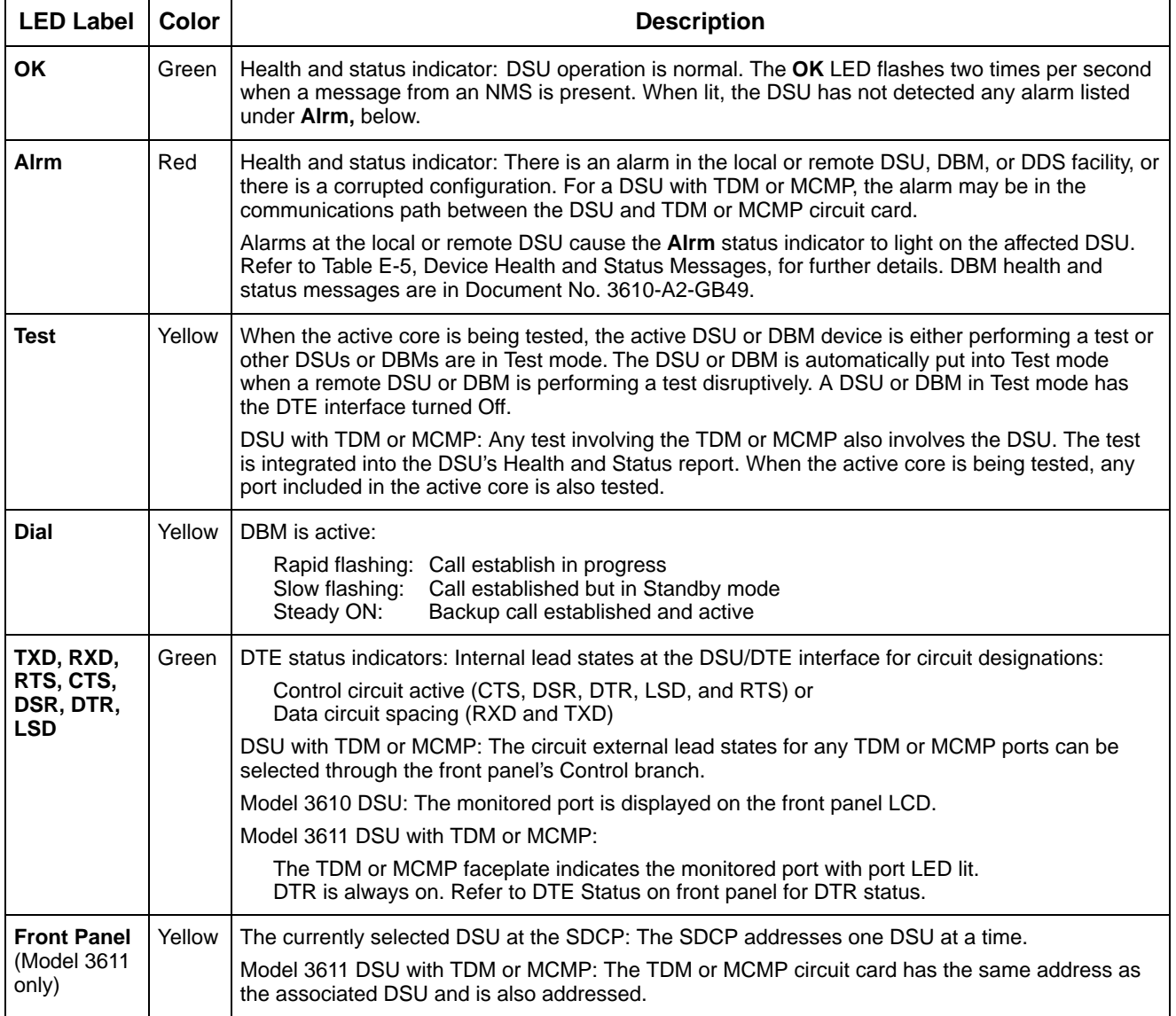

# <span id="page-30-2"></span><span id="page-30-0"></span>**Async Terminal Operation**

<span id="page-30-1"></span>You can use an async terminal in place of the front panel to manage a standalone Model 3610 DSU. When enabled, the async terminal interface:

- Supports a VT100-compatible terminal
- Is set to VT100 standards of 9.6 kbps data rate, 8 bits, 1 stop bit, and no parity
- Emulates the front panel

Menus and selections are the same as operating the unit from the front panel. However, the async terminal is not limited to three selections per screen. An entire range of selections or information is presented on one screen. If connecting a modem for remote access, refer to Appendix C, *Async Terminal Operation*.

# **Menu Structure**

You access the menu tree, a representation of the DSU's menu structure, via the front panel. Use the menu, shown in Appendix A, as a guide as you proceed through the branches of the DSU.

The menus that appear depend upon the DSU's function within the network (i.e., control or tributary) and the hardware options that are installed (e.g., a DBM or MUX).

A Model 3610 DSU comes from the factory configured as a tributary, while the Model 3611 DSU comes configured as a control. Refer to Chapter 4 before changing or customizing the default settings. Table A-1 lists all DSU factory default settings.

#### **Top-Level Menu**

Access to all network management tasks begins at the top-level menu, the head of the menu hierarchy.

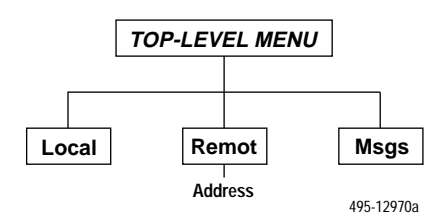

When the DSU power-up routine occurs or the  $\triangle$ key is pressed, the Home screen display appears. The beginning of the LCD display indicates the DTE port or aggregate data rate (Aggr). If the DDS signal has not been located yet, Auto will display.

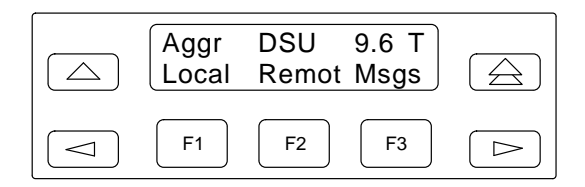

The top-level menu contains the:

- **Local** selection: For a control DSU.
- **Remote** selection: Used for control of a remote DSU. Refer to the *Remote Branch* section, p. 3-17.
- Messages (**Msgs**) selection: Appears when an NMS message has been received and not cleared. The OK LED flashes. Once the NMS messages are cleared, the Msgs selection disappears and the OK LED no longer flashes.

#### **Local/Remote Menu Branches**

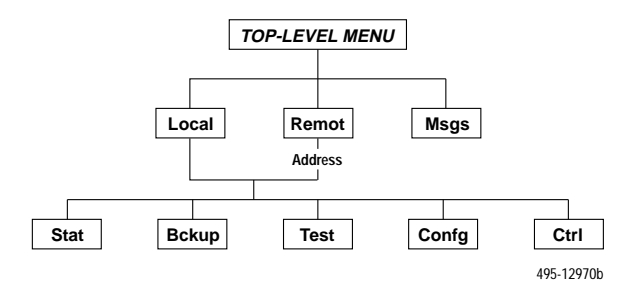

The Local menu has five branches; the Remote menu has four (Bckup is not available). Each selection leads to submenus.

- Status (**Stat**) branch
- Backup (**Bckup**) branch
- **Test** branch: The Test branch does not appear when the DSU is in Display mode. The front panel is locked and the DSU is in read only mode. Authorized personnel can change access. Contact your system administrator for further details.
- Configuration (**Confg**) branch
- Control (**Ctrl**) branch

# <span id="page-31-1"></span>**Status Branch**

The Status (**Stat**) branch reports on the:

- Health and status of the DSU and DBM
- DTE interface
- <span id="page-31-0"></span>• Circuit quality:
	- For an analog DBM connection, Network Signal Level and Quality
	- For a DSU with App Module ID displaying XLOOP, DDS Signal Quality
- Identity of the DSU (see Table 3-2)
- Terminal's power status of voltage on the DTE's RTS lead

Refer to Appendix E for DSU and MUX Health and Status messages.

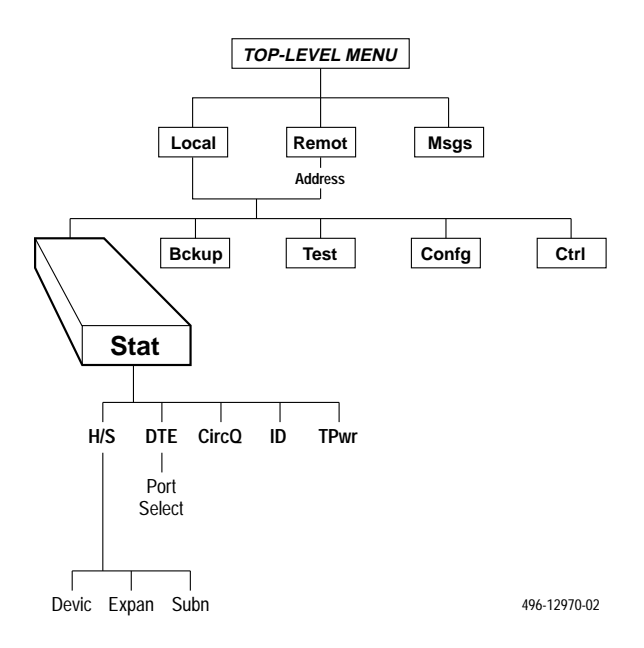

#### **Health and Status**

Health and Status (**H/S**) displays the health and status of the DSU, and if installed, DBM H/S. DSU and line conditions are automatically scanned for normal limits.

There are three types of Health and Status reports:

- **Devic** (Device Health and Status)
- **Expan** (Expanded Health and Status)
- **Subn** (Subnetwork Health and Status)

All alarm and status conditions appear for the specified DSU at the time H/S is selected. For a:

- Local DSU: alarm and status conditions are updated every 2 seconds.
- Remote DSU: display reflects the actual alarm and status conditions at the time of access.

#### Device Health and Status

Device Health and Status (**Devic**) reports health and status information for a selected DSU. After 15 minutes without a key press, the Device Health and Status (H/S) reappears on the front panel. See Appendix E for Health and Status messages.

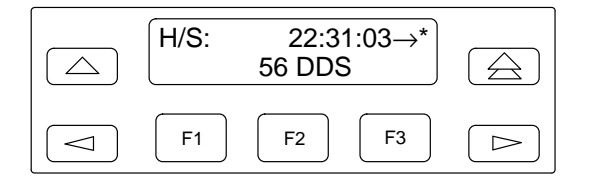

When the digital circuit is the active link,

- The first line on the LCD includes:
	- A running timer (hhh:mm:ss) to reflect the length of time the DSU has been operating. This timer is displayed until the time exceeds 254:59:59, when the time is replaced with MAX.
	- Display of  $\rightarrow$  to indicate that additional health and status messages exist. Use the  $\leq$  or  $\geq$ key to scroll through the messages. The unit automatically scrolls through additional messages approximately every three seconds.
	- An asterisk (\*) when an NMS is polling the control DSU or a control DSU is polling a tributary.
- The second line displays:
	- The DSU's aggregate data rate or test alarms.
	- A DDS facility alarm if the DDS data rate is not available. Refer to the Rate(Kbps) configuration option (Table 4-1).

#### <span id="page-32-1"></span>Expanded Health and Status

Expanded Health and Status (**Expan**) appears during an automatic backup for the local DSU when there is:

- A dialing attempt failure.
- An unrequested disconnect after a successful connection.

#### <span id="page-32-0"></span>Subnetwork Health and Status

Subnetwork Health and Status (**Subn**) displays status information from a DSU's subnetwork of all DSUs and DBMs assigned to that DSU's active poll list. The downstream network addresses and their current status are listed.

To page through the tributary addresses from the front panel, press the:

- F1 key for the next highest network address.
- F2 key for the next lowest address.

Refer to Table E-6 for Subnetwork health and status messages and recommended action.

#### **DTE Status**

**DTE** status is a snapshot display showing the status of the external DTE interface of the local or remote DSU/DBM. If more than one port is active, a port number selection screen appears.

- The local DSU status display is updated every 2 seconds.
- The remote DSU status is updated approximately every 3 seconds.

From the front panel, the DTE interface statuses appear in sets. Use the  $\leq$  or  $\geq$  key to view each DTE lead status.

#### **Circuit Quality**

Circuit Quality (**CircQ**) is a display showing the DDS Receive Signal Loss (DDS RxLoss) based on peak detection of the received signal. The DDS RxLoss display is available when App Module ID displays XLOOP, except when MUX Function is set to EBrdg.

The approximate DDS RxLoss appears when the decibel range is between 0 (zero) and 65 and displays >65 for a loss greater than 65 dB. The following display reflects a DDS Receive Signal Loss of 38 decibels.

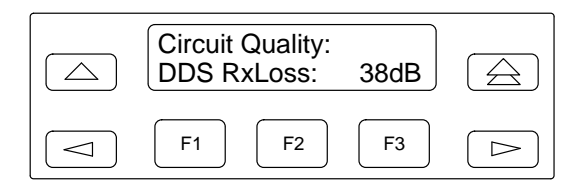

Circuit quality also displays the level and quality of the signal being received from the network when a V.32 analog DBM is active. When an analog DBM is not active, the first four measurements display an x.

#### **Identity**

Identity (**ID**) displays the DSU's model number, serial number, software/firmware version, network address, DSU rate and installed options.

Table 3-2 lists the Identity information provided for the DSU and its options. One field appears at a time. Press the  $\triangleright$  key to display the next field.

When the control DSU firmware version is less than 7.24 but greater than 1.10, the tributary SW Version changes need to be made as shown in Table G-1.

#### **Terminal Power**

Terminal Power (**TPwr**) displays the status of the connected DTE's EIA-232 and V.35 interface. The DSU checks the state of the RTS lead and reports the DTE power status.

For both the EIA-232 and V.35 interfaces, the second line displays:

- On if the voltage is less than  $-3V$  or greater than  $+3V.$
- **Off** if no power is detected on the RTS lead.

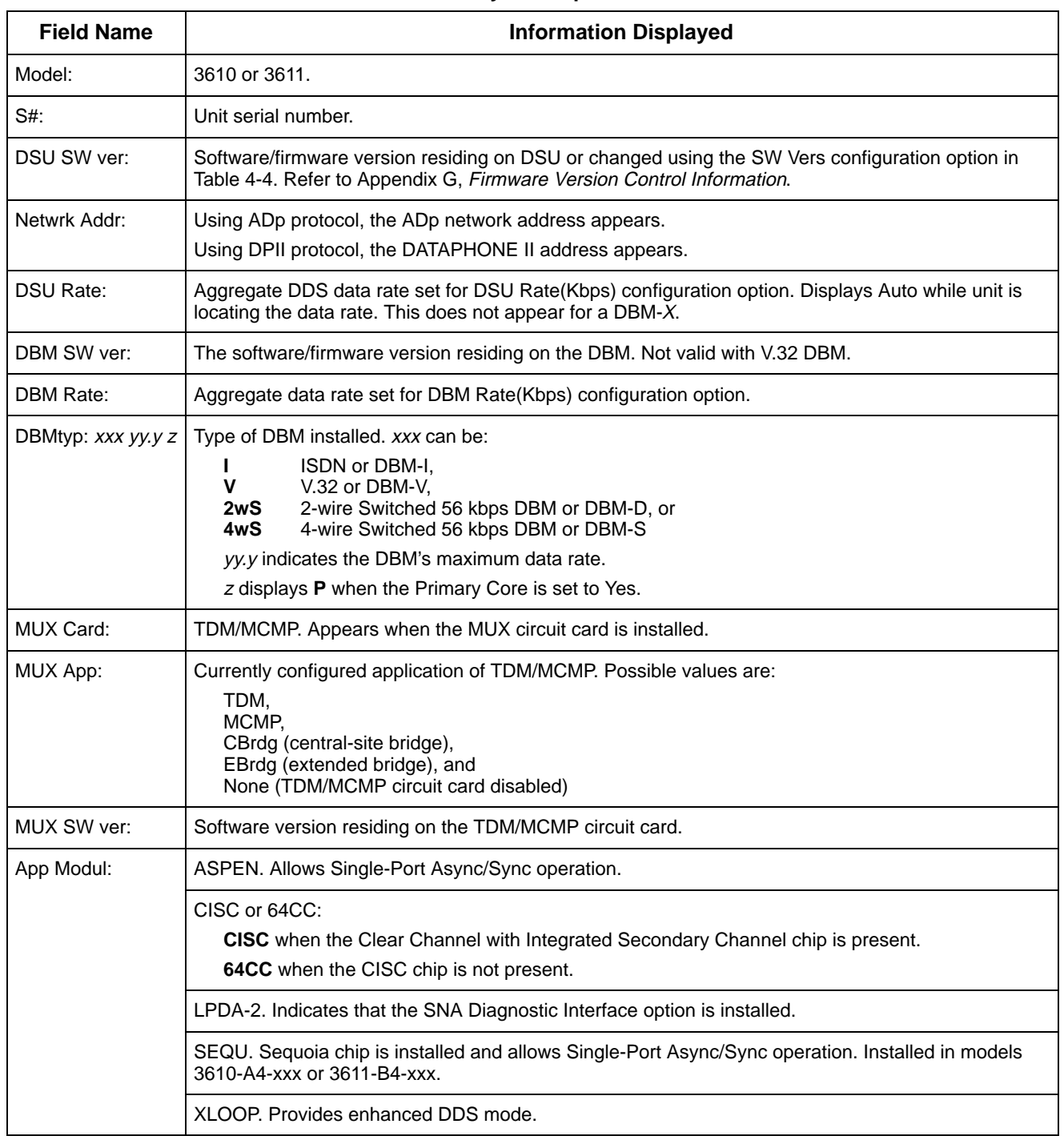

#### **Table 3-2 Identity Descriptions**

## <span id="page-34-0"></span>**Backup Branch**

The Backup (**Bckup**) branch appears when the configuration option Network Interface (**NetIntf**) is set to AggSw or Forc or a DBM is installed. The DSU provides an internal aggregate data stream for diagnostics, standby mode, and framing on the alternate V.35 or EIA-232 interface of Port 1. The aggregate port can be connected to an external dial backup unit (DBU).

<span id="page-34-1"></span>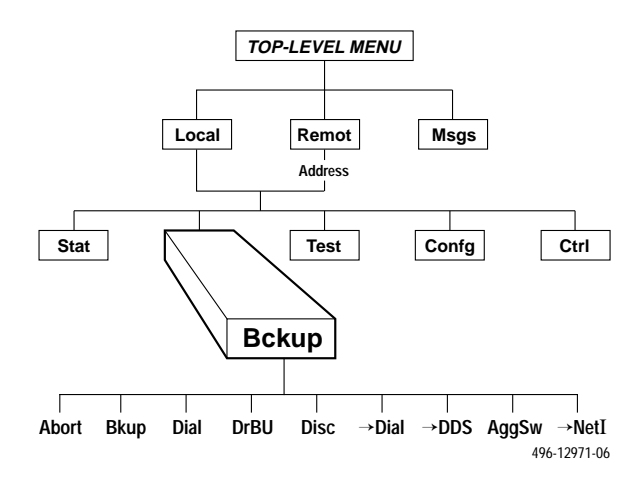

For additional use of the Backup branch, refer to the TDM/MCMP/Digital Bridge Options Supplement, Document No. 3610-A2-GB48, and the DBM Options Supplement, Document No. 3610-A2-GB49.

# **Test Branch**

The **Test** branch provides extensive testing capabilities for the DSU, the DDS circuit, the DBM, and the backup circuit. When the tributary DSU receives a test request from the control DSU, the DSU aborts any locally initiated test in progress.

#### **NOTE**

Running a test can affect your application data or may cause your application session to be dropped depending upon the protocol, front-end processor, and time-out parameters. No data or acknowledgment messages will be transmitted while the test is in progress on the active core.

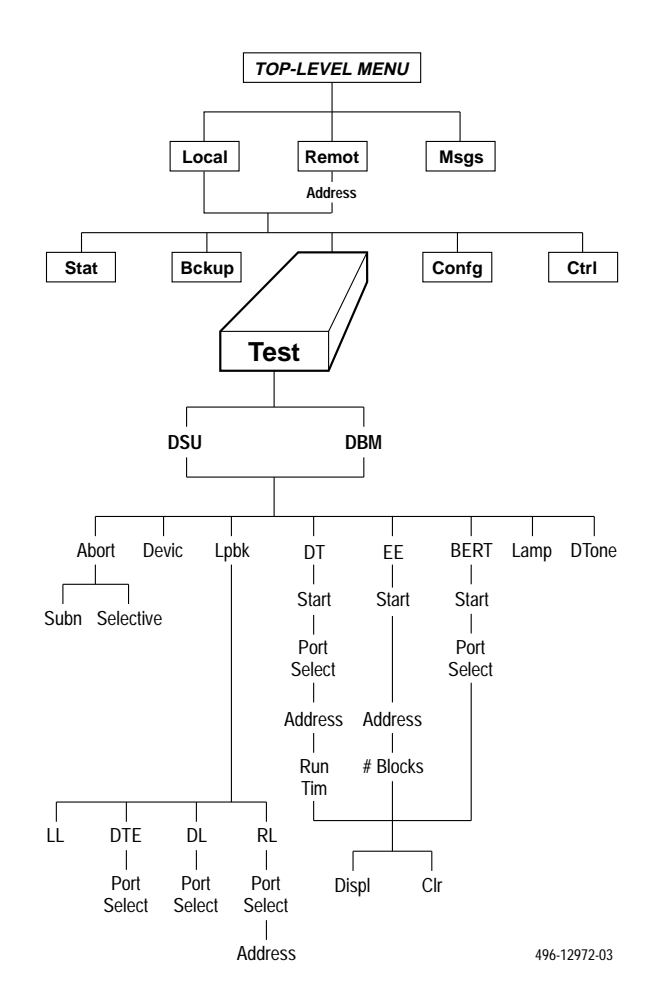

#### **Abort**

Abort allows you to stop a test that is running. The DSU is not allowed to run any other test until the test in progress is aborted or completes.

There are two selections for aborting a test:

- **Subn** (Subnetwork) displays only at the control DSU. This selection terminates any test running at the control DSU or at a tributary DSU or DBM associated with the control.
- **Selective** terminates whatever test is in progress at the local DSU. Does not appear in Remote mode with MUX Funct set to CBrdg or NetIntf set to AggSw or Forc.

After selecting either Subn or Selective, the test terminates and the front panel displays **Command Complete**.

#### <span id="page-35-0"></span>**Device Test**

Device (**Devic**) Test is an internal self-test. If a DBM is installed, the DBM must be in Idle mode.

<span id="page-35-1"></span>If a network loopback is in effect when you initiate a Device Test, the test will not run and **Abort** appears on the second line on the front panel.

If the DSU fails the test, the:

- Second line displays **Fail**.
- Alarm (**Alrm**) status indicator is lit.
- Device H/S message appears in the DSU's Health and Status report for the diagnostic channel (DC in DiagConn configuration option, Table 4-3).

The Alarm status indicator stays lit and the failure appears in the DSU's Health and Status report until a Device Test ends with **Pass**. Until then, you can proceed but you must be aware that the DSU may not function properly.

#### **Loopbacks**

A loopback is any test that verifies a device's integrity by connecting the device's output in one direction to the device's input in the other direction and then checking the received signal for errors.

Loopback (**Lpbk**) provides four loopback tests:

- Local Loopback (LL)
- DTE Loopback (DTE)
- Digital Loopback (DL)
- Remote Digital Loopback (RL)

Figures 3-3 and 3-4 show the direction of each loopback on the circuit. All loopbacks are labeled based on the control DSU. Loopbacks do not appear with a multipoint DSU in Remote mode. Refer to the figures as you read about loopbacks.

#### Local Loopback

Local Loopback (**LL**) is session-disruptive; performing the test disrupts data. In Local Loopback, the DTE may run a test to determine if the DTE to DSU connection and the DSU itself are functioning properly. The DSU must be connected to the DTE, but the network connection to the DSU is not required for this test.

Once the LL loopback test begins, the message **Command Complete** appears. While the DSU is in Local Loopback, any data transmission from the DTE is returned as received data. An operator can send a test pattern and verify correct reception of the test. The DSU does not monitor this testing. LL does not appear when in Remote mode.

#### DTE Loopback

DTE Loopback (**DTE**) loops back the data path at the DTE/DCE interface on a per-port basis without affecting the operation of the remaining ports. Once the DTE loopback test begins, the message **Command Complete** appears. DTE does not appear when in Remote mode.

#### Digital Loopback

Digital Loopback (**DL**) allows manual testing of the remote end of the circuit. For example, a Digital Loopback may be required to complete an external bit error rate test (BERT) from the remote DSU.

The local DSU receives test data, loops it back to the transmitter before the DTE interface, and returns it to the network. Once the digital loopback test begins, the message **Command Complete** appears.
#### Remote Digital Loopback

Remote Digital Loopback (**RL**) supports testing by an external device, such as a protocol analyzer connected to the local DSU's DTE interface. Data input is sent to the remote DSU and returned for error detection.

In Remote Digital Loopback, the local DSU (control or tributary) puts the remote DSU into Digital Loopback. A control DSU can originate Remote Digital Loopback on a point-to-point or multipoint network. A tributary DSU can originate Remote Digital Loopback in a point-to-point network only. RL does not appear when in Remote mode.

Remote Digital Loopback can also be initiated by receiving a V.54 pattern that starts a Digital Loopback. For point-to-point configurations, enable configuration options V.54 Lpbk (V.54 Loopback – Table 4-1) and RespondRDL (Respond to Remote Digital Loopback – Table 4-4).

The control DSU can send a Digital Loopback to a multipoint tributary and perform a Remote Digital Loopback on the multipoint tributary. A Digital Loopback cannot be initiated from a multipoint tributary.

When a DSU (control or tributary) originates Remote Digital Loopback, both the originating DSU and the targeted DSU enter Test mode. No other test can be run at the originating DSU or the targeted DSU until the Remote Digital Loopback is aborted.

#### Bilateral Loopback

Bilateral Loopback combines Digital (DL) and DTE loopbacks and operates simultaneously in the same DSU. For point-to-point configurations, use the Bilateral Loopback (Bilat Lpbk) configuration option from the General (Gen) configuration option set (Table 4-4).

Once the loopback test begins, the message **Command Complete** appears. If the Bilateral Loopback configuration option is activated, requesting a Remote Digital Loopback (RL) or Digital Test (DT) automatically initiates a DTE Loopback. A Digital Test (DT) starts a Remote Loopback which causes a Bilateral Loopback at a remote site.

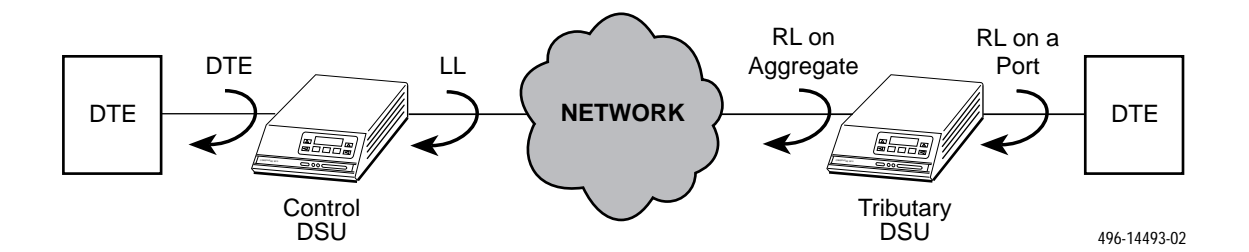

**Figure 3-3. Loopbacks, Example 1**

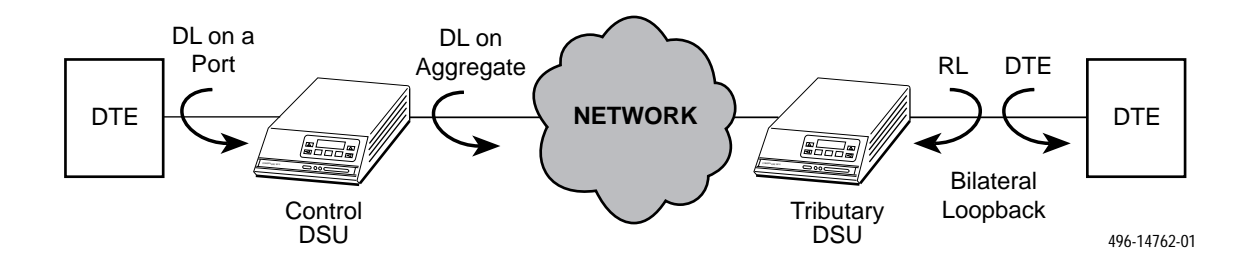

**Figure 3-4. Loopbacks, Example 2**

#### **Digital Test**

The Digital Test (**DT**) checks the functionality of a pair of DSUs or DBMs and the data circuit between them.

The Digital Test uses the local DSU's test pattern generator. In a multipoint network where only a control DSU can originate a Digital Test, tributary DSUs not involved in the test are placed in Test mode for the duration of the test.

Digital test is not available when:

- In remote mode, or
- Alternate Port 1 has NetIntf set to forced on (Forc) with the DSU in Backup mode, or
- LPDA-2 configuration option is enabled

The local DSU transmits the test pattern over the network to the remote DSU, which is placed in Remote Digital Loopback (RL); the user inputs the length of time.

During the test, the TXD, RXD, and RTS LEDs show the states of the leads at the DTE interface. At the conclusion of the test, the local DSU releases the remote DSU from Digital Loopback.

To review the results of the DT test, press ↑ and select Display (Displ). When using the front panel, press the  $\triangleright$  key to scroll through the results shown in Table 3-3. The Clear (Clr) selection clears the test results and resets the counter to zero.

#### **Table 3-3 Digital Test Results**

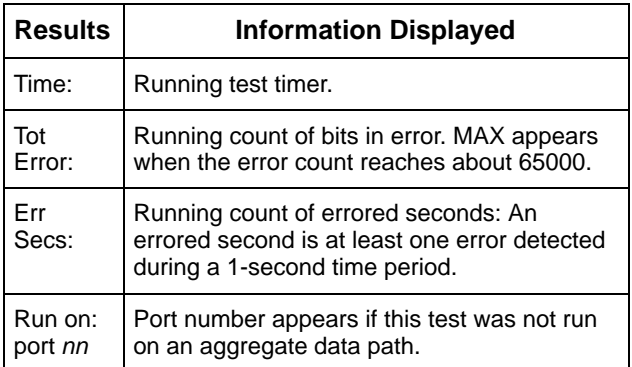

When the test is complete:

- The top line display changes from **Active** to **Final**.
- The second line changes from **Please wait . . .** to either **Command Complete** or **Command Failed**.

#### **End-to-End Test**

The End-to-End (**EE**) test analyzes a control and a tributary DSU or DBM and the network circuit between them in both directions independently. Packets of data are transmitted between DSUs or DBMs.

The test determines the direction of the data transmission problem if the circuit is the cause. If an End-to-End test is run, the in-band diagnostics are disrupted. EE does not appear when in Remote mode.

To review the results of the EE test, press  $\uparrow$  and select Display (Displ). When using the front panel, press the  $\triangleright$  key to scroll through the results shown in Table 3-4. The Clear (Clr) selection clears the test results and resets the timer to zero.

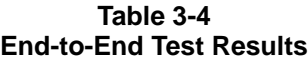

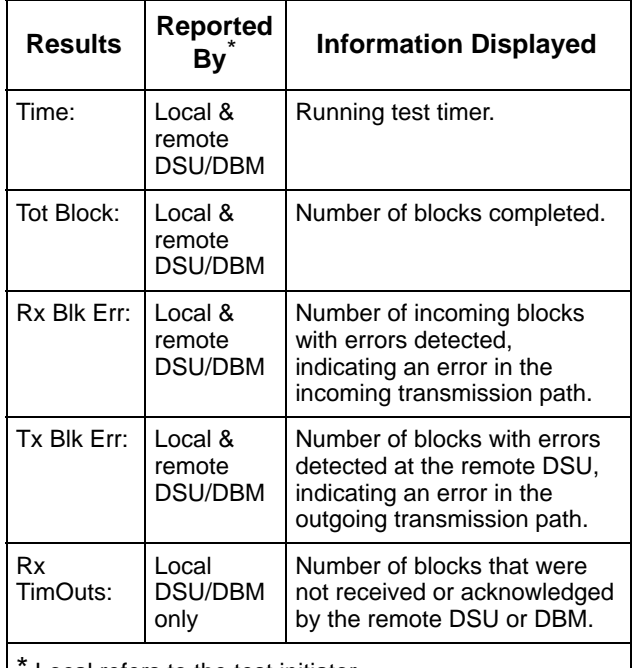

Local refers to the test initiator.

When the test is over:

- The top line display changes from **Active** to **Final**.
- The second line changes from **Please wait . . .** to either **Command Complete** or **Command Failed**.

#### **Bit Error Rate Test**

The Bit Error Rate Test (**BERT**) is a sessiondisruptive test that transmits a pseudo-random pattern. The test pattern is set to Standard 511 test pattern or AT&T (compatible with DPII 2500/2600 DSUs) using the Tst Pattern configuration option (Table 4-4).

BERT is used to analyze the network circuit. The results can be monitored by simultaneously executing a BERT in the local and remote DSUs. The Bit Error Rate Test is designed for point-to-point networks only; use the Digital Test (DT) for multipoint networks. This test is not available for a control DSU with the DBM in Backup mode or when in Remote mode with in-band framing.

The test continues until aborted from the front panel, an async terminal, or an NMS. This test can be run on an aggregate or per-port basis. When run on an aggregate basis, in-band diagnostics are disrupted.

To display the results of the BERT test, press ↑ and select Display (Displ). The results are shown in Table 3-5. The Clear (Clr) selection clears the test results and resets the timer to zero.

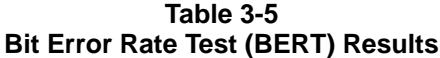

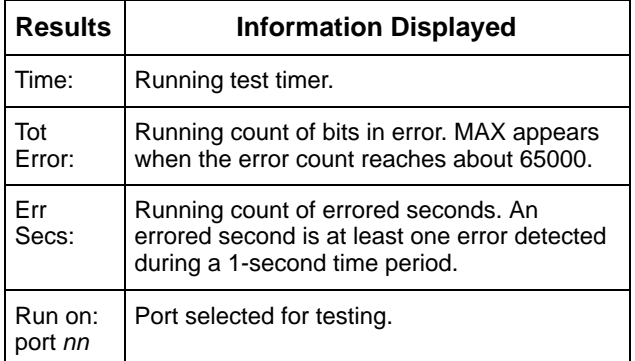

When the test is over:

- The top line display changes from **Active** to **Final**.
- The second line changes from **Please wait . . .** to either **Command Complete** or **Command Failed**.

#### **Lamp Test**

The **Lamp** test is a test of the status indicators (LEDs) and the LCDs*.* Any indicator that does not flash is not functional.

- All LEDs are functioning if all the status indicators on the Model 3610 front panel are flashing.
- In a COMSPHERE 3000 Series Carrier, the status indicators on the SDCP remain ON.
- The LCD on the front panel or SDCP alternately flashes solid blocks, followed by a character set display.

Pressing any key except the  $\triangle$  key returns you to the DSU Test menu to abort the test. Once the test aborts, the LCD and LEDs stop flashing.

#### **Dial Tone Test**

The Dial Tone test (**DTone**) allows a DBM to test for dial tone. This selection does not appear in the DSU's Test branch.

## **Configuration Branch**

The Configuration (**Confg**) branch allows you to configure or customize the DSU and its options to:

- Fit site requirements.
- Enter and change telephone numbers (if a DBM is installed).
- Specify the protocol used by a connected NMS.

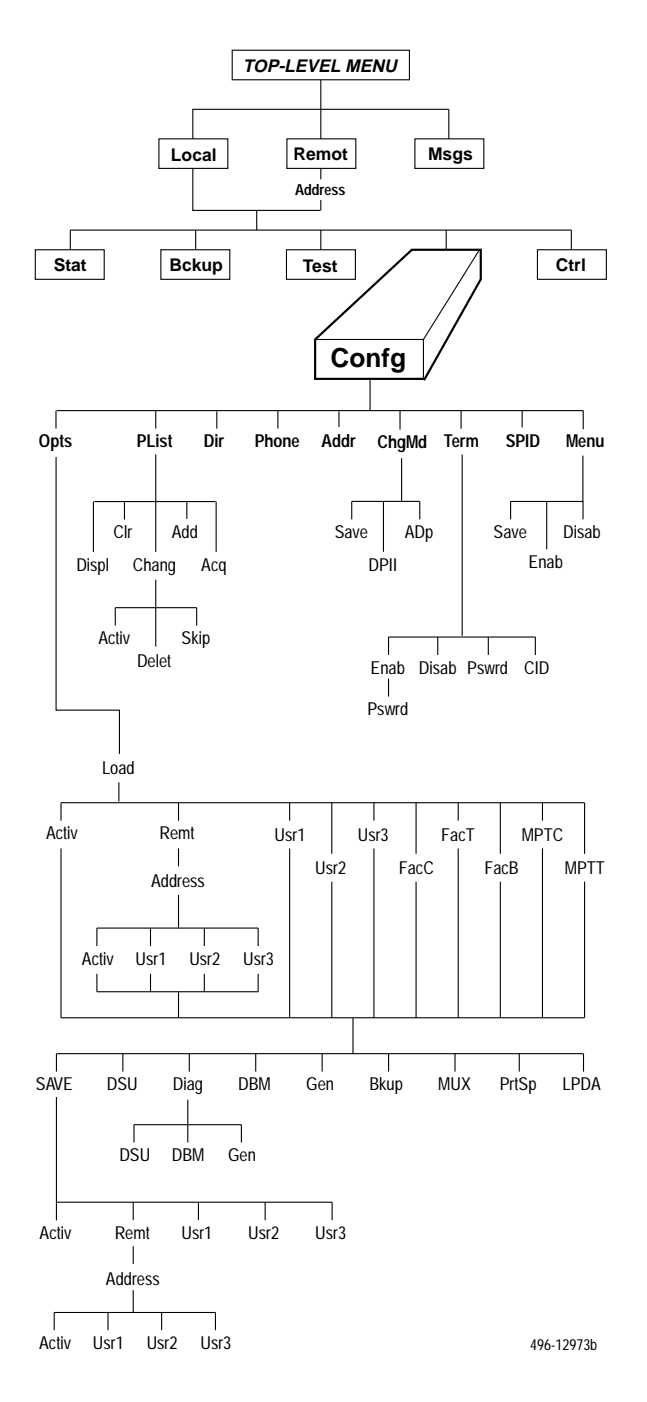

#### **Options**

Options (**Opts**) allows you to save, copy, and/or change DSU, Diagnostic, DBM, General, Backup, MUX, and LPDA-2 configuration options.

The selections on the **Load from** menu are sets or libraries of configuration options stored in the DSU's memory. Refer to:

- *Saving and Changing Configuration Options* section in Chapter 2
- Table 2-1 in Chapter 2 for default configuration option set content descriptions
- Table A-1 in Appendix A for all DSU factory default configuration option settings
- Table E-4 in Appendix E for Configuration Error Messages

#### User Storage Areas

Usr1, Usr2, and Usr3 are storage areas for user-defined configuration option sets. Use these storage areas to:

- Maintain predetermined option sets for specified DSU, Diag (DSU, DBM, and Gen), DBM, Gen, Bkup, and LPDA configurations.
- Permit the rapid loading of an entire configuration option set after changes have been saved for reuse.
- Save the time required to change each individual configuration option.

If configuration option changes are entered in Active, the current set of options are restored if a power-up test occurs.

#### Remote DSU

Selecting Remt from the **Load from** menu results in configuration options appearing based on hardware installed at the remote location.

Remt requires a remote address. The remote address selections range from 1 to 255 for ADp protocol and 1 to 80 for DPII protocol. If you want to save configuration options to all of your remote devices, select the broadcast address (**192**). After the configuration options are saved, the changed configuration options are broadcast to the entire network once.

When configuring remotely, it is recommended that the control and tributary DSUs have the same firmware version, or that the control has the highest version.

#### **Poll List**

Poll List (**PList**) maintains or changes a DSU's poll list. A poll list identifies all DSUs or DBMs one level downstream in the network. When an NMS is polling a control unit or a control unit is polling a tributary, an asterisk (\*) appears in the Health and Status display.

- A control DSU includes its tributary DSUs, or DSUs and DBMs, in its poll list.
- A tributary DSU includes any extended control DSUs, DBMs, or APL modems that are attached to the diagnostic channel.

Poll List is available in the Local branch to a DSU with nondisruptive or mixed diagnostics. A poll list can be:

- Displayed (**Displ**)
- Cleared (**Clr**)
- Changed (**Chang**) Activate, delete, or skip.
- Added (**Add**) Adds the local address to the poll list; for NonDisruptive MCMP only.
- Acquired (**Acq**) Automatically generated using the Acquire Poll List command. Abort is available to stop the Acq command.

**Command Complete** appears when the poll list is completed.

#### **Directory**

Directory (**Dir**) is the DSU's dial backup directory. Refer to Document No. 3610-A2-GB49 for more DBM information.

#### **Phone**

Phone (**Phone**), the local telephone number feature, stores the local DBM's telephone number. Refer to Document No. 3610-A2-GB49 for more DBM information.

#### **Network Address**

Network address (**Addr**) is the network address of the local DSU, and is available from the Local branch. The DSU's network address is numeric. A DBM automatically acquires an address equal to the DSU's address plus 1; it is recommended that you assign odd numbers to DSUs.

- ADp address range is 1 to 255
- DPII address range is 1 to 80

#### **Change Protocol Mode**

Change Protocol Mode (**ChgMd**) allows you to select the network management protocol from the front panel. The protocol selections are:

- Advanced Diagnostic (ADp) used by the 6700 and 6800 Series NMS
- DATAPHONE II (DPII) used by the 6800 Series NMS and DATAPHONE II System Controller, Diagnostic Console, and Network Controller

ChgMd is not available on a tributary DSU or DBM configured for disruptive or no diagnostics (Diag Type = Disr or None), or a single-port multipoint tributary DSU.

Both the control and tributary DSUs must be configured for the same protocol. In a carrier-mounted configuration, the SDU must be configured for the same protocol as the DSU.

#### **Async Terminal**

Async Terminal (**Term**) is available for the Model 3610 standalone DSU. The async terminal feature allows you to manage the DSU through full menu displays similar to the front panel.

Once enabled, the async terminal operates exactly as the front panel, but without the limitation of the 2-line, 16-character LCD. Refer to Appendix C, *Async Terminal Operation*.

#### **SPID**

Service Profile Identifier Screen (**SPID**) provides access to two Bearer Access Channels: B1 and B2. This feature applies only to the ISDN DBM. Refer to Document No. 3610-A2-GB49 for more DBM information.

#### **Menu**

**Menu** allows you to disable Full mode. Full mode displays all menu selections based on installed and user-configured configuration options.

When disabled, an abbreviated set of selections appears. The configuration options that do not display when in Full mode are indicated by row with a  $\triangleleft$  symbol in Appendix B, *DSU Configuration Worksheet*.

## **Control Branch**

The Control (**Ctrl**) branch allows you to enable or disable the DSU's transmitter, as well as the DBM's, and to display/change the status of the general purpose external DTE leads.

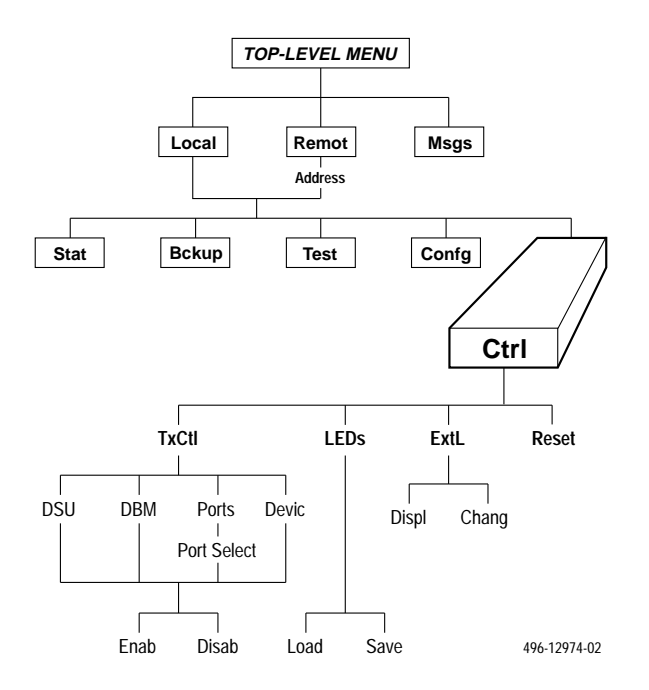

#### **Transmitter Control**

Transmitter Control (**TxCtl**) allows you to enable or disable the DSU's transmitter (DDS core).

When the DSU transmitter is disabled:

- A disabled DSU responds to tests. Aborting a test clears the test but the unit remains disabled.
- A DSU in test clears the test when it receives an enable or disable command.
- If an enable command is sent to a control from an NMS, the local front panel, or an async terminal, all disabled tributaries are enabled; all tributaries in test are restored to Data mode (DM).

A DBM can be disabled if it is addressed from the Remote branch. When the local DBM is disabled, the DBM does not originate or answer any calls until enabled.

#### **LEDs**

The **LEDs** selection is only available from the Local branch. This selection allows you to monitor any port or the aggregate data stream at any given time. The selected port's lead activity is reflected in the front panel status indicators, including TXD and RXD.

#### **External Leads**

External Leads (**ExtL**) allows you to display the state of four general-purpose leads on the EIA-232-D/V.24 Port 1 interface:

- Pins 12 and 13 for output (control leads)
- Pins 19 and 23 for input (alarm leads)

If the configuration option External Leads (Ext Leads) is set to ExtLd, you can change the state of the two output leads from the front panel, an async terminal, or a 6700 or 6800 Series NMS.

When the DSU's diagnostic protocol is ADp and the CCN by External Leads (CCN by EL – Table 4-4) configuration option is enabled, a control DSU reports any changes to the four leads to the 6700 or 6800 Series NMS as part of its health and status poll response.

#### Displaying External Leads

Display (**Displ**) allows you to view the external lead states. When you select Display, the External Leads status report appears showing the current status of the generalpurpose external leads on the EIA-232-D/V.24 interface.

• Input leads A (Pin 23) and B (Pin 19):

Off ( $\Box$ ) when voltage on lead is less than +0.8V.

- ON ( $\overline{\phantom{a}}$ ) when voltage on lead is more than +2.2V.
- Output leads A (Pin 12) and B (Pin 13):

Off ( $\Box$ ),  $-12V$  is applied to lead.

ON ( $\overline{\phantom{a}}$ ), +12V is applied to lead.

Change (**Chang**) allows you to change the state of the two output leads. Examples include changing a lead to signal a console operator or resetting a remote computer.

#### **Reset**

Selecting **Reset** will reset all connections and start a power-up routine. When the PowerOnTst General configuration option is disabled, the unit bypasses device tests but continues to generate configuration error messages if a major device error is detected.

While the DSU is executing power-up diagnostics, the async terminal connection is ended and the async terminal displays **Device Reset**. Once completed, the user needs to login into the async terminal again.

#### **NOTE**

Reset is disruptive and can affect your application data or may cause your application session to be dropped.

### **Remote Branch**

The Remote (**Remot**) branch allows front panel access to remote units.

- Point-to-point configuration: access DSU at the other end.
- Multipoint configuration: enter DSU remote addresses and access each unit.

When the Remote branch is accessed, the front panel displays the local menu tree with the remote unit's data.

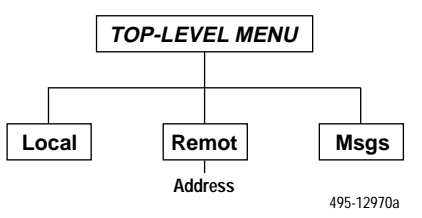

When the remote unit status is displayed, an inverse  $\blacksquare$ appears on the top left of the LCD, as shown below.

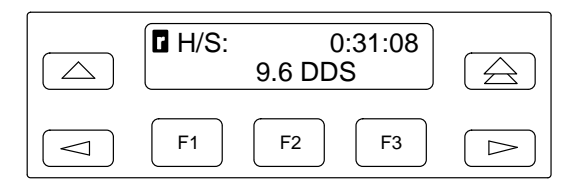

When changing configuration options:

- At the **Load from** menu, select **Activ** to obtain the remote unit's active configuration.
- From the **Edit/Save** menu, press **Save to** and then select **Activ**.

 The remote end starts responding after SAVE is pressed. After selecting SAVE, the responding message is **Command Complete** or **Command Fail**. Use the Remote branch to run tests or communicate with a tributary. Refer to the *Options* section, page 3-14.

Remote does not appear as a menu selection for a multipoint tributary or when the Diagnostic Type is set to None (Table 4-2).

## **Front Panel Security**

The Model 3610 front panel and Model 3611 shared diagnostic control panel (SDCP) have two levels of security access, as shown in Table 3-6. Refer to Appendix A to view the functions on the menu tree.

**Table 3-6 Security Access Levels**

| <b>Security</b><br><b>Access Level</b> | <b>Functions Available</b>                                                                                                   |
|----------------------------------------|----------------------------------------------------------------------------------------------------|
| Unlock                                 | All                                                                                                    |
| Lock<br>(Read Only)                    | Local branch only:<br>• Status branch<br>• Configuration branch displays<br>• Control branch:<br>Display External Leads only |

The 3600 Series DSUs are shipped from the factory with the security level set to Unlock. When the front panel is locked, only the Local branch appears on the control DSU.

#### **NOTE**

To lock or unlock the front panel, the async terminal must be disabled.

If the security has not been set on the front panel before, the following appears:

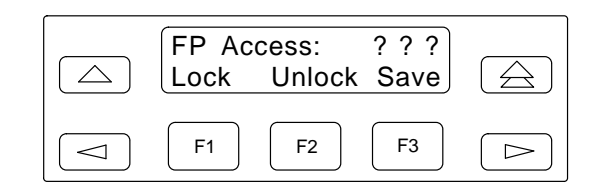

To select the security level:

## **Procedure**

- 1. Press the  $\triangle$  key to go to the top-level menu.
- 2. Press the  $\leq$  and  $\geq$  keys simultaneously for three seconds. The following menu appears:

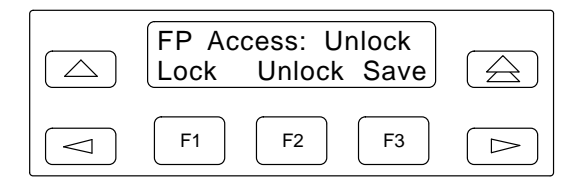

3. Select the security level:

**Lock** – To restrict control (F1)

#### **Unlock** – To provide full access (F2)

4. Press **Save** (F3).

## **Configuration Option Tables 4**

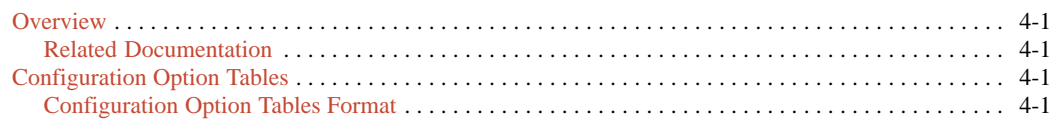

### <span id="page-44-0"></span>**Overview**

After the DSU and any options are installed, set the software configuration options by accessing the Configuration (**Confg**) branch of the menu. Refer to the menu tree in Appendix A and the worksheet in Appendix B while planning configurations.

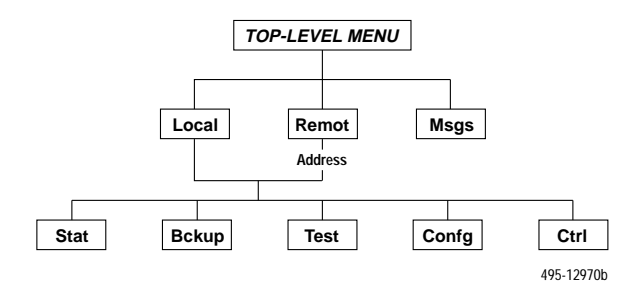

**Load and save a set of factory defaults before changing any configuration options.** Refer to the *Saving and Changing Configuration Options* section in Chapter 2. For additional information, refer to:

- Table 2-1, Default Configuration Option Sets.
- Table E-4, Configuration Error Messages, for messages that may appear after pressing SAVE.

#### **Related Documentation**

Configuration options supporting TDM, MCMP, and digital bridging are in Document No. 3610-A2-GB48. Configuration options supporting DBMs are in Document No. 3610-A2-GB49.

## **Configuration Option Tables**

This section contains a configuration option table for each functional group or option set within the Configuration (**Confg**) branch of the menu that is specific to DSU and LPDA-2 applications.

Each table lists all the configuration options available in the option set. The tables are in the order in which they appear on the Confg branch of the menu.

- DSU Configuration Options (Table 4-1)
- Diagnostic DSU Configuration Options (Table 4-2)
- Diagnostic General Configuration Options (Table 4-3)
- General Configuration Options (Table 4-4)
- LPDA-2 Configuration Options (Table 4-5)

Factory default option sets for the tables listed above are located in Table A-1. Configuration options appear or are filtered based on settings in effect and additional installed hardware features.

#### **Configuration Option Tables Format**

The tables show the following configuration option information:

- Name of the configuration option followed by a colon (:) and the factory default setting for FacT (tributary).
- All selectable options.
- Description of the configuration option.
- Description of each selectable setting.

#### **Table 4-1 (1 of 3) DSU Configuration Options**

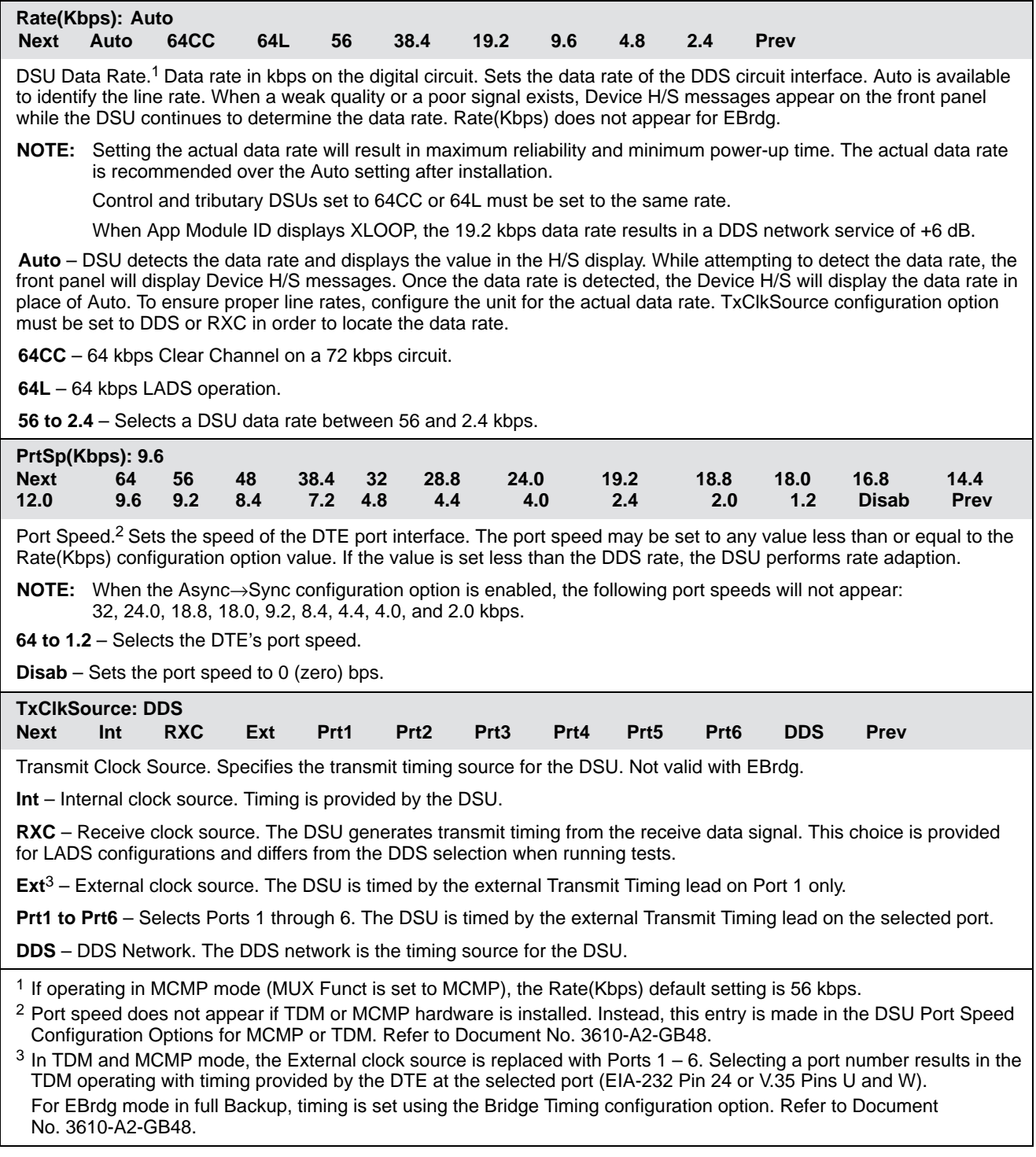

#### **Table 4-1 (2 of 3) DSU Configuration Options**

#### **Msg Clamp: Enab Next Enab Disab Prev**

Message Clamping. Controls the data leads when disruptive diagnostic tests and commands are received from the remote DSU. This configuration option applies to both the DSU and DBM.

When Disr Type is set to 3600e (see Table 4-2), as required for 64CC service, and Msg Clamp is set to Enab, the DSU sends the escape header portion of a diagnostic message to the DTE before detecting an escape header and invalid data. However, the DSU does clamp the ensuing command portion of the message.

**Enab** – Received Data (RXD) is held to MARK and LSD is turned Off during diagnostic exchanges. This prevents diagnostic messages from reaching the DTE interface.

**Disab** – DSU passes diagnostic messages to the DTE interface. Use the Disable setting if the remote DSU is configured for switched RTS (RTS Control set to DTE, Table 4-4).

#### **TxElasStor: Disab Next Enab Disab Prev**

Transmit Elastic Store.4 Elastic store hardware consists of a transmit buffer on the DSU's transmitted data (TXD) lead. Serial data from the extended circuit is clocked into the DSU's elastic store using a clock provided by the DTE's receive clock lead. The DSU uses its own system timing to clock data out of the buffer.

**Enab** – Enable this configuration option if you have an extended network. Transmit Elastic Store resets upon power-up, overflow, or after the request-to-send lead makes an Off-to-ON transition. Use TxElasStor to minimize the effects of clocking differences from different sources.

**Disab** – Disable this configuration option if you do not have an extended network.

#### **RxElasStor: Disab Next Enab Disab Prev**

Receive Elastic Store. Receive Elastic Store hardware consists of a receive buffer on the DSU's received data (RXD) lead. The Receive Elastic Store configuration option is supported in single port DSUs configured for disruptive diagnostics.

**Enab** – Enable this configuration option if you have an extended network, and when interfacing to a DTE or DCE that provides its own clock source and supports the Transmit Elastic Store configuration option.

**Disab** – Disable this configuration option if you do not have an extended network.

#### **19.2 PowrLvl: +6 Next +6 0 –10 Prev**

19.2 kbps Power Level. Selects the appropriate power level, in decibels, for operation at 19.2 kbps. This configuration option appears when Rate(Kbps) is set to 19.2 kbps.

**NOTE:** When the App Module ID displays XLOOP, setting the Rate(Kbps) configuration option to 19.2 kbps filters this configuration option and results in a DDS network service of +6 dB. Refer to Table 3-2 for ID descriptions.

**+6** – For DDS network service.

**0** – For alternate DDS service.

**–10** – For LADS operation.

<sup>4</sup> In TDM or MCMP mode, the DSU's Transmit Elastic Store settings are ignored; instead, this configuration option is selected on a per-port basis in the MUX Portn menu.

In Bridge mode with MUX Funct set to CBrdg, the Transmit Elastic Store configuration options for Port 1 are ignored (automatically disabled).

#### **Table 4-1 (3 of 3) DSU Configuration Options**

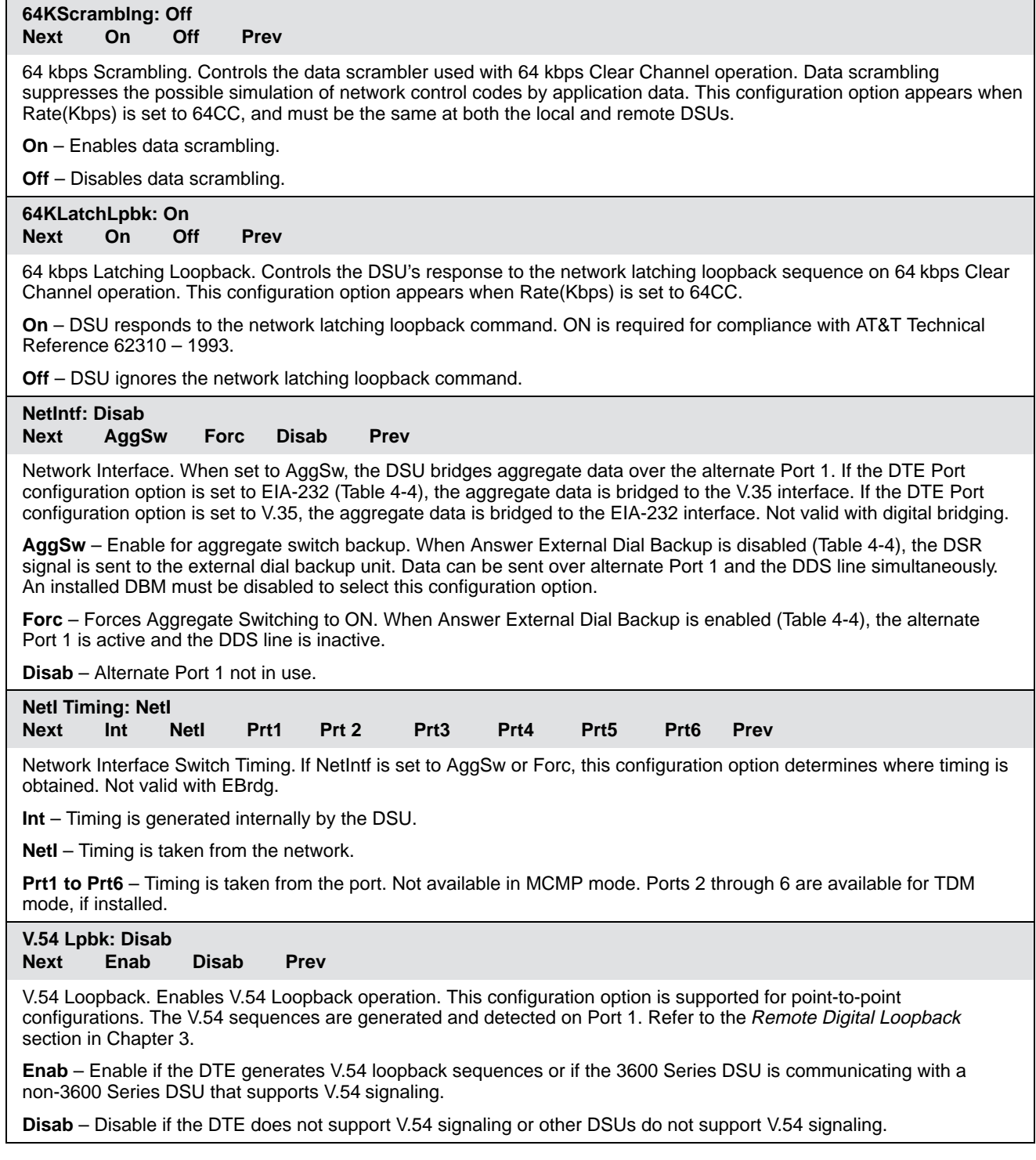

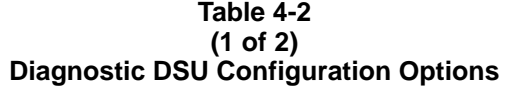

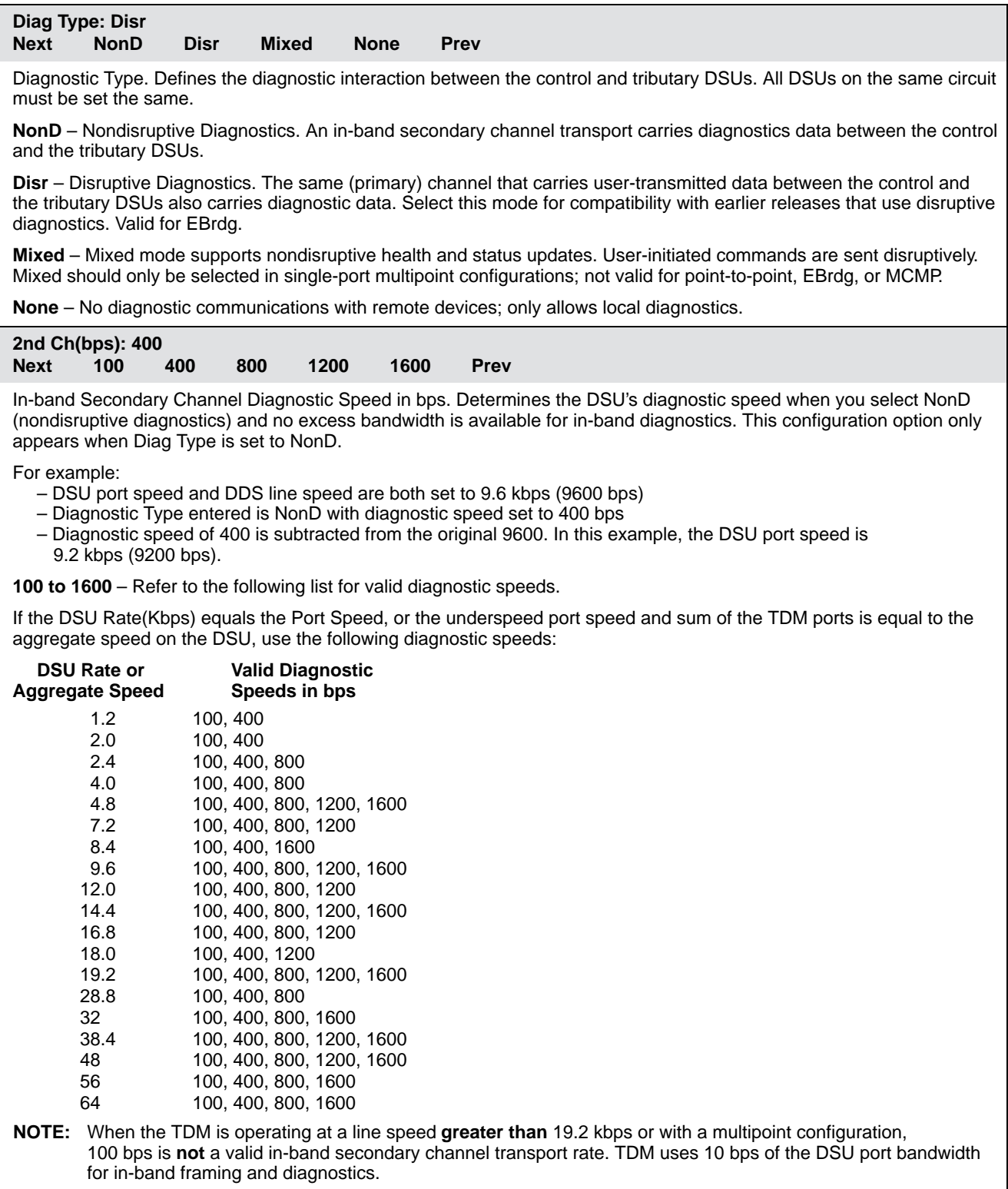

#### **Table 4-2 (2 of 2) Diagnostic DSU Configuration Options**

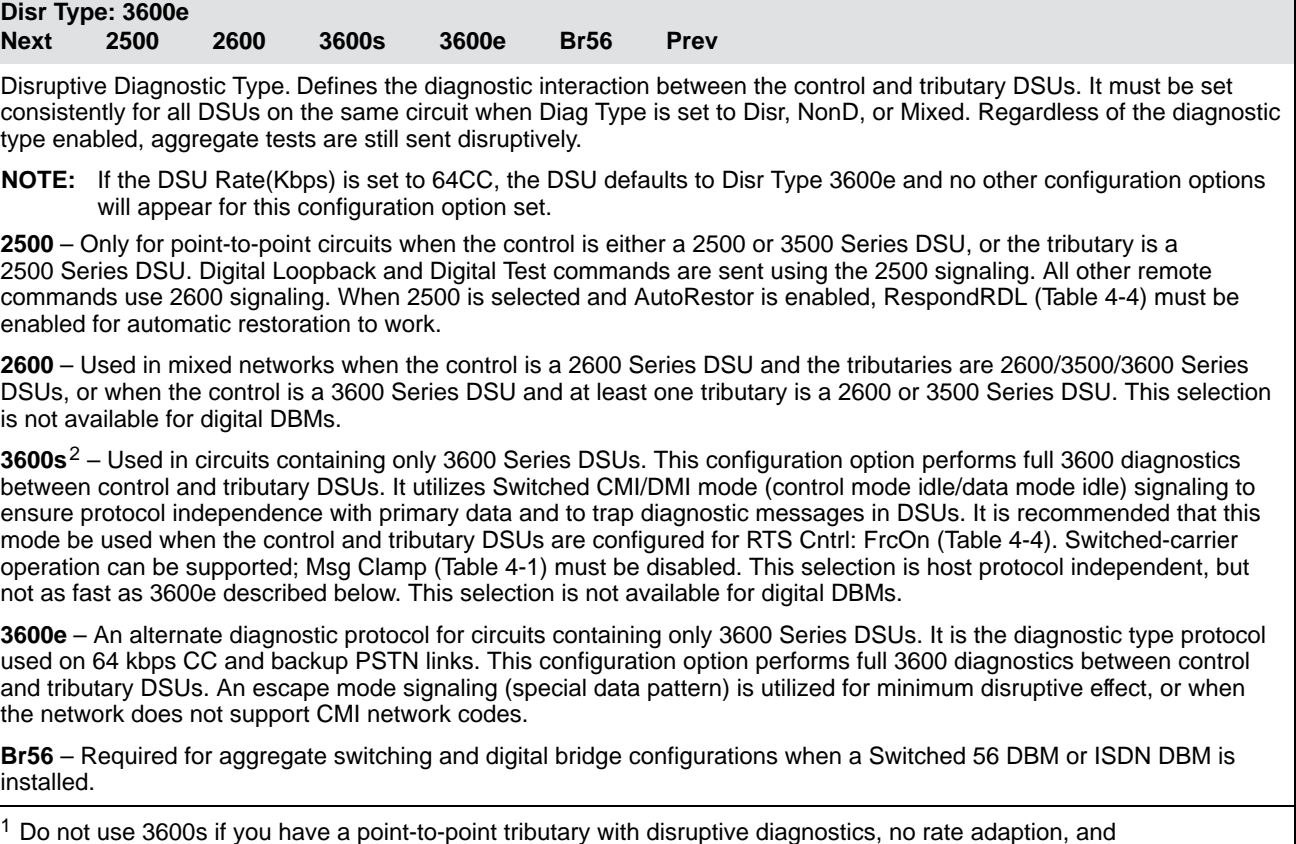

RTS configured with DTE.

#### **Table 4-3 (1 of 3) Diagnostic General Configuration Options**

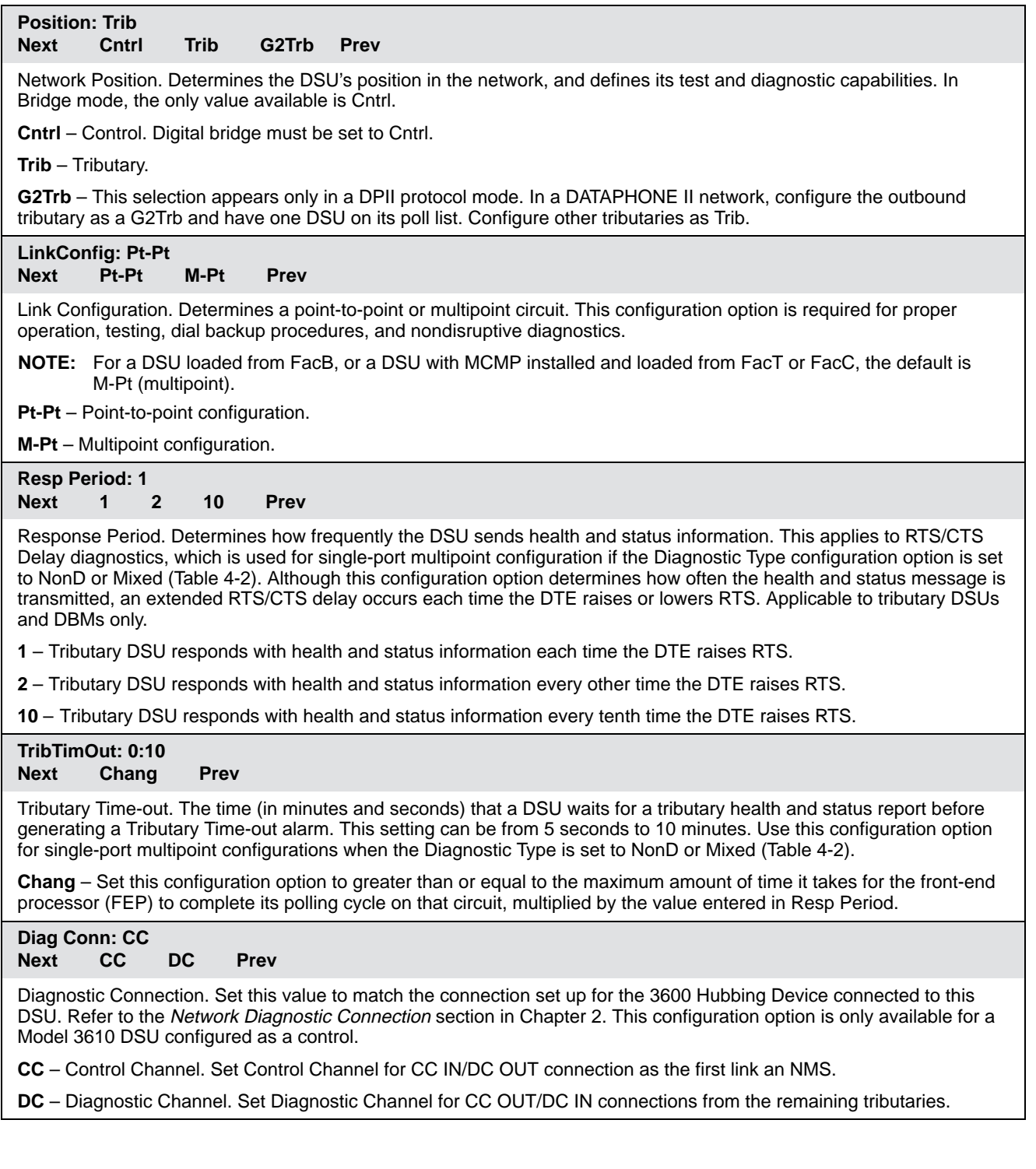

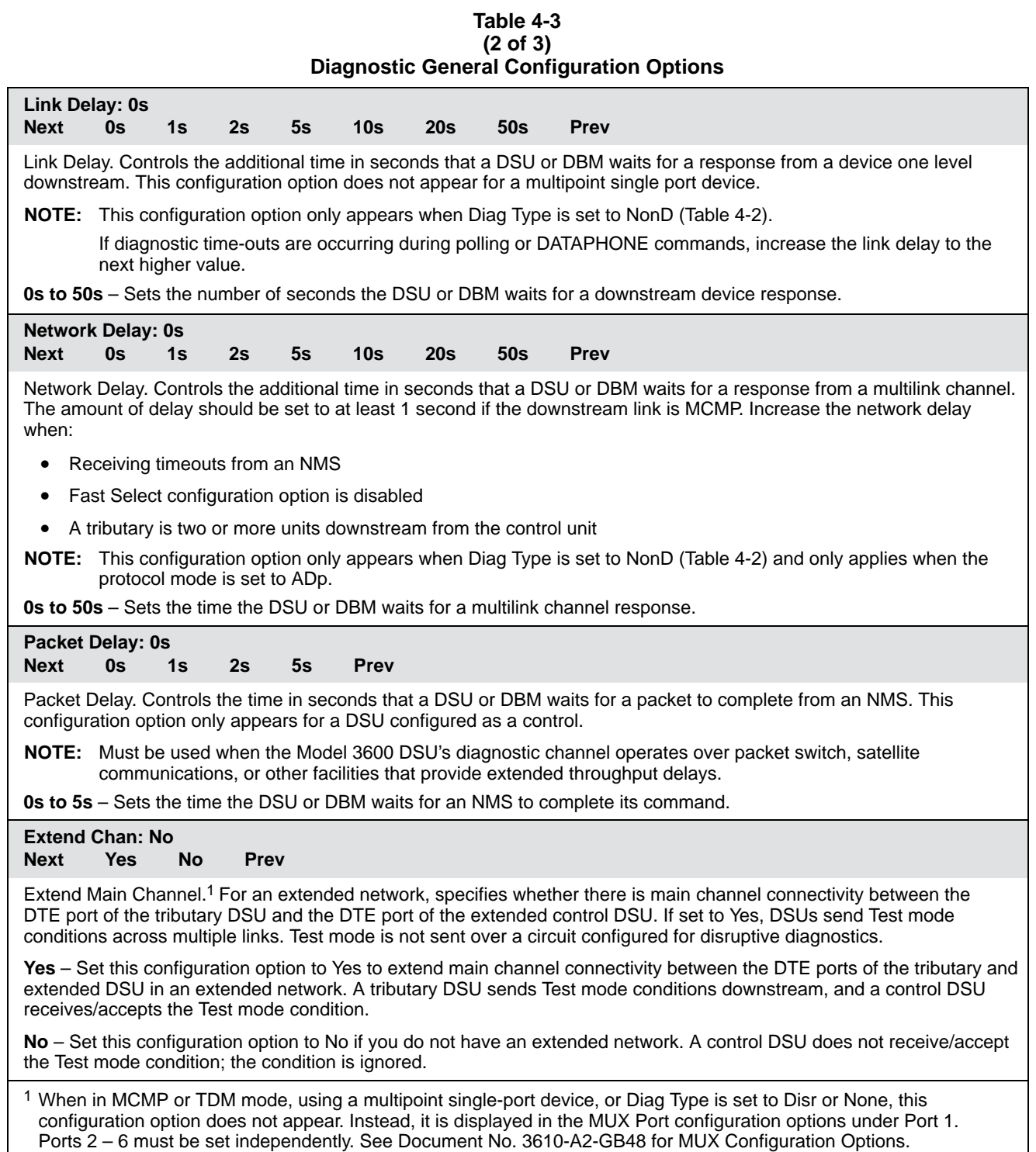

#### **Table 4-3 (3 of 3) Diagnostic General Configuration Options**

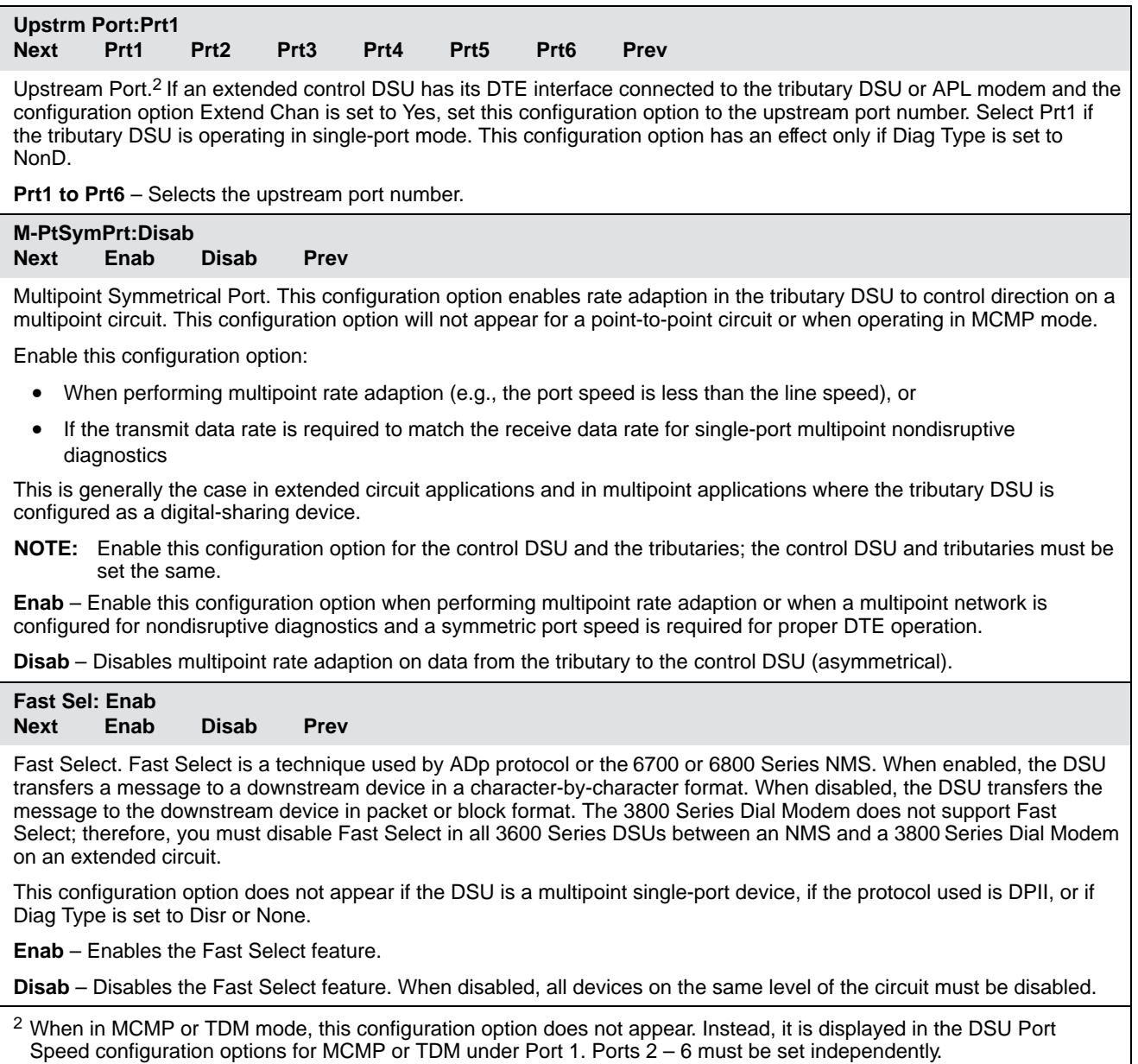

#### **Table 4-4 (1 of 6) General Configuration Options**

#### **DTE Port: EIA232 Next EIA232 V.35 Prev**

DTE Port. Selects the active DTE interface. The other port is the alternate Port 1. Refer to the AnswExtBU configuration option in this table and NetIntf configuration option (Table 4-1).

**EIA232** – The EIA-232 connector is typically used for data rates up to 19.2 kbps. Operation at speeds up to 64 kbps is dependent upon cable length, cable quality, and the local environment. Connector type should match the DTE.

**V.35** – For all available rates at distances up to 1000 feet.

#### **RTS Cntrl: DTE Next FrcOn DTE Prev**

Request-to-Send Control. If set to FrcOn, the DSU is always in data mode and never sends control mode idle (CMI) as the RTS lead is forced ON. If set to DTE, the DSU sends CMI whenever RTS is Off, and data mode idle (DMI) when RTS is ON.

This configuration is forced ON internally for point-to-point configurations with nondisruptive diagnostics or rate adaption.

Set this configuration option to DTE for multipoint tributaries performing nondisruptive or mixed diagnostics, rate adaption, or when configuration option M-PtSymPrt is enabled.

**FrcOn** – Forced On. Keeps the RTS ON continuously, regardless of whether RTS at the DTE interface is ON or Off. Control DSUs with LPDA-2 enabled must have RTS Cntrl forced ON and CTS Cntrl set to =RTS.

**DTE** – DSU responds to RTS from the DTE. Does not appear for CBrdg or EBrdg.

#### **CTS Cntrl: Std**

#### **Next Std =RTS Prev**

Clear-to-Send Control. Controls the CTS lead when RTS is received.

**Std** – Standard. CTS follows RTS with a delay. CTS is normally controlled by the DTE's RTS lead. However, the CTS lead can be affected by the response to abnormal conditions such as no signal or test mode, as determined by the following configuration option settings in this table: RTS Cntrl, CTS Lead, and Circ Assur.

**=RTS** – Request-to-Send. CTS follows RTS with no delay. This configuration option is required for a control DSU with LPDA enabled and RTS Cntrl set to FrcOn, or a tributary DSU with LPDA enabled when in an FEP-to-FEP configuration. In point-to-point configurations where LPDA is disabled and RTS Cntrl is forced ON, CTS Cntrl can also be forced ON if the DTE interfaces require no delay between RTS Cntrl and CTS Cntrl (0 ms), but RTS Cntrl does not require an RTS-to-CTS transition. If MUX Funct is set to TDM, MCMP, EBrdg, or CBrdg, CTS will not be affected by network alarms.

#### **AntiStream:Disab Next Chang Disab Prev**

AntiStreaming. Antistreaming provides circuit protection against a streaming DTE by clamping the RTS lead of the tributary DSU. A streaming DTE has its RTS lead constantly turned ON.

In TDM or MCMP mode, the AntiStream configuration option is not displayed; rather, you select these configuration options on a per-port basis in the MUX submenu.

If the tributary DTE turns ON RTS longer than the time specified for the AntiStreaming configuration option, the tributary DSU turns on its alarm indicator and clamps RTS to Off. Although the tributary DTE is not allowed to send, the DSU can still respond to commands and is capable of being tested or disabled.

Upon detecting that RTS is no longer turned ON, the DSU turns off its alarm, resets the streaming timer, and allows the DTE to send data.

This configuration option only applies to a DSU configured with RTS Control set to DTE and is disabled when RTS Control is set to FrcOn.

**Chang** – Set timer to any value from 1 to 100 second(s) in increments of 1.

**Disab** – Sets timer to Disab. When you select Disab, streaming terminal detection is not provided. For async terminal, enter 0 (zero) for Disable.

#### **Table 4-4 (2 of 6) General Configuration Options**

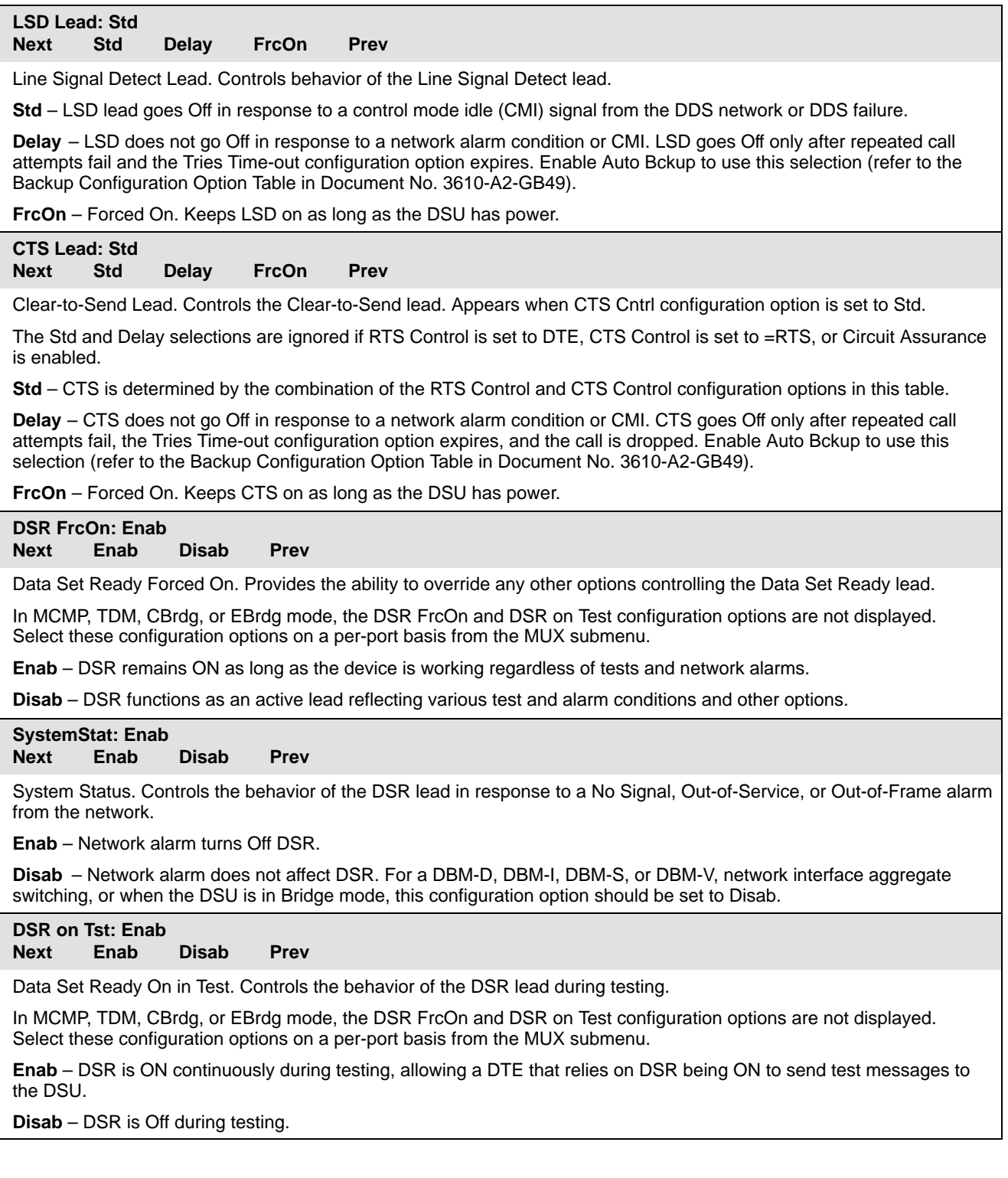

#### **Table 4-4 (3 of 6) General Configuration Options**

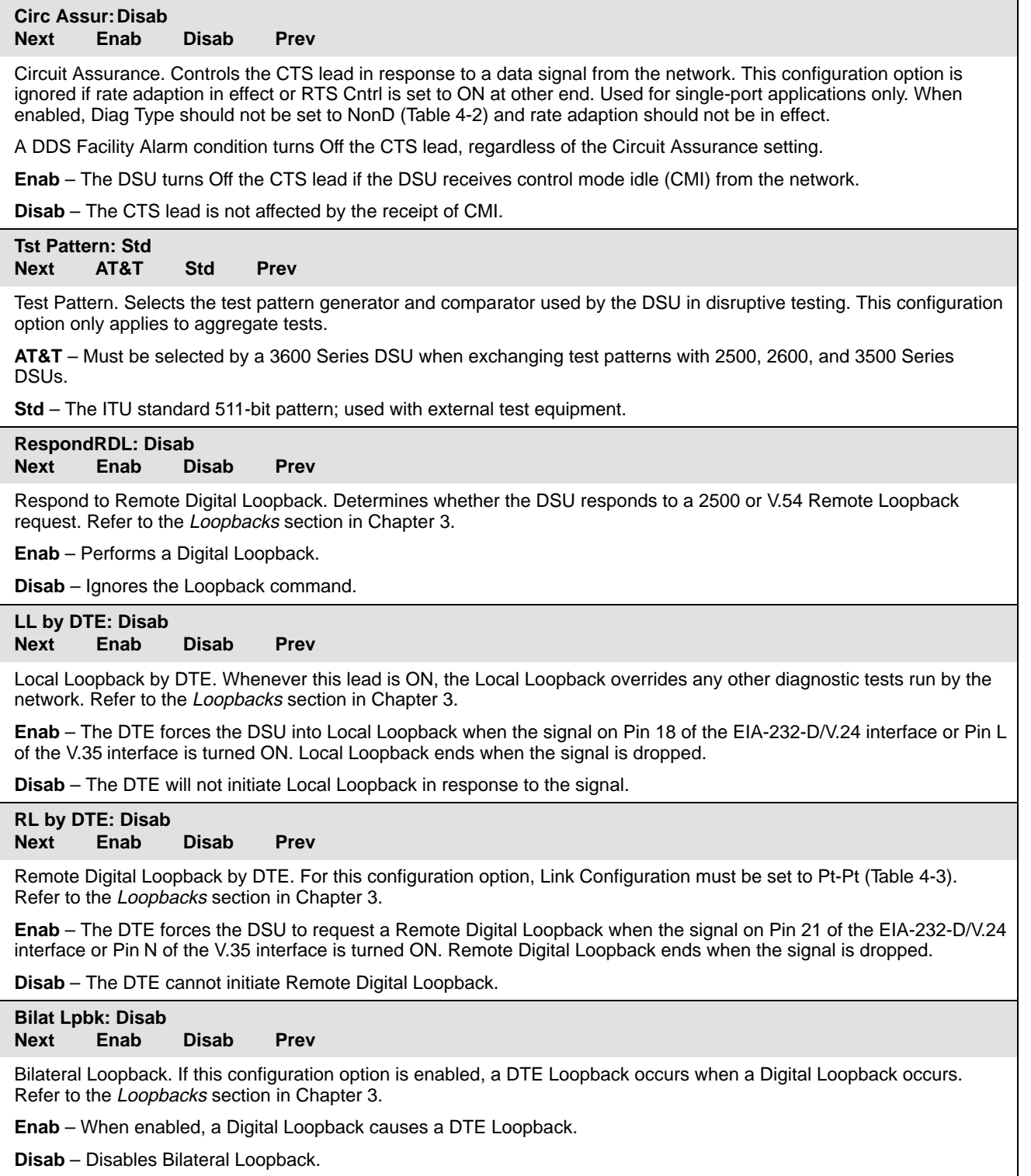

#### **Table 4-4 (4 of 6) General Configuration Options**

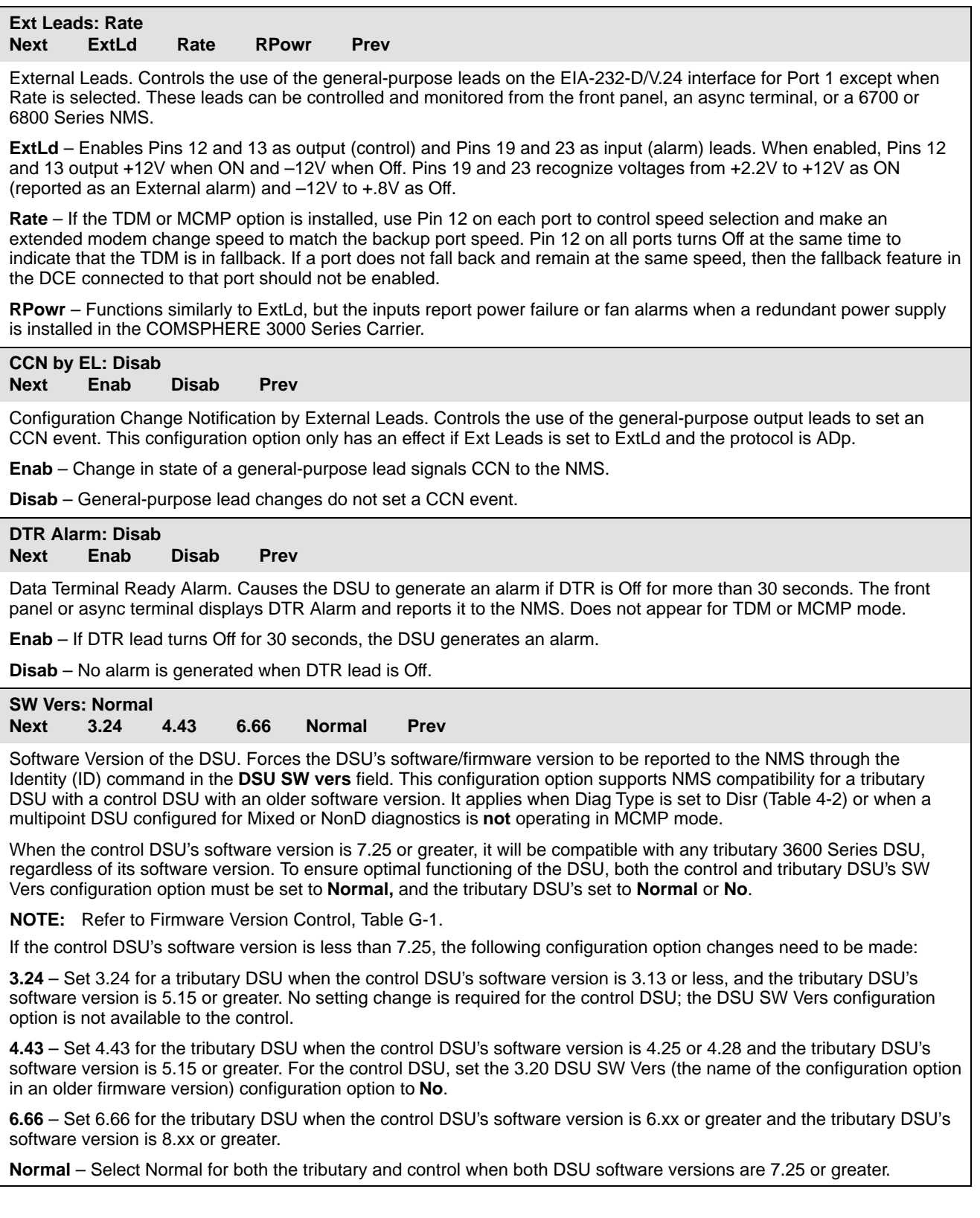

#### **Table 4-4 (5 of 6) General Configuration Options**

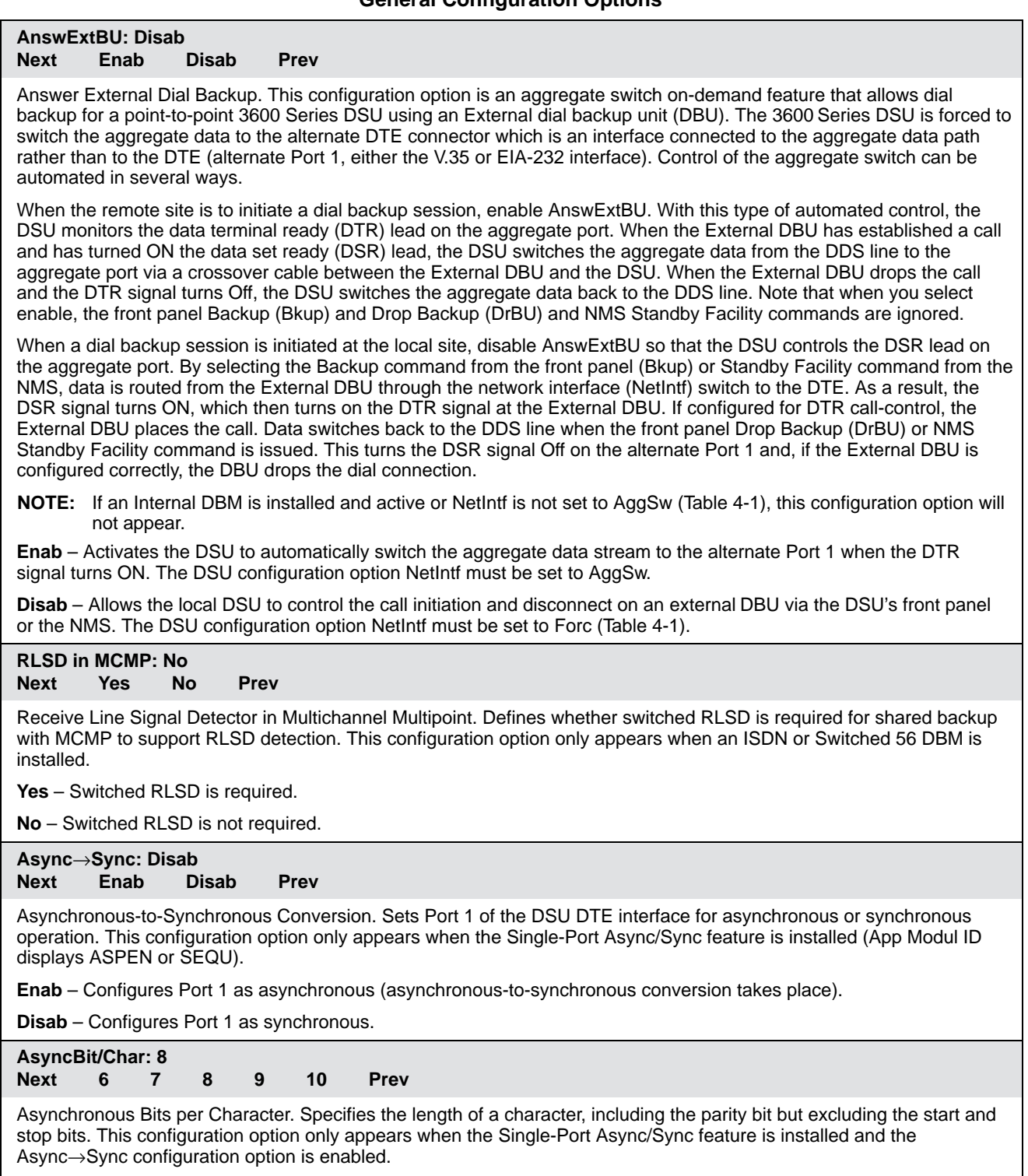

**6 to 10** – Selects the asynchronous bits per character. When Stop Bits is set to 2, 10 will not appear.

#### **Table 4-4 (6 of 6) General Configuration Options**

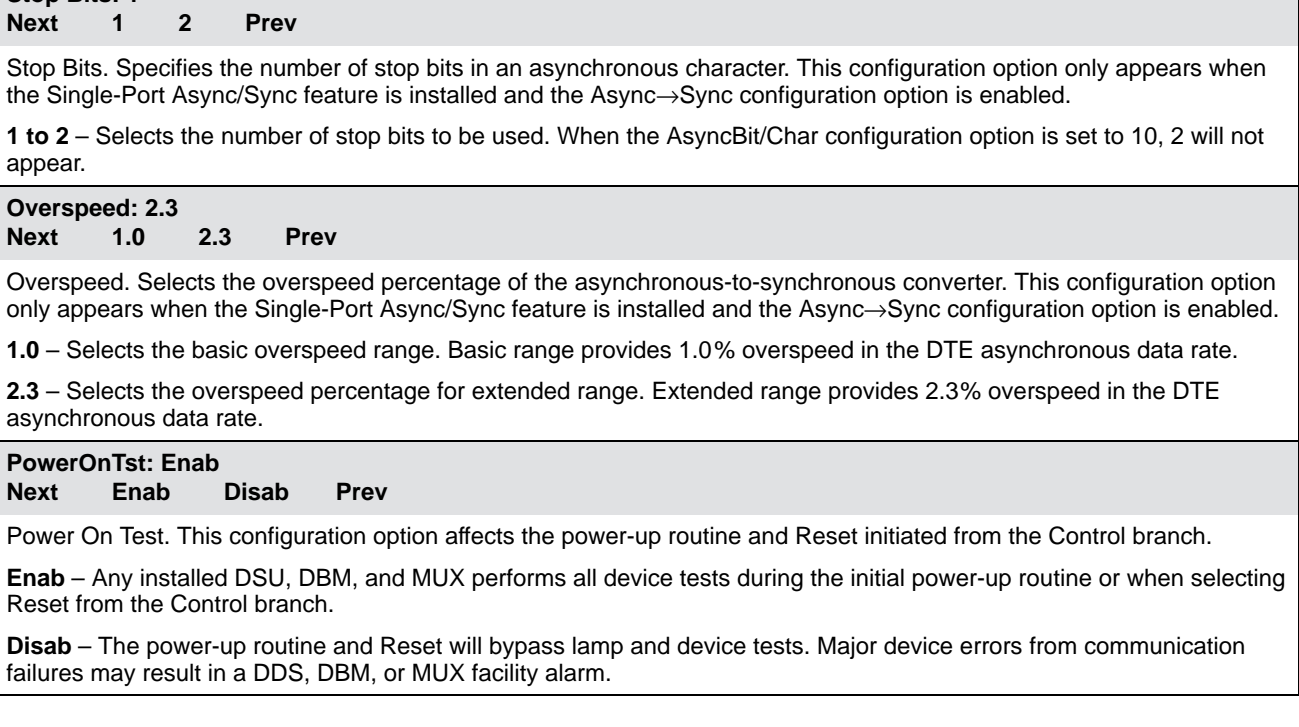

#### **Table 4-5 (1 of 2) LPDA-2 Configuration Options**

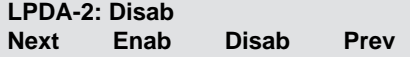

**Stop Bits: 1**

LPDA-2 Operation. Allows the DSU to respond to LPDA-2 commands issued from NetView. This configuration option must be enabled at the control DSU and each tributary DSU for SNA Diagnostic Interface operation.

When a disruptive test is running at the control DSU, the FEP reports Test in Progress to the NetView operator when the operator issues an LPDA-2 command. If the Test Mode (TM) switch S1-3 or S1-4 is disabled at the control DSU, the control DSU may respond to an LPDA-2 command while running a test initiated by an NMS or front panel. The LPDA-2 command cannot propagate any farther than the control. If the control DSU is performing a Device Test or an End-to-End test, it ignores any NetView-initiated command.

**Enab** – The 3600 Series DSU responds to LPDA-2 commands. When enabled, it is recommended that DSR FrcOn be set to Enab and CTS Cntrl set to RTS.

**Disab** – The 3600 Series DSU does not respond to LPDA-2 commands.

г

#### **Table 4-5 (2 of 2) LPDA-2 Configuration Options**

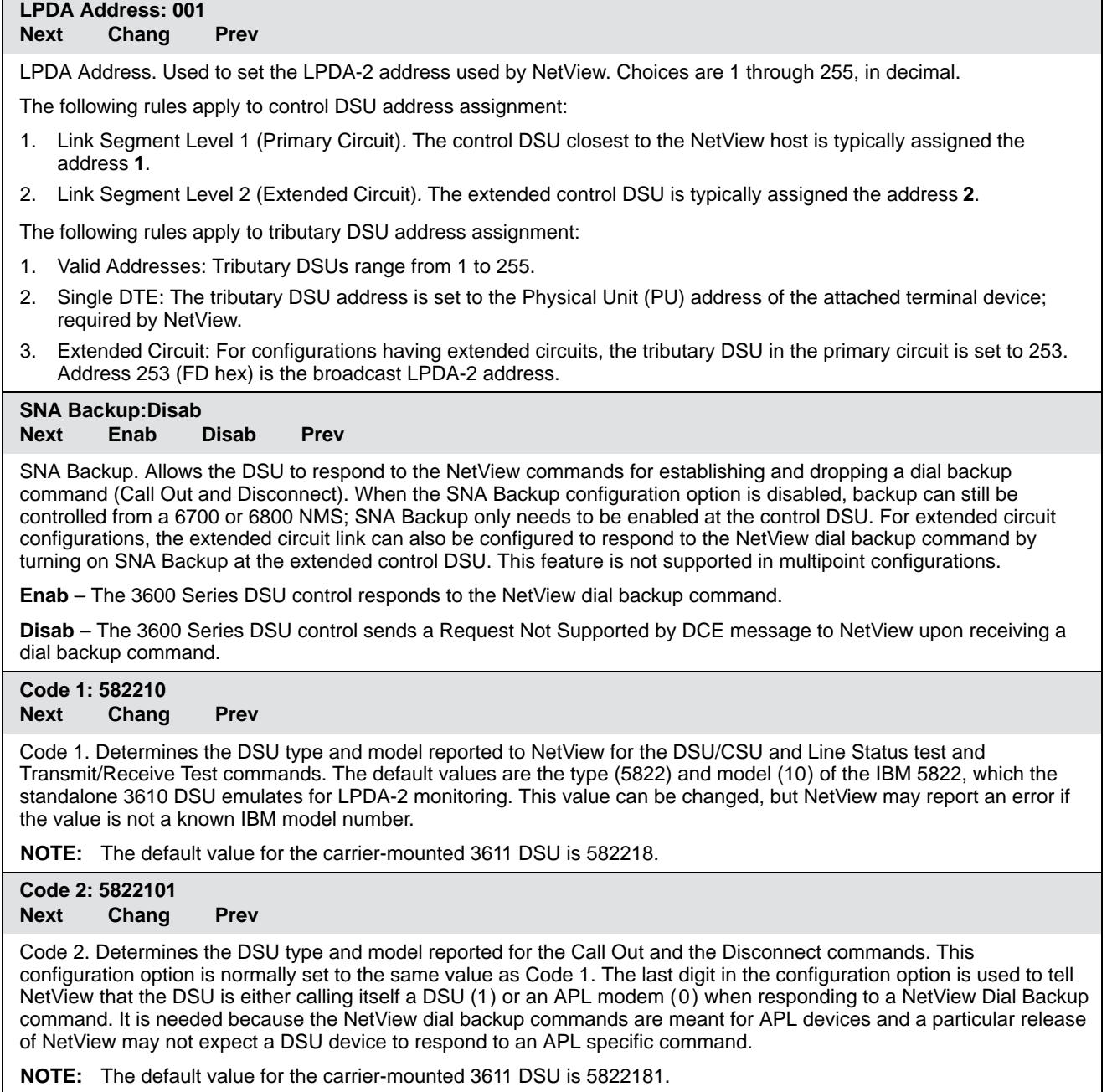

# **Data Service Unit Menu A**

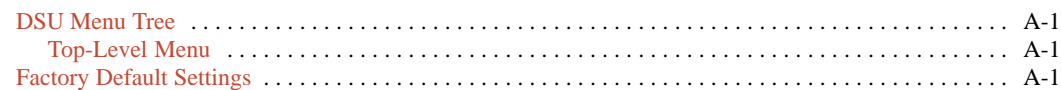

## <span id="page-60-0"></span>**DSU Menu Tree**

The menu tree and DSU configuration options are presented on the next two pages. Configuration options appear or are filtered based on settings in effect and additional installed hardware features.

#### **Top-Level Menu**

The DSU operation is presented as menu selections that branch downward from the top-level of the menu tree.

## **Factory Default Settings**

Table A-1 presents all DSU factory default configuration settings. Refer to Chapter 4 for details regarding DSU configuration options.

For additional factory default configuration settings, refer to Document No.:

- 3610-A2-GB48 for TDM, MCMP, and digital bridging
- $\bullet$  3610-A2-GB49 for DBMs

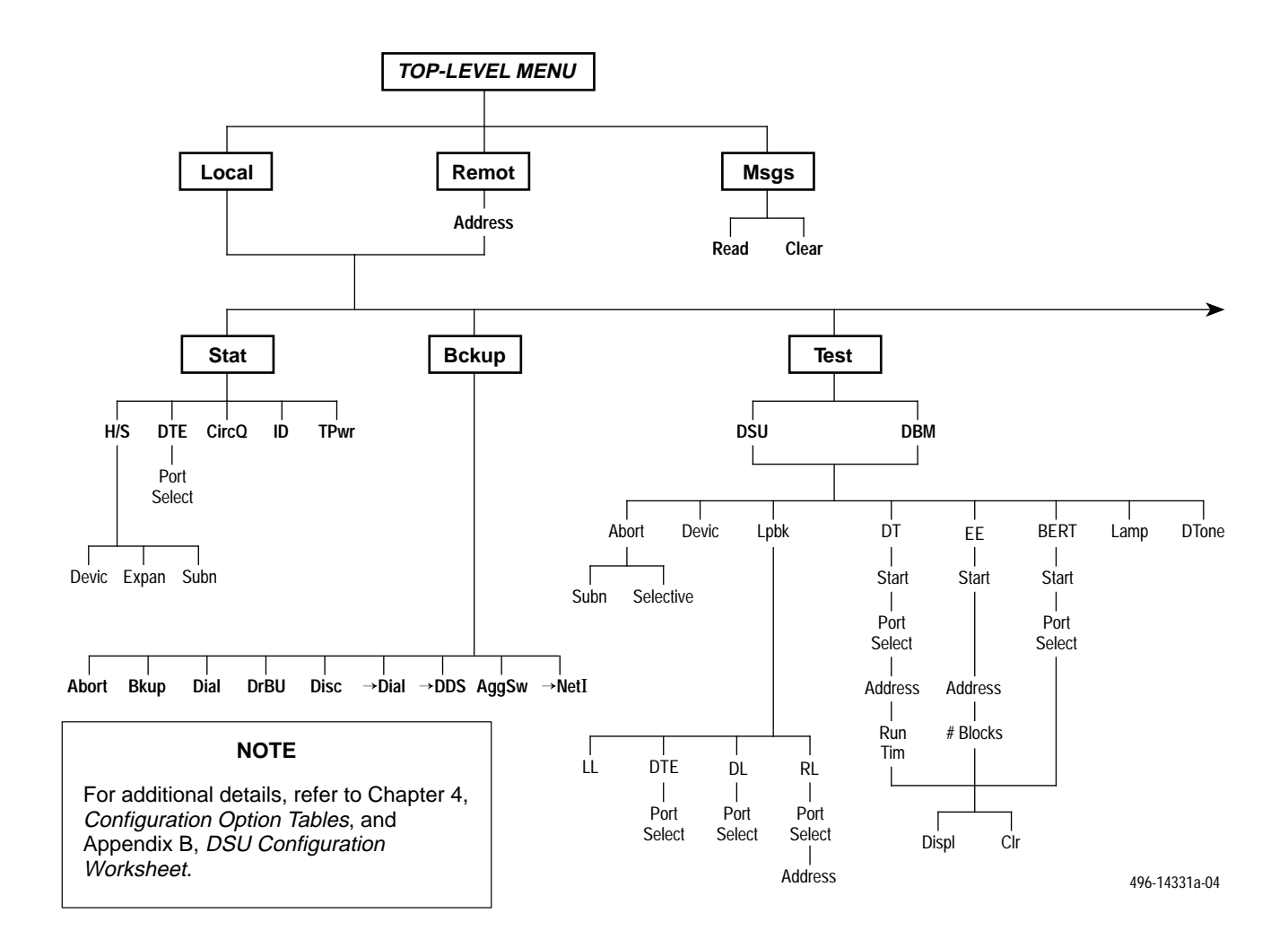

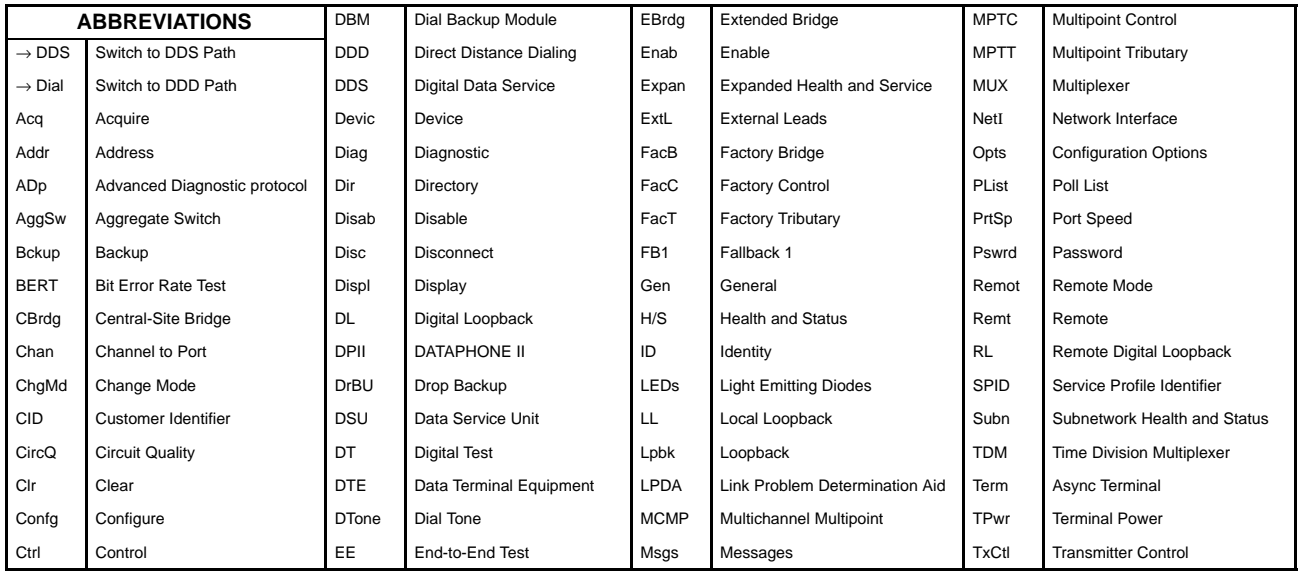

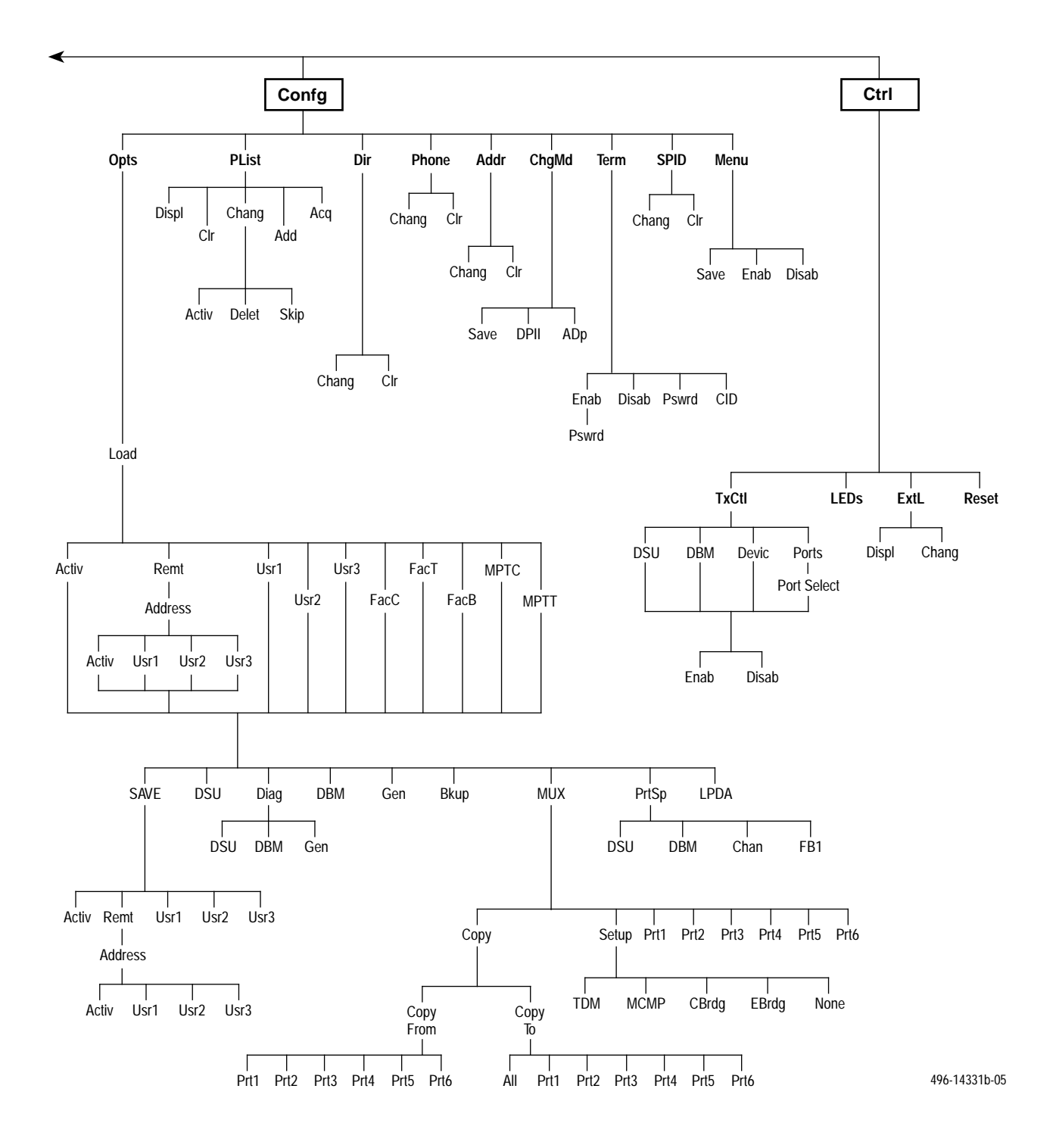

| <b>DSU</b>                                                                                   | <b>FacC</b><br><b>Control</b> | FacT<br><b>Tributary</b> | FacB<br><b>Digital Bridge</b> | <b>MPTC Multipoint</b><br><b>Control</b> | <b>MPTT Multipoint</b><br><b>Tributary</b> |  |  |
|----------------------------------------------------------------------------------------------|-------------------------------|--------------------------|-------------------------------|------------------------------------------|--------------------------------------------|--|--|
| Rate(Kbps)                                                                                   | Auto*                         | Auto*                    | Auto                          | Auto*                                    | Auto*                                      |  |  |
| PrtSp(Kbps)                                                                                  | 9.6 kbps                      | 9.6 kbps                 | 9.6 kbps                      | 9.6 kbps                                 | 9.6 kbps                                   |  |  |
| <b>TxClockSource</b>                                                                         | <b>DDS</b>                    | <b>DDS</b>               | <b>DDS</b>                    | <b>DDS</b>                               | <b>DDS</b>                                 |  |  |
| Message Clamp                                                                                | Enable                        | Enable                   | Enable                        | Enable                                   | Enable                                     |  |  |
| <b>TxElasticStore</b>                                                                        | <b>Disable</b>                | <b>Disable</b>           | <b>Disable</b>                | <b>Disable</b>                           | <b>Disable</b>                             |  |  |
| <b>RxElasticStore</b>                                                                        | <b>Disable</b>                | <b>Disable</b>           | <b>Disable</b>                | <b>Disable</b>                           | <b>Disable</b>                             |  |  |
| 19.2 PowerLevel                                                                              | $+6$                          | +6                       | $+6$                          | $+6$                                     | $+6$                                       |  |  |
| 64KScrambling                                                                                | Off                           | Off                      | Off                           | Off                                      | Off                                        |  |  |
| 64KLatchLoopback                                                                             | On                            | On                       | On                            | On                                       | On                                         |  |  |
| Network Interface                                                                            | Disable                       | Disable                  | Disable                       | Disable                                  | Disable                                    |  |  |
| Network Int. Timing                                                                          | Netl                          | <b>Netl</b>              | Netl                          | Netl                                     | Netl                                       |  |  |
| V.54 LoopBack                                                                                | Disable                       | Disable                  | Disable                       | Disable                                  | Disable                                    |  |  |
| Diag DSU                                                                                     | <b>FacC</b>                   | FacT                     | FacB                          | <b>MPTC</b>                              | <b>MPTT</b>                                |  |  |
| Diagnostic Type                                                                              | Disruptive                    | Disruptive               | Disruptive                    | NonDisruptive                            | NonDisruptive                              |  |  |
| 2ndChannel(bps)                                                                              | 400                           | 400                      | 400                           | 400                                      | 400                                        |  |  |
| Disruptive Type                                                                              | 3600e                         | 3600e                    | 3600e                         | 3600e                                    | 3600e                                      |  |  |
| Diag Gen                                                                                     | <b>FacC</b>                   | FacT                     | FacB                          | <b>MPTC</b>                              | <b>MPTT</b>                                |  |  |
| Position                                                                                     | Control                       | Trib                     | Control                       | Control                                  | Trib                                       |  |  |
| LinkConfiguration                                                                            | Point-to-Point**              | Point-to-Point**         | Multipoint                    | Multipoint                               | Multipoint                                 |  |  |
| Response Period                                                                              | 1                             | 1                        | 1                             | 1                                        | 1                                          |  |  |
| <b>TributaryTimeOut</b>                                                                      | 0:10                          | 0:10                     | 0:10                          | 0:10                                     | 0:10                                       |  |  |
| <b>Diagnostic Connection</b>                                                                 | CC                            | CC                       | CC                            | CC                                       | CC                                         |  |  |
| <b>Link Delay</b>                                                                            | 0s                            | 0s                       | 0s                            | 0s                                       | 0s                                         |  |  |
| Network Delay                                                                                | 0s                            | 0s                       | 0s                            | 0s                                       | 0s                                         |  |  |
| Packet Delay                                                                                 | 0s                            | 0s                       | 0s                            | 0s                                       | 0s                                         |  |  |
| <b>Extend Channel</b>                                                                        | No                            | <b>No</b>                | <b>No</b>                     | No                                       | No                                         |  |  |
| <b>Upstream Port</b>                                                                         | Port 1                        | Port 1                   | Port 1                        | Port 1                                   | Port 1                                     |  |  |
| M-PtSymPort                                                                                  | Disable                       | <b>Disable</b>           | <b>Disable</b>                | Enable                                   | Enable                                     |  |  |
| Fast Select                                                                                  | Enable                        | Enable                   | Enable                        | Enable                                   | Enable                                     |  |  |
| LPDA-2                                                                                       | <b>FacC</b>                   | <b>FacT</b>              | FacB                          | <b>MPTC</b>                              | <b>MPTT</b>                                |  |  |
| LPDA-2                                                                                       | Disable                       | Disable                  | Disable                       | Disable                                  | Disable                                    |  |  |
| <b>LPDA Address</b>                                                                          | 1                             | 1                        | 1                             | 1                                        | 1                                          |  |  |
| SNA Backup                                                                                   | Disable                       | Disable                  | Disable                       | <b>Disable</b>                           | <b>Disable</b>                             |  |  |
| Code 1 Model 3610                                                                            | 582210                        | 582210                   | 582210                        | 582210                                   | 582210                                     |  |  |
| Model 3611                                                                                   | 582218                        | 582218                   | 582218                        | 582218                                   | 582218                                     |  |  |
| Code 2 Model 3610                                                                            | 5822101                       | 5822101                  | 5822101                       | 5822101                                  | 5822101                                    |  |  |
| Model 3611                                                                                   | 5822181                       | 5822181                  | 5822181                       | 5822181                                  | 5822181                                    |  |  |
| * Defaults to 56 kbps when MCMP installed.<br>** Defaults to Multipoint when MCMP installed. |                               |                          |                               |                                          |                                            |  |  |

**Table A-1 (1 of 2) Factory Default DSU Configuration Option Settings**

| Gen                            | <b>FacC</b><br><b>Control</b> | FacT<br><b>Tributary</b> | <b>FacB</b><br><b>Digital Bridge</b> | <b>MPTC Multipoint</b><br><b>Control</b> | <b>MPTT Multipoint</b><br><b>Tributary</b> |  |  |
|--------------------------------|-------------------------------|--------------------------|--------------------------------------|------------------------------------------|--------------------------------------------|--|--|
| <b>DTE Port</b>                | EIA232                        | EIA232                   | EIA232                               | EIA232                                   | EIA232                                     |  |  |
| <b>RTS Control</b>             | FrcOn                         | <b>DTE</b>               | FrcOn                                | FrcOn                                    | <b>DTE</b>                                 |  |  |
| <b>CTS Control</b>             | Std                           | Std                      | Std                                  | Std                                      | Std                                        |  |  |
| AntiStream                     | <b>Disable</b>                | <b>Disable</b>           | <b>Disable</b>                       | <b>Disable</b>                           | <b>Disable</b>                             |  |  |
| <b>LSD Lead</b>                | Std                           | Std                      | Std                                  | Std                                      | Std                                        |  |  |
| <b>CTS Lead</b>                | Std                           | Std                      | Std                                  | Std                                      | Std                                        |  |  |
| <b>DSR ForceOn</b>             | Enable***                     | Enable***                | Enable                               | Enable***                                | Enable***                                  |  |  |
| <b>SystemStatus</b>            | Enable                        | Enable                   | <b>Disable</b>                       | Enable                                   | Enable                                     |  |  |
| <b>DSR on Test</b>             | Enable                        | Enable                   | Enable                               | Enable                                   | Enable                                     |  |  |
| <b>Circuit Assurance</b>       | <b>Disable</b>                | <b>Disable</b>           | <b>Disable</b>                       | <b>Disable</b>                           | <b>Disable</b>                             |  |  |
| <b>Test Pattern</b>            | Std                           | Std                      | Std                                  | Std                                      | Std                                        |  |  |
| RespondRDL                     | <b>Disable</b>                | Enable                   | <b>Disable</b>                       | <b>Disable</b>                           | Enable                                     |  |  |
| LL by DTE                      | <b>Disable</b>                | <b>Disable</b>           | <b>Disable</b>                       | <b>Disable</b>                           | <b>Disable</b>                             |  |  |
| RL by DTE                      | <b>Disable</b>                | <b>Disable</b>           | <b>Disable</b>                       | <b>Disable</b>                           | <b>Disable</b>                             |  |  |
| <b>Bilateral Loopback</b>      | <b>Disable</b>                | <b>Disable</b>           | <b>Disable</b>                       | <b>Disable</b>                           | <b>Disable</b>                             |  |  |
| <b>External Leads</b>          | Rate                          | Rate                     | Rate                                 | Rate                                     | Rate                                       |  |  |
| <b>CCN by ExtLeads</b>         | <b>Disable</b>                | <b>Disable</b>           | <b>Disable</b>                       | <b>Disable</b>                           | <b>Disable</b>                             |  |  |
| <b>DTR Alarm</b>               | <b>Disable</b>                | <b>Disable</b>           | <b>Disable</b>                       | <b>Disable</b>                           | <b>Disable</b>                             |  |  |
| <b>SW Version</b>              | Normal                        | Normal                   | Normal                               | Normal                                   | Normal                                     |  |  |
| AnswerExternalBU               | <b>Disable</b>                | <b>Disable</b>           | <b>Disable</b>                       | <b>Disable</b>                           | <b>Disable</b>                             |  |  |
| RLSD in MCMP                   | <b>No</b>                     | No                       | No                                   | No                                       | No                                         |  |  |
| Async→Sync                     | Disable                       | <b>Disable</b>           | <b>Disable</b>                       | <b>Disable</b>                           | <b>Disable</b>                             |  |  |
| AsyncBit/Character             | 8                             | 8                        | 8                                    | 8                                        | 8                                          |  |  |
| <b>Stop Bits</b>               | 1                             | 1                        | 1                                    | 1                                        | 1                                          |  |  |
| Overspeed                      | 2.3                           | 2.3                      | 2.3                                  | 2.3                                      | 2.3                                        |  |  |
| <b>PowerOnTest</b>             | Enable                        | Enable                   | Enable                               | Enable                                   | Enable                                     |  |  |
| *** DBM-X defaults to Disable. |                               |                          |                                      |                                          |                                            |  |  |

**Table A-1 (2 of 2) Factory Default DSU Configuration Option Settings**

# **B**

# **DSU Configuration Worksheet**

[DSU Configuration Worksheet](#page-65-0) . . . . . . . . . . . . . . . . . . . . . . . . . . . . . . . . . . . . . . . . . . . . . . . . . . . . . . . . . B-1

## <span id="page-65-0"></span>**DSU Configuration Worksheet**

The DSU Configuration Worksheet contains Basic mode DSU configuration options. Included are option sets for the DSU and LPDA-2 options.

The worksheet presents the options sets with configuration options and values. You can use the worksheet for:

- Reference
- Recording changes to options
- Planning changes to default settings

Use this worksheet along with Chapter 4, *Configuration Option Tables*, and Appendix A, *Data Service Unit Menu.*

## **Configuration Worksheet for Basic DSU Mode**

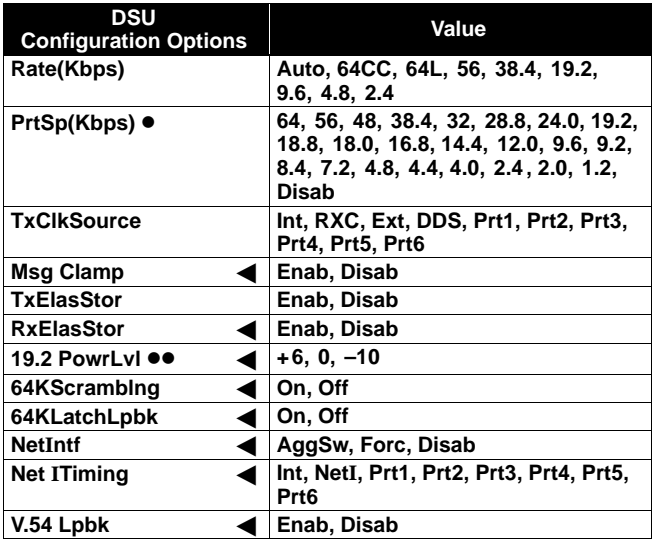

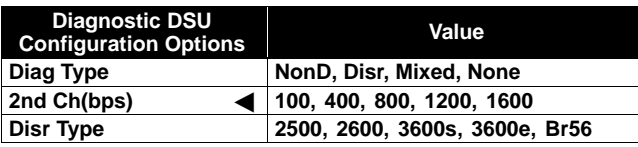

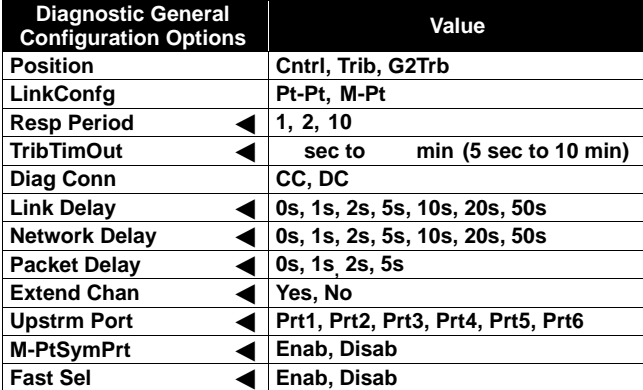

Device:\_\_\_\_\_\_\_\_\_\_\_\_\_\_\_\_\_\_\_\_\_\_\_\_\_\_\_\_\_\_\_\_\_\_\_\_\_\_\_\_\_\_\_\_\_ Local Address:\_\_\_\_\_\_\_\_\_\_\_\_\_\_\_\_\_\_\_\_\_\_\_\_\_\_\_\_\_\_\_\_\_\_\_\_\_\_\_\_

Serial Number:\_\_\_\_\_\_\_\_\_\_\_\_\_\_\_\_\_\_\_\_\_\_\_\_\_\_\_\_\_\_\_\_\_\_\_\_\_\_\_ Tributary Network Address:\_\_\_\_\_\_\_\_\_\_\_\_\_\_\_\_\_\_\_\_\_\_\_\_\_\_\_\_\_\_

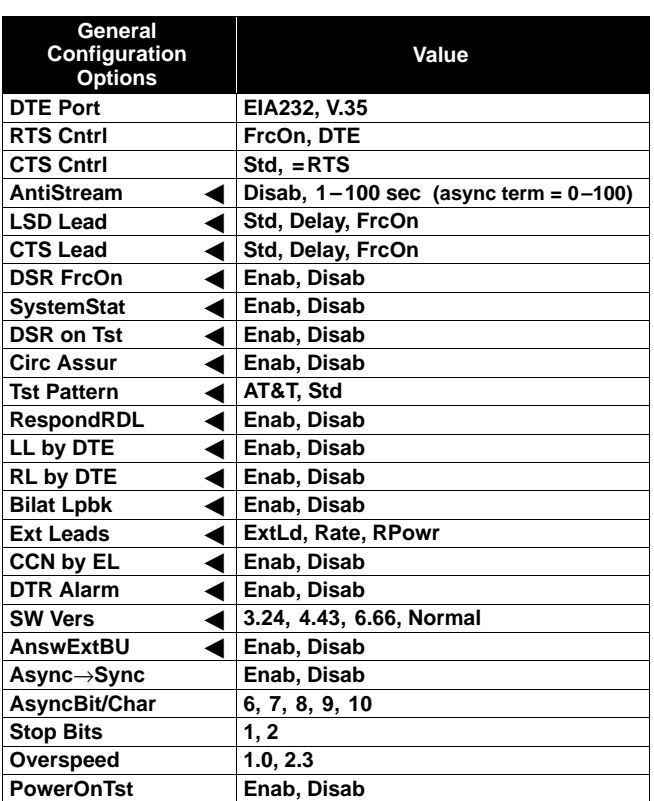

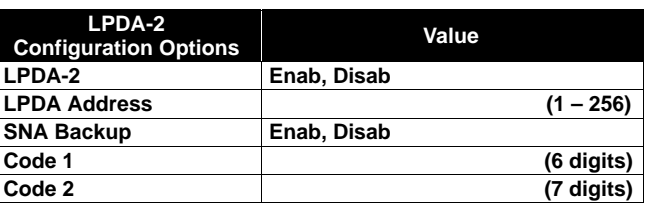

Date:\_\_\_\_\_\_\_\_\_\_\_\_\_\_\_\_\_\_\_\_\_\_\_\_\_\_\_\_\_\_\_\_\_\_\_\_\_\_\_\_\_\_\_\_\_\_\_ Location:\_\_\_\_\_\_\_\_\_\_\_\_\_\_\_\_\_\_\_\_\_\_\_\_\_\_\_\_\_\_\_\_\_\_\_\_\_\_\_\_\_\_\_\_ Local Phone Number: (

 $\Box$  DBM Installed

SNA Diagnostic Interface (LPDA-2) Enabled

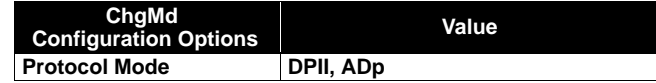

)\_\_\_\_\_\_\_\_\_\_\_\_\_\_\_\_\_\_\_\_\_\_\_\_

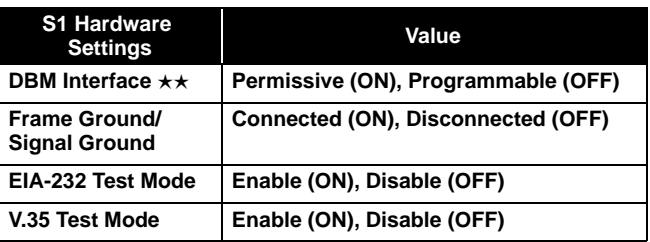

- When the Async→Sync configuration option is enabled using the General branch, the following PrtSp(Kbps) settings do not appear: 32, 24.0, 18.8, 18.0, 9.2, 8.4, 4.4, 4.0, and 2.0 kbps
- ●● 19.2 Power Level defaults to +6 dB when App Module ID displays XLOOP
- -- V.32 Analog DBM only
- Configuration options that do **not** appear when Full mode is disabled using Menu from the Configuration branch.

## **Async Terminal Operation C**

<span id="page-67-0"></span>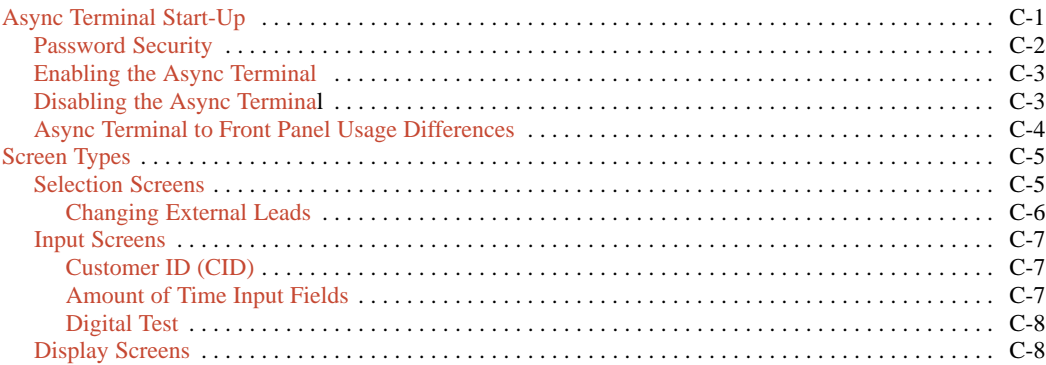

## **Async Terminal Start-Up**

You can use an async terminal to manage a standalone Model 3610 DSU. When enabled, the async terminal:

- Supports a VT100-compatible terminal interface
- Is set to VT100 with 9.6 kbps data rate, 8 bits, 1 stop bit, and no parity
- Emulates the front panel

The modem needs to be set for the same speed of 9.6 kbps before enabling the async terminal. If you are accessing the DSU through an external modem, the modem should have V.42bis/MNP error correction enabled.

An async terminal is connected to the Model 3610 DSU with a CC-to-DB25 cable. See the *Async Terminal Connection* section in Chapter 2 for further information.

Upon delivery, the **Term** feature is available, but disabled. **Disab** is the factory-loaded setting. After the physical connection is made, async terminal access is established by enabling the Term configuration option.

The async terminal cannot be used while the DSU is executing power-up diagnostics. Device Reset is displayed on the async terminal screen.

#### <span id="page-68-0"></span>**Password Security**

Use the Term password to secure entry into front panel functions from the async terminal. Also use this password to enable the async terminal feature and to gain access to the front panel once Term is enabled.

The default Term password configured on the DSU is <null>. Upon establishing async terminal access from the front panel, press the Enter key on the terminal to display the Password Access Menu. Enter the configured password and press the Enter key again.

The Term password can be modified at the async terminal or the front panel. The password can be up to 8 characters.

#### **NOTE**

Any alpha character entered in the password field must continue to be entered with the same upper and/or lowercase.

To set up password security at the front panel:

#### **Procedure**

- 1. Go to the **Confg** branch. Use the  $\leq$  or  $\geq$  key to display the Term selection. Select **Term**.
- 2. Select **Pswrd**; the Term Pswrd screen appears.

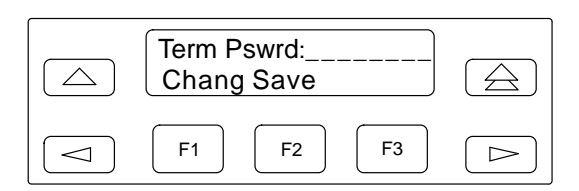

To access the terminal without a password, press **F2** for Save. After the async terminal is enabled, press **Enter** to access the top-level menu.

3. Select **Chang** (change). Enter the password characters by using the F1 (↑) and F2 (↓) keys to select available characters, and the  $\leq$  and  $\triangleright$  keys to move the cursor to the left or right.

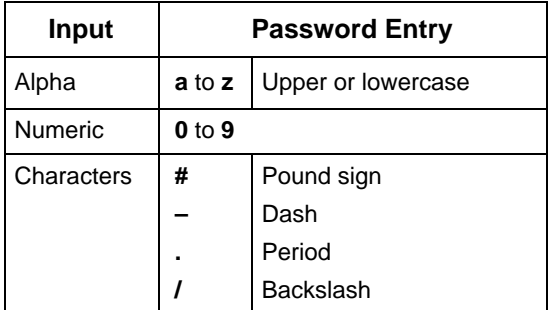

**Valid Password Entries**

If you enter an invalid password character, the entry is ignored. If the terminal is set up for sound, the terminal beeps when there is an invalid entry. For this example, site134K is the password.

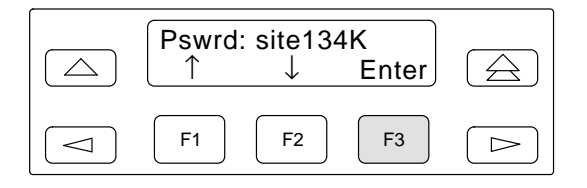

4. Enter the password into the system by pressing the  $\triangle$  key; select Save.

The confirmation message **Command Complete** appears after saving the password to memory.

5. If you do not want to save the password entered, select **Undo**.

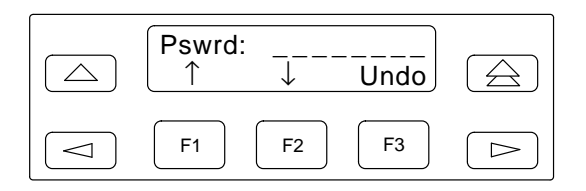

#### <span id="page-69-0"></span>**Enabling the Async Terminal**

To enable the async terminal:

#### <span id="page-69-1"></span>*F* Procedure

- 1. Ensure that the terminal is connected physically to the DSU.
- 2. Go to the **Confg** branch. Use the  $\leq$  or  $\geq$  key to display the Term selection.
- 3. Select **Term**.
- 4. Select **Enab**; the following screen appears.

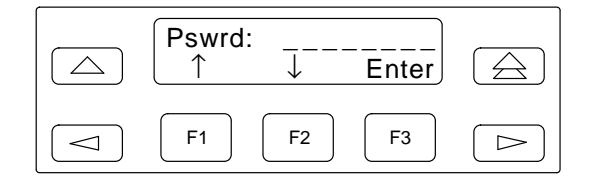

5. Enter the previously configured password and press **F3**. The async terminal is now enabled and the front panel is disabled (locked). The LCD displays **User I/F – Idle** and **FP Locked**.

If you need to see the password, follow the *Password Security* section to access **Chang**. Press **F1** for Change and the password is displayed.

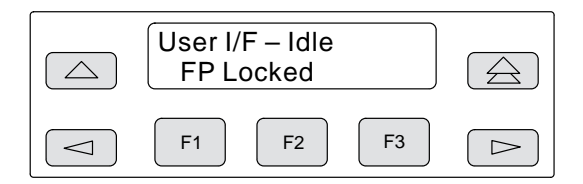

6. From the terminal, press the Enter key and the Password Access Menu screen appears.

If the password is valid, the DSU's top-level menu appears on the async terminal. At the same time, the LCD's message changes to:

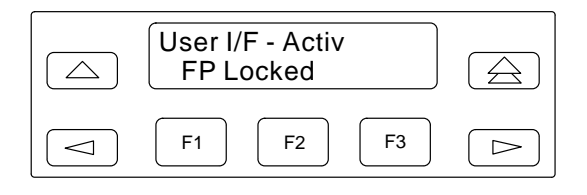

If no key is pressed at the async terminal for 5 minutes, the front panel redisplays **User I/F – Idle**  and **FP Locked**.

If the password is invalid, the Password Access Menu screen reappears. The async terminal feature is considered activated when the Top-Level Menu screen appears (see the *Selection Screens* section).

#### **Disabling the Async Terminal**

To return control of the DSU to the front panel when async terminal (**Term**) is enabled:

1. Press the  $\leq$  and  $\geq$  keys simultaneously for three seconds. The following menu appears:

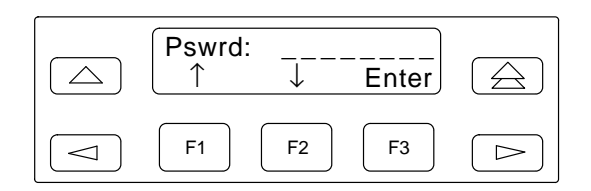

2. Enter the password characters and select **Enter** (F3). If you enter an invalid password, the following screen appears.

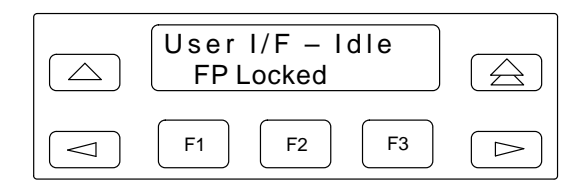

If a valid password is entered, the front panel returns to the top-level menu.

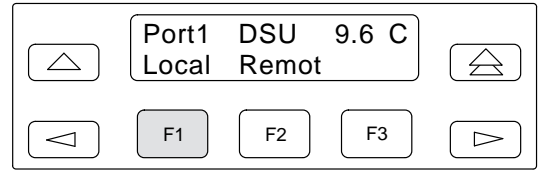

3. Press F1 for Local. Press the  $\triangleright$  key until Confg appears; select **Confg**.

<span id="page-70-0"></span>4. Press the  $\leq$  key until Term appears; select **Term**. The following screen appears.

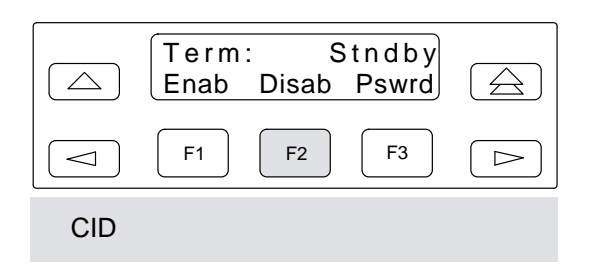

5. Select **Disab**.

#### **NOTE**

When you disable the async terminal connection, the speed changes from 9.6 kbps to the NMS interface of 1.2 kbps.

#### **Async Terminal to Front Panel Usage Differences**

Menu tree sequences and functions are the same for the front panel and the async terminal. There are a few areas with slight differences. From a selection or display screen, pressing the Enter key at any time during a session refreshes the async terminal's screen.

#### **NOTE**

When no entries are made for 5 minutes, the async terminal session times out and a blank screen appears. When you press the Enter key, the Password Access Menu screen appears.

Some symbols appearing on an async terminal screen differ from the front panel keypad as shown in the table below. The first two table entries represent front panel function keys. The remainder of the table relates to front panel to async screen displays. For keypad function details, refer to the *Keypad* section of Chapter 3.

#### **Symbol Display Comparison**

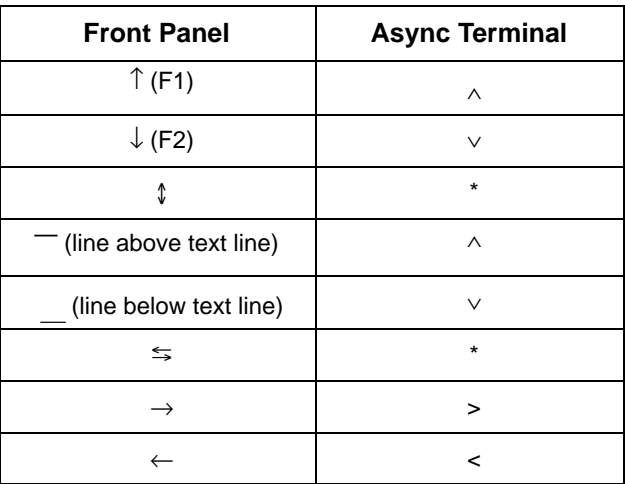

## <span id="page-71-0"></span>**Screen Types**

There are three types of async terminal screens:

- Selection screens
- Input screens
- Display screens

<span id="page-71-1"></span>Some functions operate the same throughout the async terminal interface. These functions are the following:

- To return to the top-level menu from any selection screen or from anywhere within the menu hierarchy, enter **T** (or **Ctrl-T**). This is the same as pressing the  $\triangle$  key from the front panel. The **t** can be upper or lowercase.
- To return to the previous menu, enter **U** (or **Ctrl-U**). This is the same as pressing the  $\triangle$  key from the front panel. The **u** can be upper or lowercase.
- To view Health and Status, enter **V** (or **Ctrl-V**). See Chapter 3 for Health and Status access using the front panel. The **v** can be upper or lowercase.
- To end the async terminal session, enter **Ctrl-x**. This logs off the async terminal and returns to the Password Access Menu screen.

#### **Selection Screens**

Selection screens display the selections available through the menu tree. After password access, the Top-Level Menu screen appears on the async terminal as shown below. The unit's current configuration is displayed. This example identifies a Control DSU with Port 1 operating at the port speed of 9.6 kbps.

To select from the menu*,* enter the number or letter that corresponds with your desired selection (e.g., enter **1** to select the Local branch). No carriage return <CR> is required.

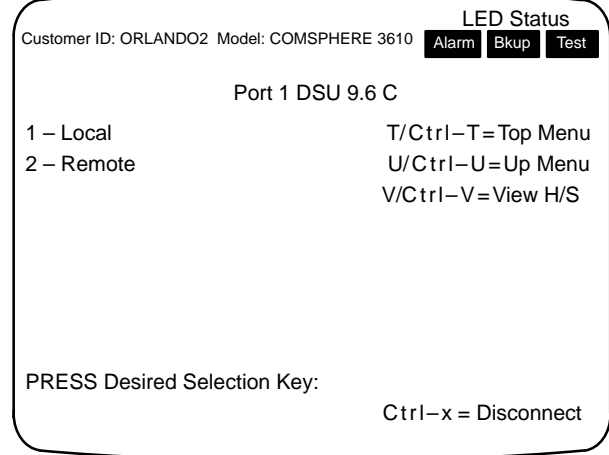

Every configuration option selection screen presents Previous as the first choice. From the front panel, the sequence is Next as the first choice and Prev (Previous) as the last choice.

The Top-Level Menu screen displays LED status for Alarm, Backup, and Test for the active core if a condition exists on the interface. Each status only appears if the front panel LED is lit or blinking.

When you press **1** – Local, the Second-Level Menu screen appears. The third line on the screen changes to **Local Mode** and the options follow the menu tree shown in Appendix A.

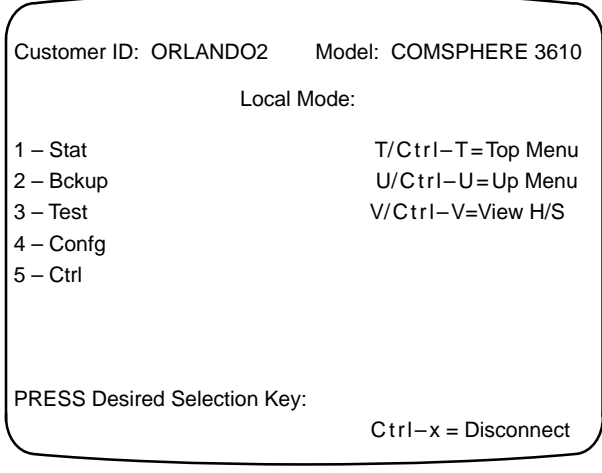
<span id="page-72-0"></span>To access the Configure branch:

*PRESS:* **4** – Confg

The Configure Menu Selection screen appears and is comparable to selecting **Confg** from the front panel.

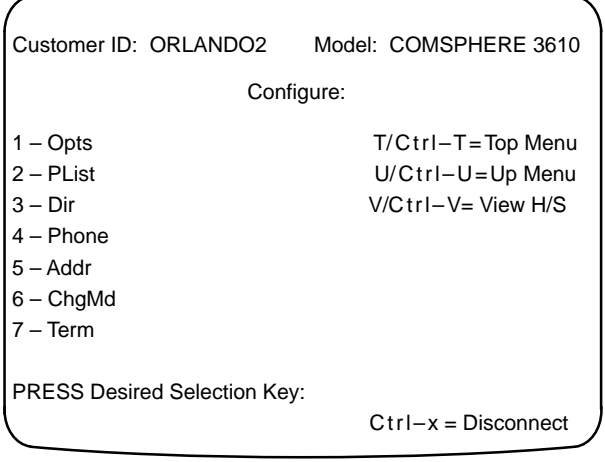

### Changing External Leads

The External Leads configuration option must be set before external leads can be displayed or changed. To set external leads, select ExtLd from General Configuration Options (Table 4-4). After External Leads is enabled:

#### **Procedure**

1. From the Second-Level Menu screen:

*PRESS:* 5 – Ctrl

2. The Control Function Menu selection screen appears.

*PRESS:* 3 – ExtL

3. The External Leads Menu selection screen appears.

*PRESS:* 2 – Chang

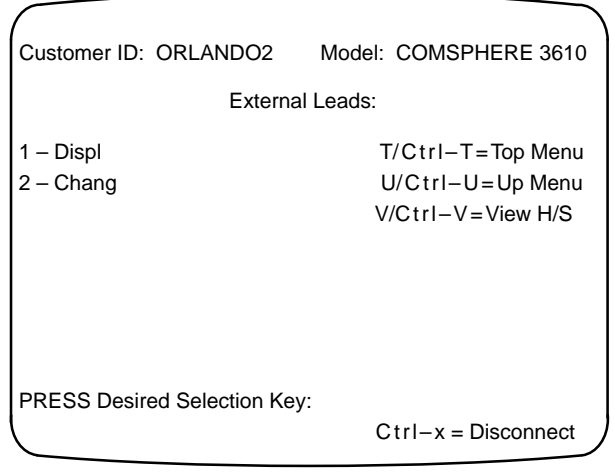

4. The External Leads Input screen appears. The OutA or OutB field will be highlighted. To change the value of the bolded field:

#### *PRESS:* 1 – Toggle

The highlighted field will change from high to low or vice versa for on and off. At the front panel, use the ↑↓ keys instead. To move between the OutA and OutB fields, use the <Tab> key on the keyboard. At the front panel, use the  $\leq$  or  $\triangleright$  key.

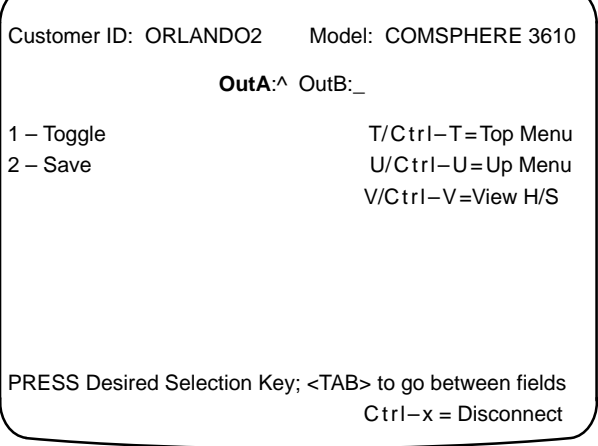

5. If the value of either field is changed:

*PRESS:* 2 – Save

#### **Input Screens**

Input screens require data input followed by the carriage return <CR> key. The options to enter **T** for top menu, **U** for up one menu, and **H** for Health and Status do not appear. They are disabled for input screens; **Ctrl-T**, **Ctrl-U** and **Ctrl-V** continue to be available along with **Ctrl-x**.

#### Customer ID (CID)

The Customer ID field appears on the second line of every screen.

**Procedure** 

1. From the Configure Menu Selection screen, to enter or change the Customer ID:

*PRESS:* 6 – Term

2. The Async Terminal Menu screen appears with Term: Enab as the third line. To access the Customer ID:

*PRESS:* 4 – CID

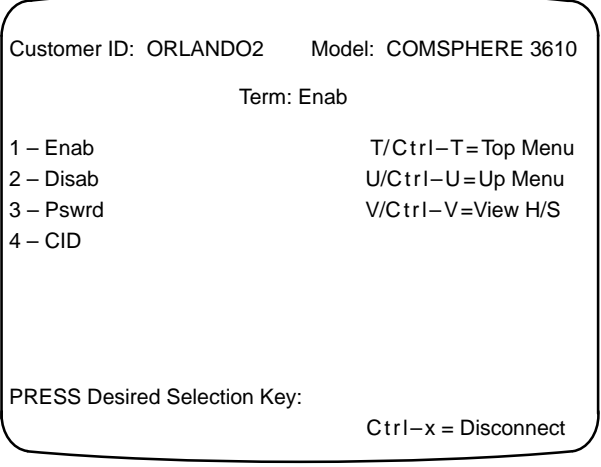

3. From the Customer ID Menu screen, to set up or change the Customer ID:

#### *PRESS:* 1 – Chang

The Customer ID input screen appears. The Customer ID can be up to 8 characters.

#### **Valid Customer ID Entries**

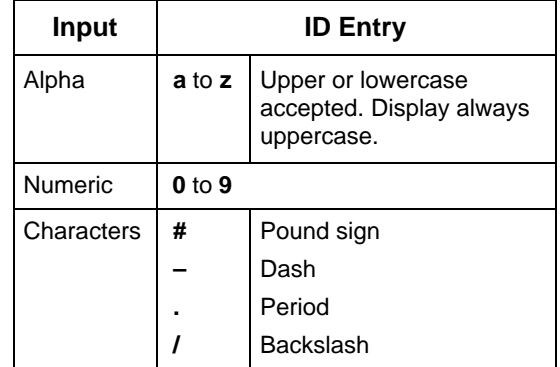

If you enter an invalid character, the entry is ignored. If the terminal is set up for sound, the terminal beeps when there is an invalid entry.

4. After entering the Customer ID (CID), press the carriage return <CR>. The Customer ID menu screen reappears.

#### *PRESS:* 2 – Save

When the confirmation message **Command Complete** appears after saving the CID to memory, the CID will appear on every screen and you can access other menus.

#### Amount of Time Input Fields

Three input screens have an amount-of-time prompt for specific user input. The input field must be fully populated. The three screens are:

- Digital Test Run Time
- Configuration Diagnostic Tributary Time Out (TribTimOut)
- Configuration Backup Network Time Out (NtwkTimOut)

#### <span id="page-74-0"></span>Digital Test

Access Digital Test from the second-level menu of the Test branch. Diagnostics (**Diag**) must be set to None from the **Confg** branch first. To set the amount of time for the Digital Test (**DT**):

### **Procedure**

1. Select **DSU** from the DSU or DBM selection screen; the DSU Tests selection screen appears.

*PRESS:* 4 – DT

2. The DSU Digital Test selection screen appears.

*PRESS:* 1 – Start

3. The Port Number selection screen appears.

*PRESS:* 2 – Prt1

4. The DSU Digital Test Run Time input screen appears. The hhh:mm:ss must be fully populated as shown below.

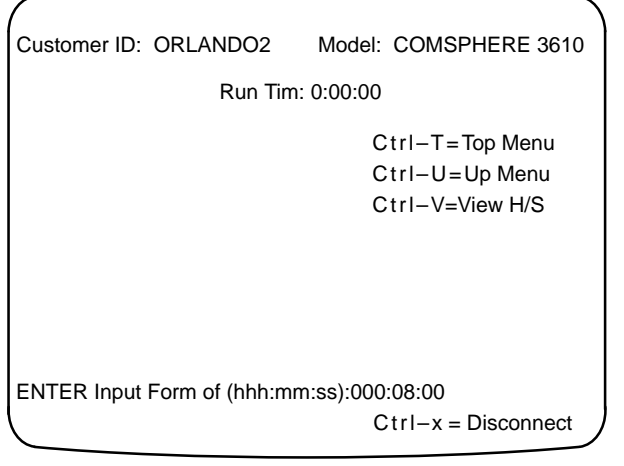

- 5. Enter the run time for the Digital Test and press the carriage return <CR>. The following message appears on the screen: **Please wait**.
- 6. The Digital Test completion screen appears.

For further information on Digital Test, refer to the *Digital Test* section of Chapter 3.

### **Display Screens**

Display screens provide configuration information and results of performance and device-specific tests. All information is presented on one async terminal screen.

The Health and Status display shown below can be accessed by:

- Using selection screens and the menu tree path
- Ctrl-V from input screens
- V from all other screens

Customer ID: ORLANDO2 Model: COMSPHERE 3610 H/S: 25:12:45 > 9.6 DDS T/Ctrl–T=Top Menu H/S: 21:10:50 > 9.6 NetI U/Ctrl–U=Up Menu H/S: > DBM:Disable V/Ctrl–V=View H/S Ctrl–x = Disconnect

ľ

# **SNA Diagnostics D**

[SNA Diagnostic Interface](#page-75-0) . . . . . . . . . . . . . . . . . . . . . . . . . . . . . . . . . . . . . . . . . . . . . . . . . . . . . . . . . . . . . D-1 [LPDA-2 Addressing](#page-76-0) . . . . . . . . . . . . . . . . . . . . . . . . . . . . . . . . . . . . . . . . . . . . . . . . . . . . . . . . . . . . . . D-2

### <span id="page-75-0"></span>**SNA Diagnostic Interface**

The SNA Diagnostic Interface option is compatible with IBM's LPDA-2 (Line Problem Determination Aid, Revision 2) protocol. Management of 3600 Series DSUs by LPDA-2 can be enabled from:

- The front panel
- COMSPHERE 6700 or 6800 Series NMS

This feature is compatible with all other options available to the 3600 Series DSUs: DBM, MCMP, and TDM. However, the SNA Diagnostic Interface option is supported via Port 1 on a MCMP or TDM circuit card.

The 3600 Series DSUs operating with the SNA Diagnostic Interface option emulate IBM 5822 DSUs. The 3600 Series DSUs are data compatible, but they are not diagnostically compatible with IBM 5822 DSUs. A mixture of 3600 Series and IBM 5822 DSUs will not support LPDA-2 diagnostics. The SNA Diagnostic Interface option must be enabled in each control and tributary DSU.

The 3600 Series DSU responds to commands from an NMS or NetView on a first-come, first-served basis. The NetView operator can monitor DSU parameters and line status and can initiate tests from NetView. DSU configuration options cannot be changed; this is a NetView constraint. An operator of a 6700 or 6800 Series NMS can change network configuration options as well as perform tests.

The SNA Diagnostic Interface firmware is installed in the carrier-mounted Model 3611 DSU and the standalone Model 3610 DSU. Either model may be configured as the control of a circuit that is to be managed by the NetView management system.

The LPDA-2 option must be enabled from the Configuration branch (Table 4-5).

#### <span id="page-76-1"></span><span id="page-76-0"></span>**LPDA-2 Addressing**

The addressing scheme for LPDA-2 establishes a relationship between the link segments (primary circuit and extended circuit) and the remote DSUs populating the circuit. It allows you to target a link segment or a particular control-tributary DSU pair in the circuit for diagnostic testing.

The LPDA-2 address is independent of the DSU network address associated with an NMS or front panel command, although you may choose to assign the same value to each.

The following rules apply to assigning the LPDA-2 address to control DSUs (Figure D-1):

- **Link Segment Level 1.** The control DSU closest to the NetView host is the first level control and assigned the address 1.
- **Link Segment Level 2.** An extended control DSU, is the second level control and assigned the address 2.
- **Valid Addresses.** Valid addresses for control DSUs range from 1 to 255.

The following rules apply to assigning the LPDA-2 address for tributary DSUs:

- **Valid Addresses.** Valid addresses for tributary DSUs range from 1 to 255.
- **Single DTE.** The tributary DSU address is set to the physical unit address of the attached terminal device; this is a NetView constraint.
- **Extended Circuit.** For configurations having extended circuits, the backbone tributary DSU in the primary circuit must be set to 253 and configured as a point-to-point circuit. Address 253 (FD hex) is the broadcast LPDA-2 address.

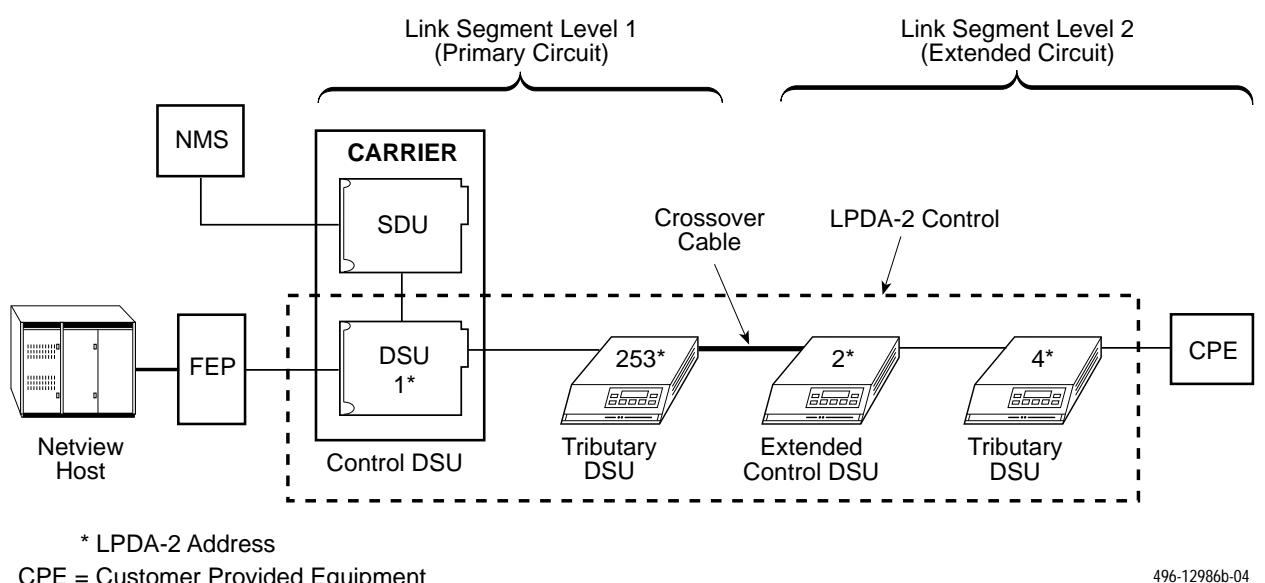

CPE = Customer Provided Equipment

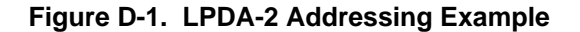

# **Troubleshooting and Front Panel Messages E**

<span id="page-77-1"></span>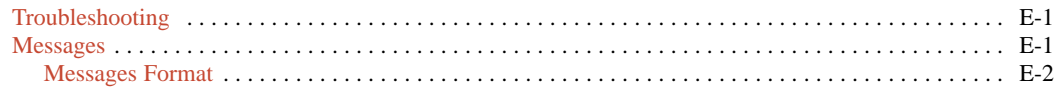

# <span id="page-77-0"></span>**Troubleshooting**

Confirm the installed hardware options. You receive a power-up message for each hardware option type; for example:

- DSU Pass
- MUX Pass (TDM or MCMP)
- DBM Pass

If a fail message appears or a hardware option does not appear, go to the Configuration (Config) branch, load, and save a factory-set configuration (FacC or FacT). Refer to the *Power-Up Routine* section in Chapter 2.

If the DSU is not connected to the network yet, the:

- Red **Alrm** indicator is lit
- LCD displays **DDS F:No Signal**, indicating a facility alarm
- LCD displays Health and Status information

### **Procedure**

If the DSU fails the power-up test:

- 1. Go to the Test branch.
- 2. Re-execute the Device Test (Devic). If the test passes, continue operating the DSU.

If the device test fails again, call your sales or service representative.

### **Messages**

This section describes the informational messages that may appear on the DSU's front panel when:

- Using the Async Terminal feature
- Executing a command
- An error condition prevents execution of a command

The messages listed here do not include menus, data entry displays, or specific test results; they do give the condition for the message and any action to perform.

- Table E-1 lists command progress messages.
- Table E-2 identifies and describes front panel messages displayed when async terminal is enabled.
- Table E-3 lists command error messages.
- Table E-4 contains configuration error messages that may appear when the verification routine runs after pressing SAVE.
- Table E-5 lists device health and status messages.
- Table E-6 presents subnetwork health and status messages.

For configuration error messages supporting TDM, MCMP, and digital bridging, refer to Document No. 3610-A2-GB48.

For configuration error, progress, and health and status messages supporting DBMs, refer to Document No. 3610-A2-GB49.

### <span id="page-78-1"></span><span id="page-78-0"></span>**Messages Format**

The following screen shows the message format.

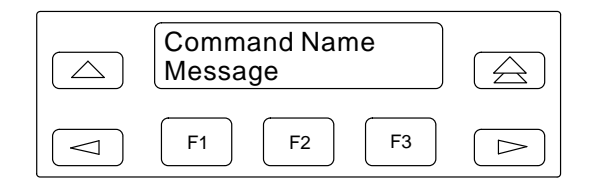

#### **Table E-1 Command Progress Messages**

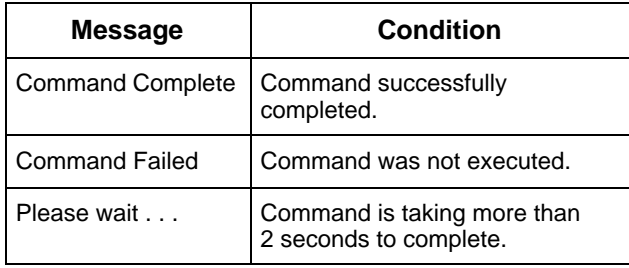

#### **Table E-2 Front Panel Messages for Enabled Async Terminal**

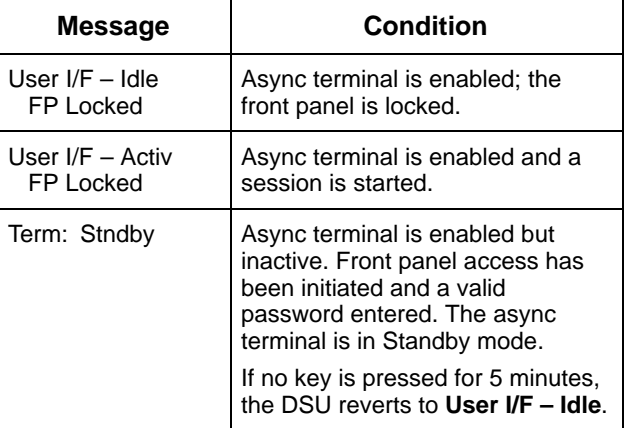

**Table E-3 Command Error Messages**

| <b>Message</b>                       | <b>Condition</b>                                                                                                    | <b>Action</b>                                                                                                    |  |
|--------------------------------------|----------------------------------------------------------------------------------------------------|----------------------------------------------------------------------------------------------------|--|
| <b>Command Failed</b>                | Command could not execute and none of the<br>error messages below apply.                                                                             | If problem cannot be corrected, call your sales or<br>service representative.                                                                                                    |  |
| Conflict w/Envir                     | Command conflicts with test in progress,<br>configuration inappropriate for this<br>command, or configuration option settings<br>are not compatible. | 1. Check for a test in progress.<br>2. If there is a test in progress, either wait for the<br>test to finish or abort the test.<br>3. If there is no test in progress, check<br>configuration option settings. |  |
| Inval Selection:<br>No Valid Choices | Invalid menu selection based upon previous<br>selections that caused a menu to display<br>with no selectable options.                                | Press any key to return to the top-level menu.                                                                                                    |  |
| No Response                          | Invalid remote address or remote device not<br>powered, connected to network, or enabled.                                                            | Check remote address and status.                                                                                                    |  |
| Not in Menu                          | NMS command not in supported set of<br>commands for NMS.                                                                                             | Use a valid NMS command.                                                                                                    |  |

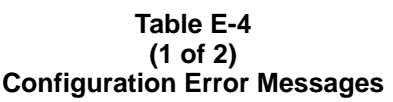

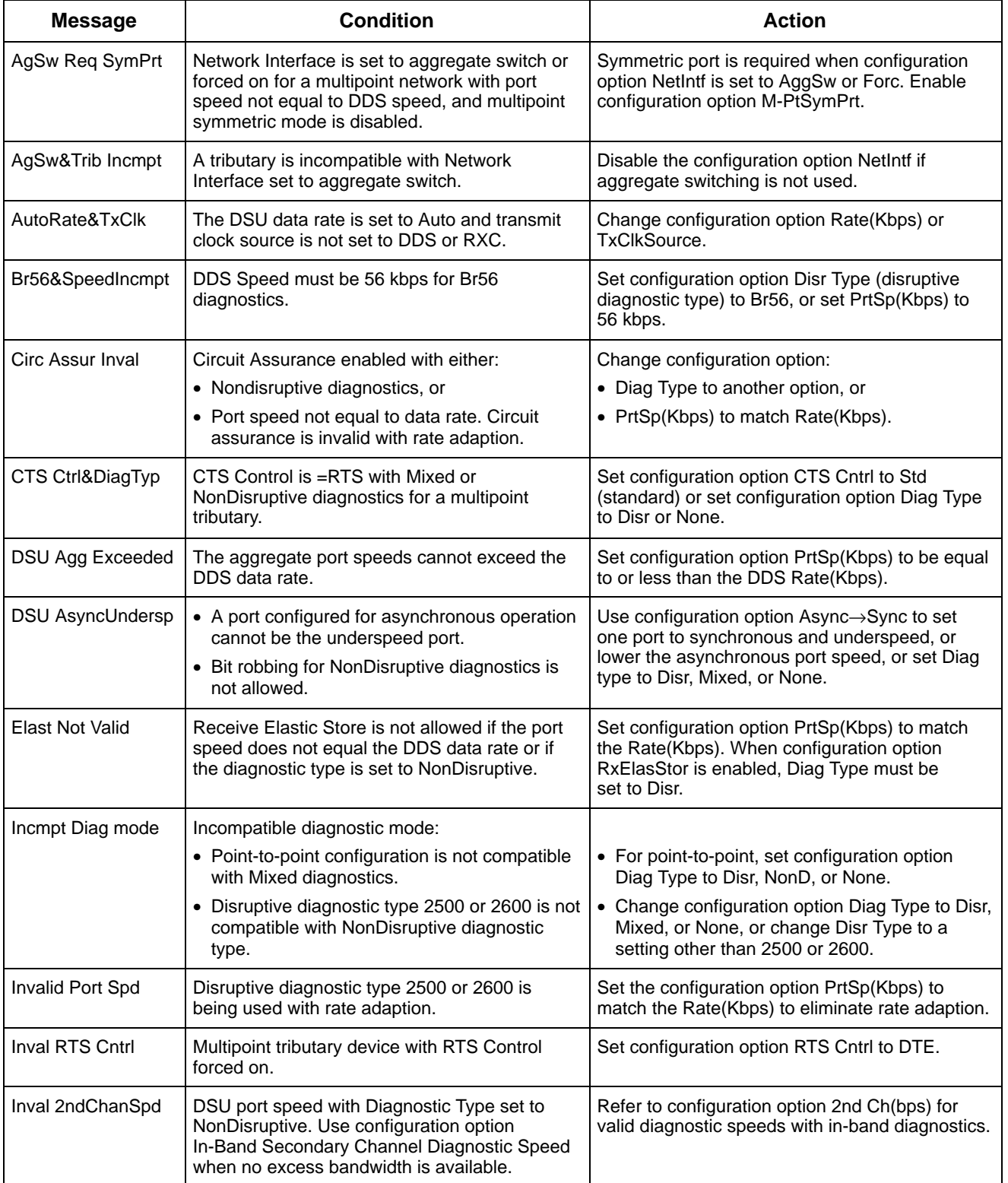

<span id="page-80-0"></span>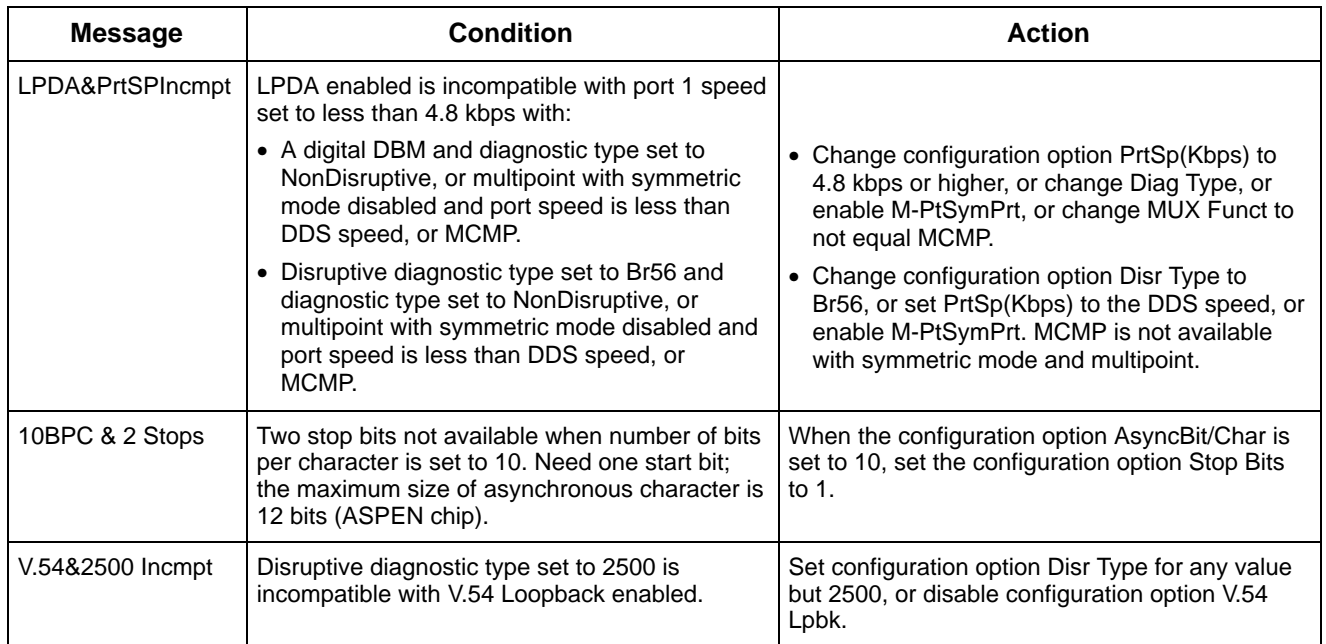

#### **Table E-4 (2 of 2) Configuration Error Messages**

<span id="page-81-0"></span>

| <b>Message</b>         | <b>Condition</b>                                                                                                    | <b>Action</b>                                                                                                    |  |  |
|------------------------|----------------------------------------------------------------------------------------------------|----------------------------------------------------------------------------------------------------|--|--|
| <b>Config Corrupt</b>  | Configuration is corrupt.                                                                                                   | Reset all configuration options from one of the<br>factory-loaded option sets: FacC, FacT, FacB,<br>MPTC, or MPTT. Refer to Table 2-1.                                                                                                    |  |  |
| $nn.n$ DDS             | Indicates the data rate $(nn.n)$ of the active core<br>(DSU or DBM) when there are no alarms.                               | Data rate set by configuration option<br>Rate(Kbps) or detected by autorating.                                                                                                    |  |  |
| DDS F: alarm           | Digital facility alarm; alarm is one of the<br>following network alarms:                                                    |                                                                                                    |  |  |
|                        | 1. BiplrViol – Excessive Bipolar Violations.<br>Data rates do not match or network trouble.                                 | 1. Verify that the DSU Rate(Kbps) setting<br>matches the network speed. Try temporarily<br>setting the Rate(Kbps) to Auto and the<br>network speed will appear on the H/S<br>display if the rate can be determined. If the<br>network is the problem, contact the service<br>provider. |  |  |
|                        | 2. CrossPairs - Crossed Pairs. DDS Receive<br>and Transmit pairs are crossed.                                               | 2. Check the local wiring.                                                                                                    |  |  |
|                        | 3. CMI Fac Alarm - Control mode idle<br>notification from a remote unit.                                                    | 3. The CMI notification is set using the Backup<br>configuration option FAOnCMI.                                                                                                    |  |  |
|                        | 4. No Signal - No signal received. Local DSU<br>network problem.                                                            | 4. Check DDS line from rear of DSU and from<br>wall for network connection. Contact the<br>service provider.                                                                                                    |  |  |
|                        | 5. No Sync - No synchronization. Rate(Kbps)<br>is set to Auto and the DSU is attempting to<br>detect the data rate.         | 5. Set the Rate(Kbps) configuration option to<br>the actual data rate. If bipolar violations<br>occur, contact the service provider.                                                                                                    |  |  |
|                        | 6. OutofServc - Out-of-Service condition.<br>Rate(Kbps) is set to 56 kbps or less and<br>remote not detected.               | 6. Verify that the remote site is in service.                                                                                                    |  |  |
|                        | 7. Rate Confl - Rate conflict. Rate(Kbps) is set<br>to Auto and the total of the port speeds<br>exceeds the aggregate rate. | 7. The total of port speeds exceeds the data<br>rate. Lower the PrtSp(Kbps).                                                                                                    |  |  |
| Dial Tone:Fail         | Dial tone test was enabled and test failed.                                                                                 | Try another piece of equipment on the line. Line<br>may be out of order.                                                                                                    |  |  |
| <b>DSU:Device Fail</b> | Internal failure in the DSU is detected.                                                                                    | Initiate a Device self-test (Devic) from the Test<br>branch. If message continues, call your sales or<br>service representative.                                                                                                    |  |  |
| DSU:Disable            | DSU transmitter is disabled.                                                                                                | To enable the DSU, use Control branch's<br>control option TxCtl.                                                                                                    |  |  |

**Table E-5 (1 of 4) Device Health and Status Messages**

<span id="page-82-0"></span>

| <b>Condition</b><br><b>Message</b> |                                                                                                    | <b>Action</b>                                                                                                    |  |
|------------------------------------|----------------------------------------------------------------------------------------------------|----------------------------------------------------------------------------------------------------|--|
| DSUTst: test, init                 | The DSU is running a test, initiated from init.<br>test is one of the following tests:<br>BERT - Bit Error Rate Test<br>BiL.<br>- Bilateral Loopback<br>- Device Test<br>Dev<br>DL<br>- Digital Loopback<br>- Digital Test<br>DT<br>DTE<br>$-$ DTE Loopback<br>E-E I<br>- End-to-End Test<br>Lamp $-$ Lamp Test<br>LL.<br>- Local Loopback<br>NetL - Network Loopback<br><b>RL</b><br>- Remote Digital Loopback<br><b>TM</b><br>- Test Mode<br>init is one of the following initiators:<br><b>DCP</b><br>- Diagnostic Control Panel<br>(front panel)<br>- Data Terminal Equipment<br>DTE<br>LPDA - NetView-initiated test<br>NMS - Network Management System<br>Ntwk - Network<br>Remt - Remote DSU | Refer to the Test Branch section of Chapter 3<br>for details regarding each test. Many tests<br>require no action.<br>NetL (network loopback) test may appear if the<br>service provider is testing the line; they should<br>notify you of the testing. Could also be a<br>problem with crossed pairs needing repair. |  |
| nn.n EBrdg                         | Indicates the Bridge Rate (nn.n) of the active<br>core (DSU or DBM) when there are no alarms.                                                                                                    | The bridge rate is set with the MUX Setup<br>configuration option.                                                                                                    |  |
| External Alarm A                   | The DSU detects a positive voltage on Pin 23.                                                                                                    | Refer to configuration option Ext Leads.                                                                                                    |  |
| <b>External Alarm B</b>            | The DSU detects a positive voltage on Pin 19.                                                                                                    | Refer to configuration option Ext Leads.                                                                                                    |  |
| <b>Invalid Address</b>             | A DSU was powered up with an invalid<br>address. Invalid addresses are:<br>- Reserved for the SDU<br>0<br>192<br>- Reserved for the broadcast<br>address<br>191<br>- Invalid for a DSU with a DBM<br>because of the reserved 192<br>broadcast address<br>- Invalid for a DSU with a DBM<br>255<br>>80<br>Addresses greater than 80 are<br>$\overline{\phantom{0}}$<br>not valid for DPII protocol                                                                                                    | Change the configuration option Network<br>Address.                                                                                                    |  |
| <b>MCMPCommunicFail</b>            | No reply from MCMP circuit card. The DSU<br>periodically polls the MCMP circuit card for<br>health and status. When the DSU does not<br>receive a response, this message appears.                                                                                                    | The problem could be temporary while<br>retraining is in progress. If message continues,<br>initiate a Device self-test (Devic) from the Test<br>branch. If failure continues, call your sales or<br>service representative.                                                                                          |  |

**Table E-5 (2 of 4) Device Health and Status Messages**

<span id="page-83-0"></span>

| <b>Message</b>            | <b>Condition</b>                                                                                                    | <b>Action</b>                                                                                                    |  |
|---------------------------|----------------------------------------------------------------------------------------------------|----------------------------------------------------------------------------------------------------|--|
| MUX CommunicFail          | No reply from TDM circuit card. The DSU<br>periodically polls the TDM circuit card for health<br>and status. When the DSU does not receive a<br>response, this message appears.                                                                                                    | The problem could be temporary while<br>retraining is in progress. If message continues,<br>initiate a Device self-test (Devic) from the Test<br>branch. If failure continues, call your sales or<br>service representative. |  |
| MUX Device Fail           | Internal failure of TDM or MCMP is detected.                                                                                                    | Initiate a Device self-test (Devic) from the Test<br>branch. If failure continues, call your sales or<br>service representative.                                                                                             |  |
| nn.n Netl                 | Network Interface speed when configuration<br>option NetIntf is set to Forc.                                                                                                    | Informational message.                                                                                                    |  |
| Netl F:No Signal          | No signal from Network Interface alternate port.                                                                                                    | The configuration option NetIntf is set to Forc<br>for aggregate switching.                                                                                                    |  |
| OutofFrameThresh          | For DSUs operating on a single port (rate<br>adaption or nondisruptive), TDM, or MCMP, the<br>local DSU has detected a continuous MUX<br>Out-of-Frame condition.                                                                                                    | The alarm clears when a local DSU<br>synchronizes with a remote DSU. Both DSUs<br>need to have the same port speeds.                                                                                                    |  |
|                           | If the alarm continues on a point-to-point circuit<br>and the local DSU is configured for automatic<br>backup, the local DSU disruptively tests the<br>DDS circuit. If the test fails, the DSU issues a<br>DDS Facility alarm and initiates dial backup.                                                                              |                                                                                                    |  |
| PnnTst: test,init         | The DSU is running a test on port $nn(01-06)$ ,<br>initiated from init.<br>test is one of the following tests:<br>- Bit Error Rate Test<br>BERT<br>DL<br>- Digital Loopback<br>DT<br>- Digital Test<br>DTE<br>- DTE Loopback<br>RL<br>Remote Digital Loopback<br>$\overline{\phantom{0}}$<br>init is one of the following initiators: | Refer to the Test Branch section of Chapter 3<br>for details regarding each test. Many tests<br>require no action.                                                                                                    |  |
|                           | DCP<br>Diagnostic Control Panel<br>(front panel)<br>Data Terminal Equipment<br>DTE.<br><b>LPDA</b><br>NetView-initiated test<br>$\overline{\phantom{0}}$<br><b>NMS</b><br>Network Management System<br>$\overline{\phantom{0}}$<br>Remt<br>Remote DSU<br>ТM<br><b>Test Mode</b>                                                       |                                                                                                    |  |
| Port <i>nnn</i> DTR Alarm | The DTR lead at port nnn (01-06, All) has                                                                                                    | Check DSU connection and DTE power                                                                                                    |  |

**Table E-5 (3 of 4) Device Health and Status Messages**

connection.

been Off for more than 30 seconds.

<span id="page-84-0"></span>

| <b>Message</b>     | <b>Condition</b>                                                                                                    | Action                                                                                                    |  |
|--------------------|----------------------------------------------------------------------------------------------------|----------------------------------------------------------------------------------------------------|--|
| Prtnnn Disable     | Transmitter at port nnn (01-06, All) is<br>disabled.                                                                                                    | Use the Control branch's control option TxCtl to<br>enable the port.                                                                    |  |
| Prtnnn Stream Term | Streaming terminal. DTE at port nnn (01-06,<br>Refer to configuration option AntiStream. Verify<br>All) has its RTS lead turned ON longer than the<br>DTE operation.<br>predefined time. |                                                                                                    |  |
| Redun Fan Alarm    | Indicates a problem with the fan on the $-48$ Vdc<br>Central Office Power Unit.                                                                                                    | Check NMS adapter cable connection to<br>-48 Vdc power supply cable connections. If<br>okay, call your sales or service representative. |  |
| Redun Pwr Alarm    | Indicates a problem with the power on the<br>–48 Vdc Central Office Power Unit.                                                                                                    | Check NMS adapter cable connection to<br>-48 Vdc power supply cable connections. If<br>okay, call your sales or service representative. |  |
| Subnetwrk Alarm    | A major alarm was set Off by one of the devices<br>in your subnetwork.                                                                                                    | Check the Subnetwork Health and Status report<br>and Table E-6.                                                                         |  |
| Sub-normal Speed   | The DBM is operating at a dial backup speed<br>less than the DSU and the DDS network speed.                                                                                              | Set the configuration option DBM Rate(Kbps) to<br>the DDS network data rate.                                                            |  |
| Subtree Truncat    | Downstream health and status information has<br>been truncated because of an overflow of the<br>system limits.                                                                           | Clear any alarms to decrease the amount of<br>information reported.                                                                     |  |

**Table E-5 (4 of 4) Device Health and Status Messages**

<span id="page-85-0"></span>

| <b>Message</b> | <b>Condition</b>                                                   | <b>Action</b>                                                                    |  |
|----------------|--------------------------------------------------------------------|----------------------------------------------------------------------------------|--|
| Devic          | Device Failure. One of the following major alarms is<br>in effect: | See Table E-5 for conditions and action.                                         |  |
|                | • Configuration Corrupt                                            |                                                                                  |  |
|                | • DSU Device Failure                                               |                                                                                  |  |
|                | • MUX Device Failure                                               |                                                                                  |  |
| DialBU         | Dial BackUp Mode.                                                  | Indicates DBM is active.                                                         |  |
| <b>DialCN</b>  | Dial Connect.                                                      | Indicates DBM is in Standby mode.                                                |  |
| DialTn         | Dial Tone Test failure.                                            | Check the DBM facility.                                                          |  |
| Disab          | Indicates DSU, DBM, or Port nn is disabled<br>$(nn = 1-6).$        | Check status of address.                                                         |  |
| <b>DTR</b>     | DTE alarm.                                                         | Data Terminal Ready lead is Off.                                                 |  |
| ExtLd          | External lead alarm A or B.                                        | See External Alarm A message in Table E-5.                                       |  |
| Facil          | DDS facility alarm. Indicates a network facility<br>alarm.         | When facility working, remote status address is<br>available.                    |  |
| <b>MAJOR</b>   | Indicates a major alarm from a DATAPHONE II<br>device.             | Verify DPII connection.                                                          |  |
| <b>MUX</b>     | MUX (TDM or MCMP) failure.                                         | See MCMP or MUX CommunicFail message in<br>Table E-5.                            |  |
| NoResp         | No response. The active poll list member did not<br>respond.       | Probable cause: facility problem, remote DSU<br>problem, or poll list incorrect. |  |
| Normal         | Active poll list member reports no alarm or status.                | Status message.                                                                  |  |
| <b>RPower</b>  | Redundant power supply alarm.                                      | See Redun Pwr Alarm message in Table E-5.                                        |  |
| Stndby         | Dial standby.                                                      | Status message.                                                                  |  |
| Stream         | Streaming terminal.                                                | See Prtnnn Stream Term message in Table E-5.                                     |  |
| SubSpd         | Subnormal operating speed.                                         | See Sub-normal Speed message in Table E-5.                                       |  |
| Test           | Test mode. DSU test, DBM test, or Port nn test<br>$(nn = 1-6).$    | Status message.                                                                  |  |
| Thresh         | Threshold exceeded.                                                | See OutofFrame Thresh message in Table E-5.                                      |  |
| TribTm         | Tributary time-out.                                                | Multipoint configuration with no response.                                       |  |
| <b>Trunc</b>   | Subtree truncation.                                                | See Subtree Truncat message in Table E-5.                                        |  |

**Table E-6 Subnetwork Health and Status Messages**

# **Technical Specifications**

<span id="page-86-1"></span>[Technical Specifications](#page-86-0) . . . . . . . . . . . . . . . . . . . . . . . . . . . . . . . . . . . . . . . . . . . . . . . . . . . . . . . . . . . . . . F-1

# <span id="page-86-0"></span>**Technical Specifications**

The 3600 Series DSUs can be used as a Local Area Data Set (LADS) to provide a point-to-point link between two devices. The network facility is a direct 4-wire crossover connection without using a digital service.

Tables F-1 through F-6 list the technical specifications for the following:

• LADS maximum connection distance requirements (Tables F-1 and F-2)

**F**

- 3600 Series DSU (Tables F-3 and F-4)
- 3600 Hubbing Device for use with a Model 3610 DSU only (Table F-5)
- Async Terminal for use with a Model 3610 DSU only (Table F-6)

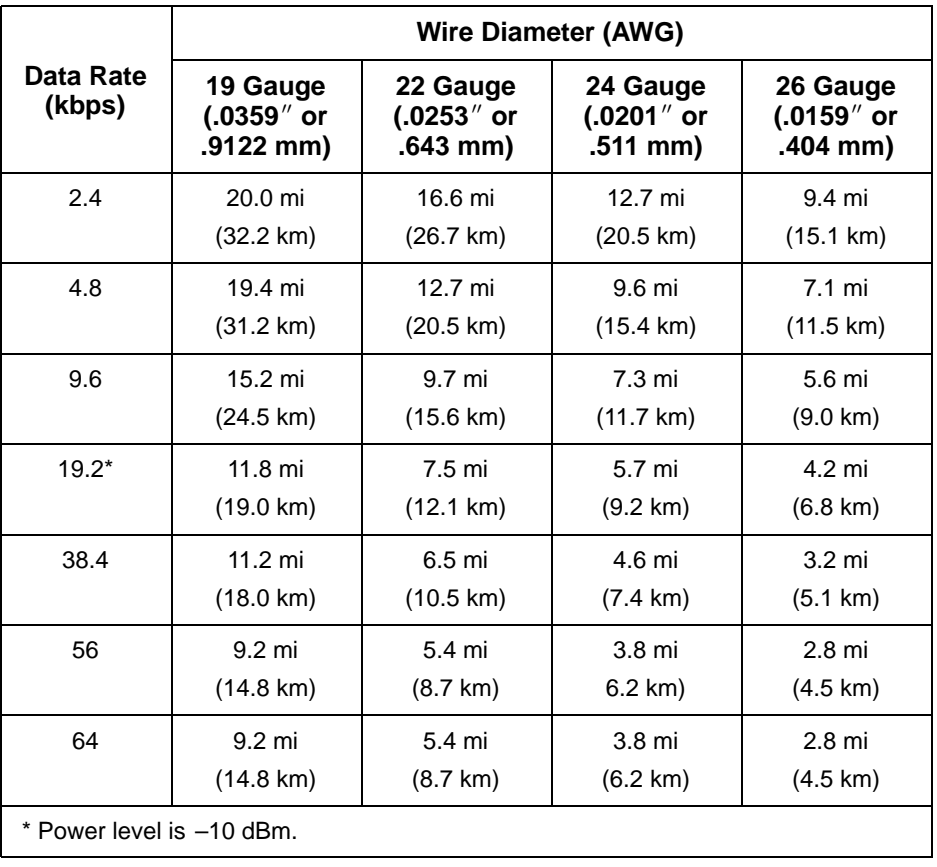

#### **Table F-1 LADS Connection Distances for Models 3610-A3-xxx and 3611-A3-xxx or Lower**

|                     | <b>Wire Diameter (AWG)</b>               |                                         |                                         |                                         |
|---------------------|------------------------------------------|-----------------------------------------|-----------------------------------------|-----------------------------------------|
| Data Rate<br>(kbps) | 19 Gauge<br>$(.0359''$ or<br>$.9122$ mm) | 22 Gauge<br>$(.0253''$ or<br>$.643$ mm) | 24 Gauge<br>$(.0201''$ or<br>$.511$ mm) | 26 Gauge<br>$(.0159''$ or<br>$.404$ mm) |
| 2.4                 | $20.0 \text{ mi}$                        | 16.6 mi                                 | $12.7 \text{ mi}$                       | 9.4 mi                                  |
|                     | $(32.2 \text{ km})$                      | $(26.7 \text{ km})$                     | $(20.5 \text{ km})$                     | $(15.1 \text{ km})$                     |
| 4.8                 | 19.4 mi                                  | 12.7 mi                                 | 9.6 mi                                  | 7.1 mi                                  |
|                     | $(31.2 \text{ km})$                      | $(20.5 \text{ km})$                     | $(15.4 \text{ km})$                     | $(11.5 \text{ km})$                     |
| 9.6                 | 15.23 mi                                 | 10.18 mi                                | 7.32mi                                  | 5.87 mi                                 |
|                     | $(24.51 \text{ km})$                     | $(16.39 \text{ km})$                    | $(11.77 \text{ km})$                    | $(9.45 \text{ km})$                     |
| 19.2                | 12.91 mi                                 | 8.23 mi                                 | 5.89 mi                                 | 4.69 mi                                 |
|                     | $(20.78 \text{ km})$                     | $(13.25 \text{ km})$                    | $(9.49 \text{ km})$                     | $(7.55 \text{ km})$                     |
| 38.4                | $11.2 \text{ mi}$                        | 6.55 mi                                 | 4.79 mi                                 | 3.53mi                                  |
|                     | $(18.0 \text{ km})$                      | $(10.55 \text{ km})$                    | $(7.71 \text{ km})$                     | $(5.68 \text{ km})$                     |
| 56                  | 10.84 mi                                 | 6.4 mi                                  | 4.50 mi                                 | 3.34 mi                                 |
|                     | $(17.45 \text{ km})$                     | $(10.3 \text{ km})$                     | 7.24 km)                                | $(5.37 \text{ km})$                     |
| 64                  | 10.69 mi                                 | 6.06 mi                                 | 4.47 mi                                 | 3.20 mi                                 |
|                     | $(17.2 \text{ km})$                      | $(9.76 \text{ km})$                     | $(7.2 \text{ km})$                      | $(5.15 \text{ km})$                     |

<span id="page-87-0"></span>**Table F-2 LADS Connection Distances for Models 3610-A4-xxx and 3611-B4-xxx**

**Table F-3 (1 of 3) General COMSPHERE 3600 Series Technical Specifications**

| <b>Specifications</b>                                              | Criteria                                                                                                    |  |  |
|--------------------------------------------------------------------|----------------------------------------------------------------------------------------------------|--|--|
| <b>AC POWER FUSE</b>                                               |                                                                                                    |  |  |
| Model 3610/3611 DSU                                                | No accessible fuse                                                                                                 |  |  |
| 3000 Series Carrier                                                | 4-amp fuse for +115 Vac; Part number 190-0037-0431<br>(two spares supplied with carrier)                           |  |  |
| AC POWER REQUIREMENTS                                              |                                                                                                    |  |  |
| 3610 DSU<br>3610 DSU with DBM                                      | 24 Vac (CT), 60 Hz +3 (0.093 amp, 8.0 watts at 115 Vac)<br>24 Vac (CT), 60 Hz +3 (0.114 amp, 9.5 watts at 115 Vac) |  |  |
| 3611 DSU<br>3611 DSU with DBM                                      | 24 Vac (CT), 60 Hz +3 (0.029 amp, 4.5 watts at 115 Vac)<br>24 Vac (CT), 60 Hz +3 (0.080 amp, 8.0 watts at 115 Vac) |  |  |
| 3000 Series Carrier (16 DSUs with DBMs<br>plus SDU and fan module) | 90—132 Vac, 60 Hz $\pm$ 3 (1.930 amp, 165 watts at 115 Vac)                                                        |  |  |

| <b>Specifications</b>                                                                                                    | <b>Criteria</b>                                                                     |  |  |
|----------------------------------------------------------------------------------------------------|-------------------------------------------------------------------------------------|--|--|
| <b>APPROVALS</b>                                                                                                    |                                                                                     |  |  |
| FCC Part 15<br>FCC Part 68                                                                                                    | Class A digital device<br>AW292J-61661-DD-N                                         |  |  |
| UL<br>3610 DSU<br>3611 DSU, 3000 Series Carrier                                                                                                    | Listed UL 1950<br>Recognized Component UL 1950                                      |  |  |
| <b>CSA</b><br>Safety<br>3610 DSU<br>3611 DSU, 3000 Series Carrier                                                                                                    | Certified CSA 22.2, No. 220-M1986<br>Certified Component CSA 22.2, No. 950-M89      |  |  |
| Emissions                                                                                                    | Class A digital apparatus                                                           |  |  |
| <b>Bell Canada</b>                                                                                                    | "DCTE Specifications," July 1989, Issue 1                                           |  |  |
| <b>DTE INTERFACE</b>                                                                                                    |                                                                                     |  |  |
| 3610 and Non-modular 3611 DSUs<br>25-pin D-subminiature connector<br>34-pin connector                                                                                                    | EIA-232/ ITU V.24 (ISO 2110)<br>ITU V.35 (ISO 2593)                                 |  |  |
| Modular 3611 DSU<br>25-Pin V.35 Interface                                                                                                    | EIA-232/ ITU V.24 (ISO 2110)<br>ITU V.35 (ISO 2593)                                 |  |  |
| Uses a Rear Connector Plate with two<br>A modular DSU V.35 interconnect cable is required to use the V.35<br>connector. The cable provides an interface between the DSU's 25-pin<br>25-pin D-subminiature connectors.<br>D-type connector and the DTE cable's V.35 connector. |                                                                                     |  |  |
| <b>ENVIRONMENT</b>                                                                                                    |                                                                                     |  |  |
| <b>Operating Temperature</b>                                                                                                    | 32° to 122° F (0° to 50° C)                                                         |  |  |
| Storage Temperature                                                                                                    | $-4^{\circ}$ to 158 $^{\circ}$ F (-20 $^{\circ}$ to 70 $^{\circ}$ C)                |  |  |
| <b>Relative Humidity</b>                                                                                                    | 5%-95% (noncondensing)                                                              |  |  |
| Shock and Vibration                                                                                                    | Withstands normal shipping and handling                                             |  |  |
| <b>HEAT DISSIPATION (MAX.) AT 115 VAC</b>                                                                                                    |                                                                                     |  |  |
| 3610 DSU<br>3610 DSU with DBM                                                                                                    | 22.16 Btu/hr.<br>29.00 Btu/hr.                                                      |  |  |
| 3611 DSU<br>3611 DSU with DBM                                                                                                    | 22.16 Btu/hr.<br>27.30 Btu/hr.                                                      |  |  |
| 3000 Series Carrier (16 DSUs with DBMs<br>plus SDU and fan module)                                                                                                    | 563.00 Btu/hr.                                                                      |  |  |
| <b>NMS COMPATIBILITY</b>                                                                                                    | DATAPHONE II System Controller, Diagnostic Console, or<br><b>Network Controller</b> |  |  |
|                                                                                                    | COMSPHERE 6700 Series NMS, Release 4.0 or greater for full support                  |  |  |
|                                                                                                    | COMSPHERE 6800 Series NMS, Release 4.1.5 or greater for full support                |  |  |
|                                                                                                    | NetView, Version 1, Release 3 or greater                                            |  |  |
| <b>ASYNC TERMINAL</b>                                                                                                    | ANSI X3.64/VT100 compatibility                                                      |  |  |
|                                                                                                    | Data Rate: 9.6 kbps                                                                 |  |  |
|                                                                                                    | 8 bits per character, 1 stop bit, no parity                                         |  |  |

**Table F-3 (2 of 3) General COMSPHERE 3600 Series Technical Specifications**

<span id="page-89-0"></span>

| <b>Specifications</b>                                              | <b>Criteria</b>                                                                                                    |  |  |
|--------------------------------------------------------------------|----------------------------------------------------------------------------------------------------|--|--|
| <b>DATA RATES</b>                                                  | Primary channel rates: 64, 56, 38.4, 19.2, 9.6, 4.8, and 2.4 kbps                                                                                                    |  |  |
|                                                                    | Async/Sync rates: 64, 56, 48, 38.4, 32, 19.2, 18.8, 18.0, 16.8, 14.4, 12.0,<br>9.6, 9.2, 7.2, 4.8, 4.4, 2.4, 2.0, and 1.2 kbps                                                                                |  |  |
|                                                                    | Other asynchronous rates (e.g., 150, 300, 600, and 1800 bps) can be<br>obtained through oversampling                                                                                                    |  |  |
|                                                                    | Asynchronous rates support ITU V.14 extended rate range at 8 to 12 bits<br>per character, including the start and stop bit (+2.3, -2.5 percent<br>overspeed/underspeed compensation at 10 bits per character) |  |  |
| <b>PHYSICAL DIMENSIONS</b>                                         |                                                                                                    |  |  |
| 3610 DSU                                                           |                                                                                                    |  |  |
| Height<br>Width                                                    | 2.13 inches<br>(5.4 cm)<br>$(19.4 \text{ cm})$<br>7.63 inches                                                                                                    |  |  |
| Depth                                                              | 12.13 inches<br>$(30.8 \text{ cm})$                                                                                                    |  |  |
| 3611 DSU (modular or non-modular)                                  |                                                                                                    |  |  |
| Height                                                             | $(18.1 \text{ cm})$<br>7.13 inches                                                                                                    |  |  |
| Width (thickness)                                                  | (2.3 cm)<br>$0.90$ inch                                                                                                    |  |  |
| Depth                                                              | 13.40 inches<br>$(34.0 \text{ cm})$                                                                                                    |  |  |
| Rear Connector Plate (2-port)                                      |                                                                                                    |  |  |
| Height                                                             | 5.24 inches<br>$(13.3 \text{ cm})$                                                                                                    |  |  |
| Width<br>Depth (25-Pin V.35 Interface)                             | $0.88$ inch<br>$(2.2 \text{ cm})$<br>$(2.5 \text{ cm})$<br>$1.00$ inch                                                                                                    |  |  |
| 3000 Series Carrier                                                |                                                                                                    |  |  |
| Height                                                             | 10.50 inches (26.7 cm)                                                                                                    |  |  |
| Width                                                              | 19.00 inches<br>$(48.3 \text{ cm})$                                                                                                    |  |  |
| Depth                                                              | $(35.6 \text{ cm})$<br>14.00 inches                                                                                                    |  |  |
| WEIGHT                                                             |                                                                                                    |  |  |
| 3610 DSU                                                           | 3.70 pounds (1.68 kg)                                                                                                    |  |  |
| 3610 DSU with DBM                                                  | 4.10 pounds (1.86 kg)                                                                                                    |  |  |
| 3611 DSU (modular)                                                 | 0.91 pound (0.41 kg)                                                                                                    |  |  |
| 3611 DSU (modular) with DBM                                        | 1.34 pounds (0.61 kg)                                                                                                    |  |  |
| 3611 DSU (non-modular)<br>3611 DSU (non-modular) with DBM          | 1.05 pounds (0.48 kg)<br>1.50 pounds (0.68 kg)                                                                                                    |  |  |
| Rear Connector Plate (2-port)<br>25-Pin EIA-232/25-Pin V.35        | 0.13 pound (0.06 kg)                                                                                                    |  |  |
| 3000 Series Carrier (16 DSUs with<br>DBMs plus SDU and fan module) | 70.00 pounds (31.8 kg)                                                                                                    |  |  |

**Table F-3 (3 of 3) General COMSPHERE 3600 Series Technical Specifications**

<span id="page-90-0"></span>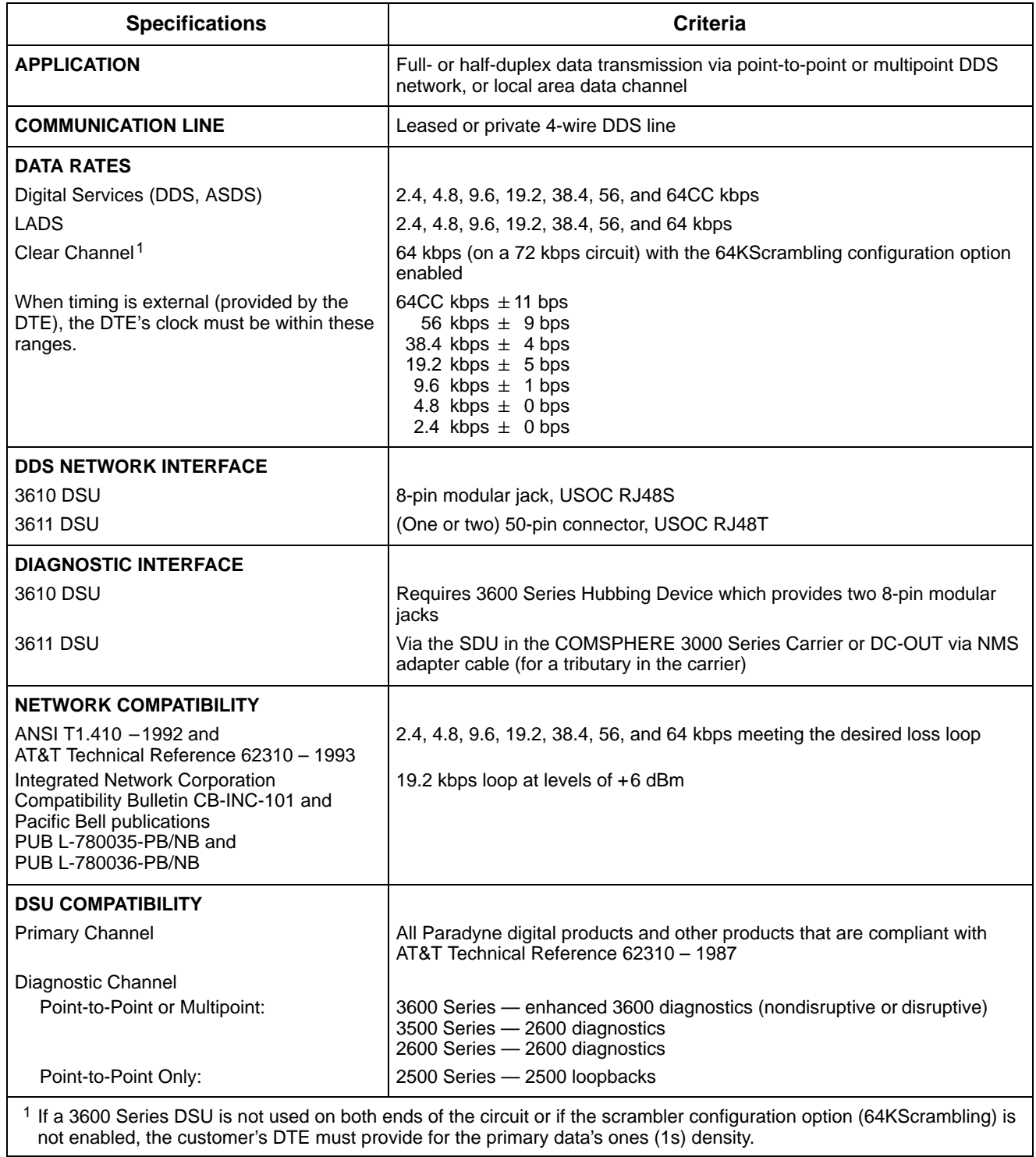

#### **Table F-4 DSU Technical Specifications**

<span id="page-91-0"></span>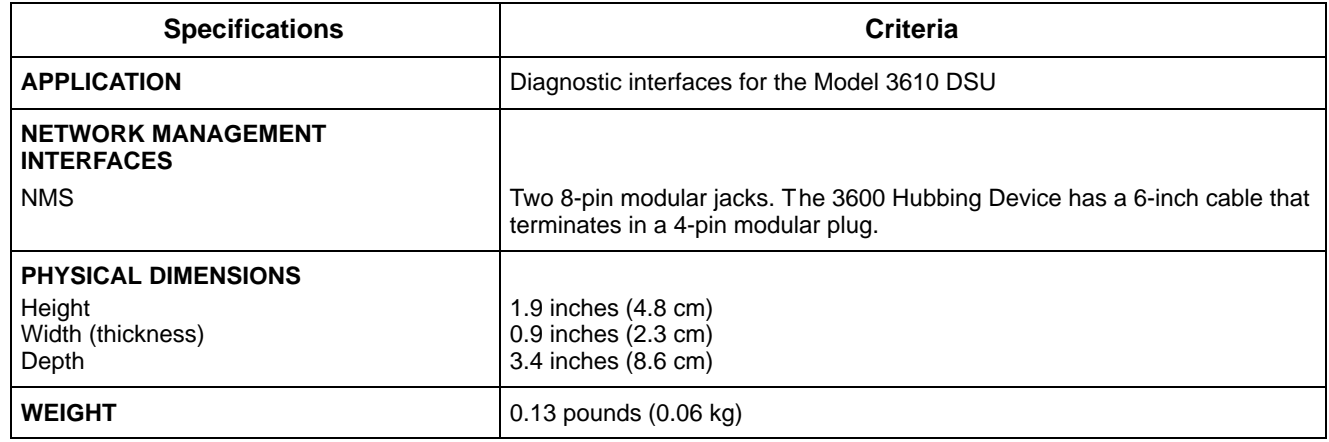

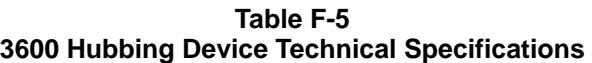

| <b>Async Terminal Technical Specifications</b>                     |                                                                                                    |  |  |
|--------------------------------------------------------------------|----------------------------------------------------------------------------------------------------|--|--|
| <b>Specifications</b>                                              | Criteria                                                                                             |  |  |
| <b>APPLICATION</b>                                                 | ANSI X3.64/VT100 compatibility<br>Data Rate: 9.6 kbps<br>8 bits per character, 1 stop bit, no parity |  |  |
| <b>ASYNC TERMINAL CONNECTION</b><br>CC-to-DB25 cable               |                                                                                                    |  |  |
| One 4-pin modular jack to 25-pin D-subminiature EIA-232 connector. |                                                                                                    |  |  |

**Table F-6**

# **Firmware Version Control Information G**

[Firmware Version Control](#page-92-0) . . . . . . . . . . . . . . . . . . . . . . . . . . . . . . . . . . . . . . . . . . . . . . . . . . . . . . . . . . . . . G-1

### <span id="page-92-0"></span>**Firmware Version Control**

The DSU firmware version is reported to an NMS. To ensure NMS compatibility when the control and tributary have different firmware versions, the firmware version can be modified.

To determine the current firmware version, use the Health and Status Identity (**ID**) display. Refer to the *Identity* section of Chapter 3 and Table 3-2. When the control DSU firmware version is less than 7.24 but greater than 1.10, changes are required to the DSU tributary firmware version.

To modify the control or tributary DSU firmware version, use the SW Vers configuration option in General Configuration Options, Table 4-4. Refer to the Firmware Version Control, Table G-1, for software versions.

<span id="page-93-0"></span>

| If Control DSU is: |                   | If Tributary DSU is: |                   | <b>Set Tributary DSU's</b> |
|--------------------|-------------------|----------------------|-------------------|----------------------------|
| <b>Release</b>     | <b>FW Version</b> | <b>Release</b>       | <b>FW Version</b> | SW Ver. to:                |
| $\boldsymbol{2}$   | 3.xx              | $\mathbf{3}$         | 4.xx              | 3.20                       |
| $\overline{c}$     | 3.xx              | 3.1                  | 5.xx              | 3.21                       |
| $\overline{2}$     | 3.xx              | 3.2 or 3.3           | 6.xx              | 3.22                       |
| $\overline{2}$     | 3.xx              | 3.4                  | 7.xx              | 3.23                       |
| $\overline{2}$     | 3.xx              | 3.5                  | 8.xx              | 3.24                       |
| $\mathbf{3}$       | 4.xx              | 3.1                  | 5.xx              | 4.40                       |
| 3                  | 4.xx              | 3.2 or 3.3           | 6.xx              | 4.41                       |
| $\mathfrak{Z}$     | 4.xx              | 3.4                  | 7.xx              | 4.42                       |
| $\mathfrak{S}$     | 4.xx              | 3.5                  | 8.xx              | 4.43                       |
| 3.1                | 5.xx              | 3.1                  | 5.xx              | Normal                     |
| 3.1                | 5.xx              | 3.2 or 3.3           | 6.xx              | Normal                     |
| 3.1                | 5.xx              | 3.4                  | 7.xx              | 6.65                       |
| 3.1                | 5.xx              | 3.5                  | 8.xx              | 6.66                       |
| 3.2                | 6.2x              | 3.2                  | 6.2x              | Normal                     |
| 3.2                | 6.2x              | 3.3                  | 6.33-6.99         | Normal                     |
| 3.2                | 6.2x              | 3.4                  | 7.xx              | 6.65                       |
| 3.2                | 6.2x              | 3.5                  | 8.xx              | 6.66                       |
| 3.3                | 6.33-6.99         | 3.3                  | 6.33-6.99         | Normal                     |
| 3.3                | 6.33-6.99         | 3.4                  | 7.xx              | 6.65                       |
| 3.3                | 6.33-6.99         | 3.5                  | 8.xx              | 6.66                       |
| 3.4                | 7.xx              | 3.4                  | 7.xx              | Normal                     |
| 3.4                | 7.xx              | 3.5                  | 8.xx              | Normal                     |
| 3.5                | 8.xx              | 3.5                  | 8.xx              | Normal                     |

**Table G-1 Firmware Version Control**

# **Glossary**

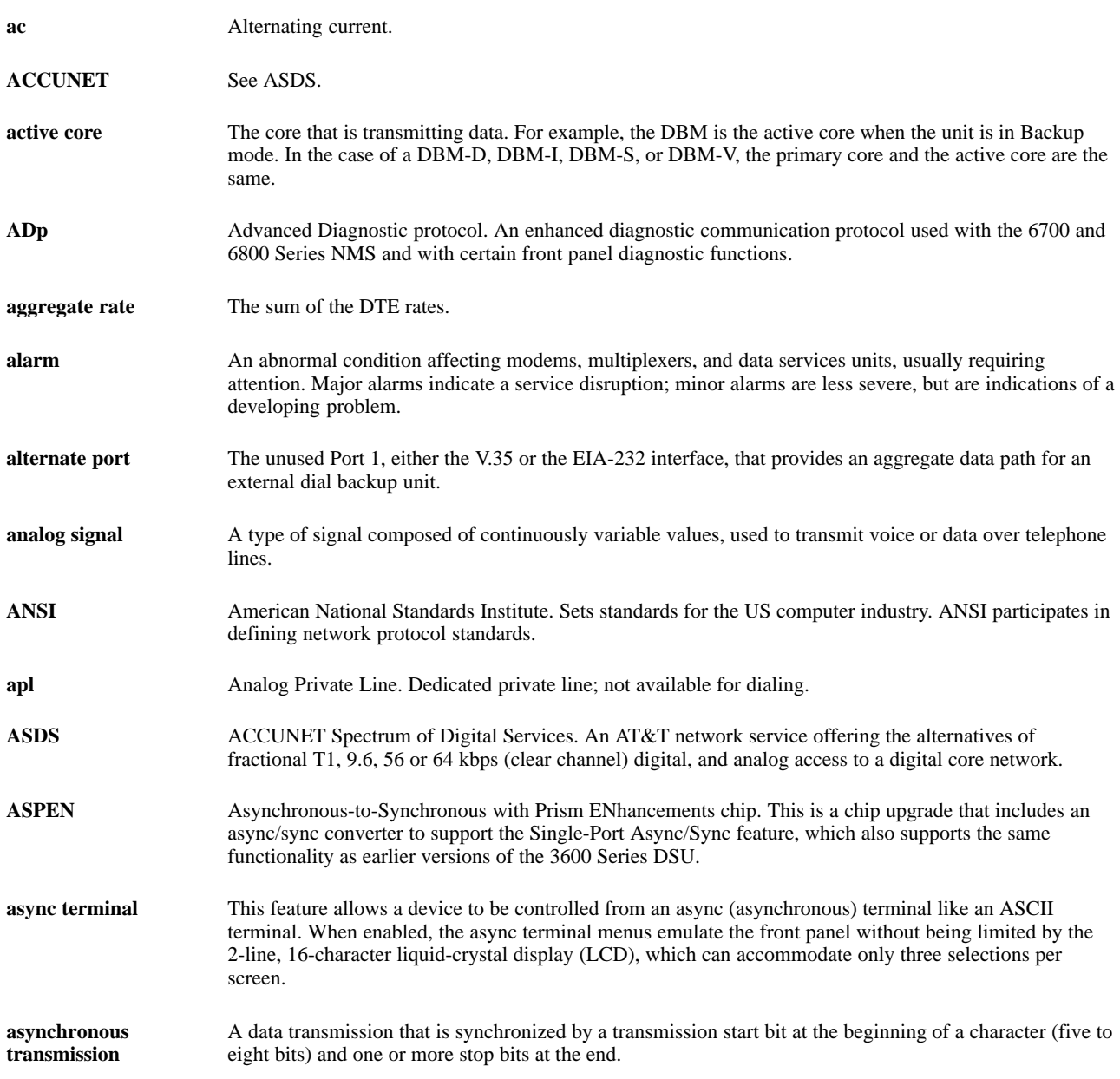

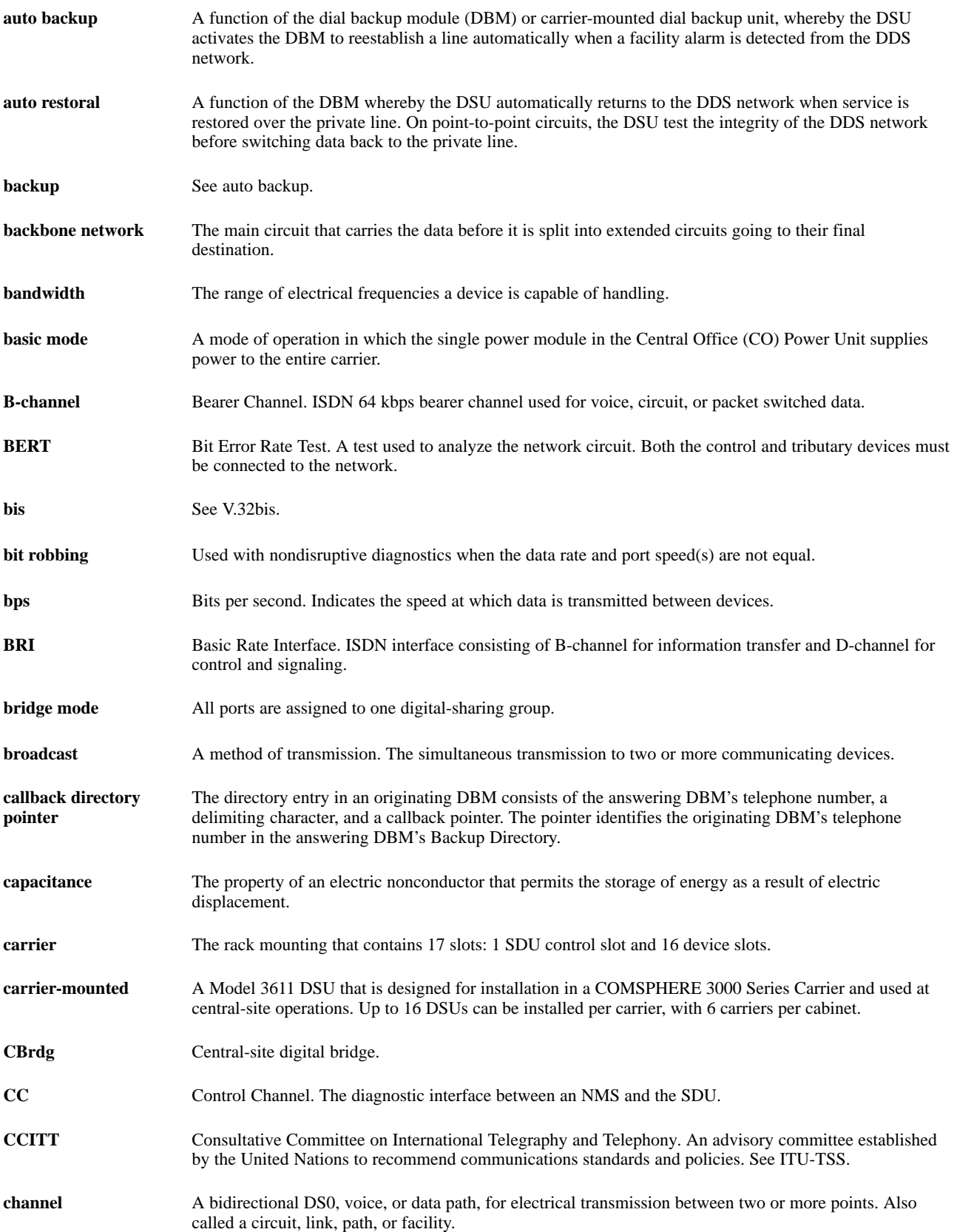

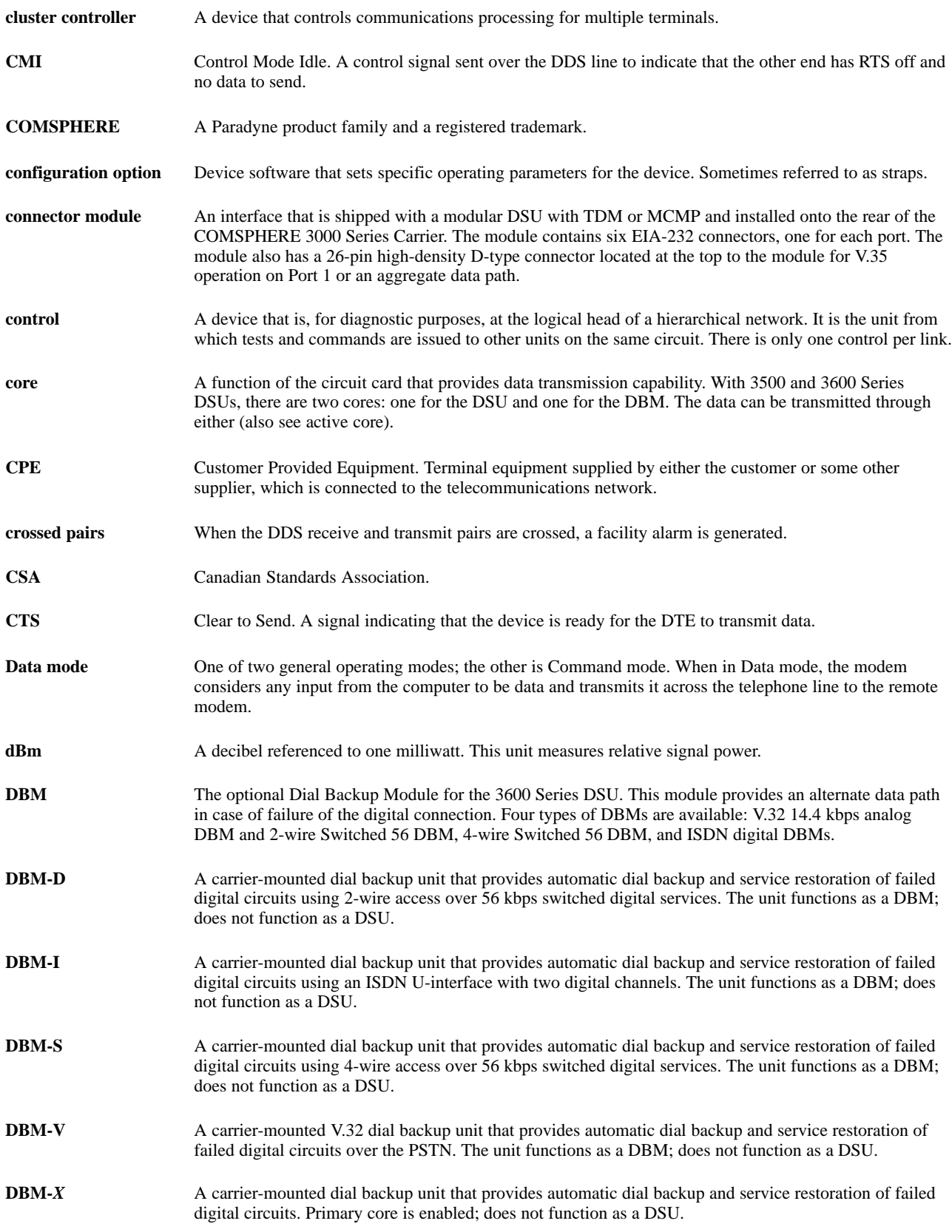

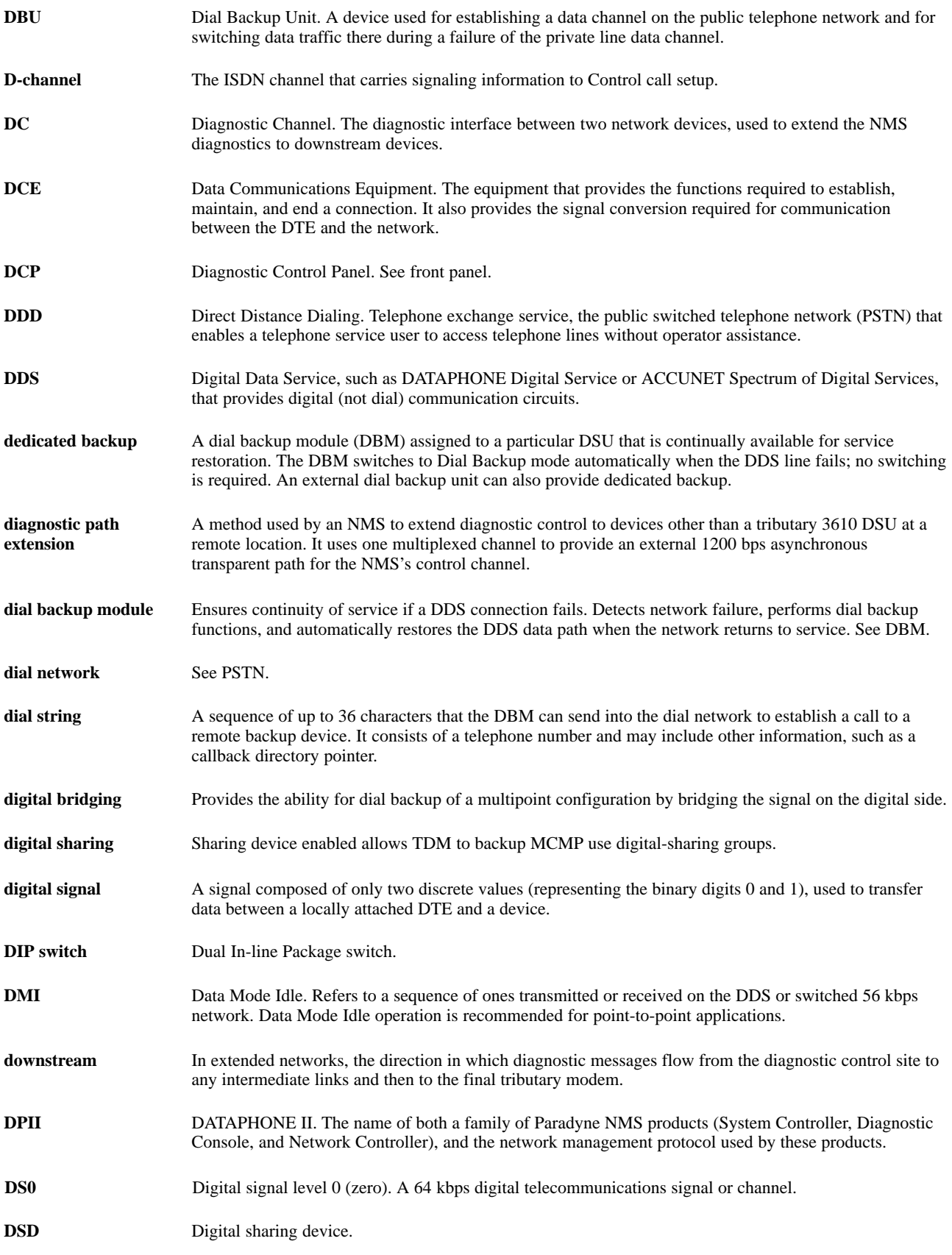

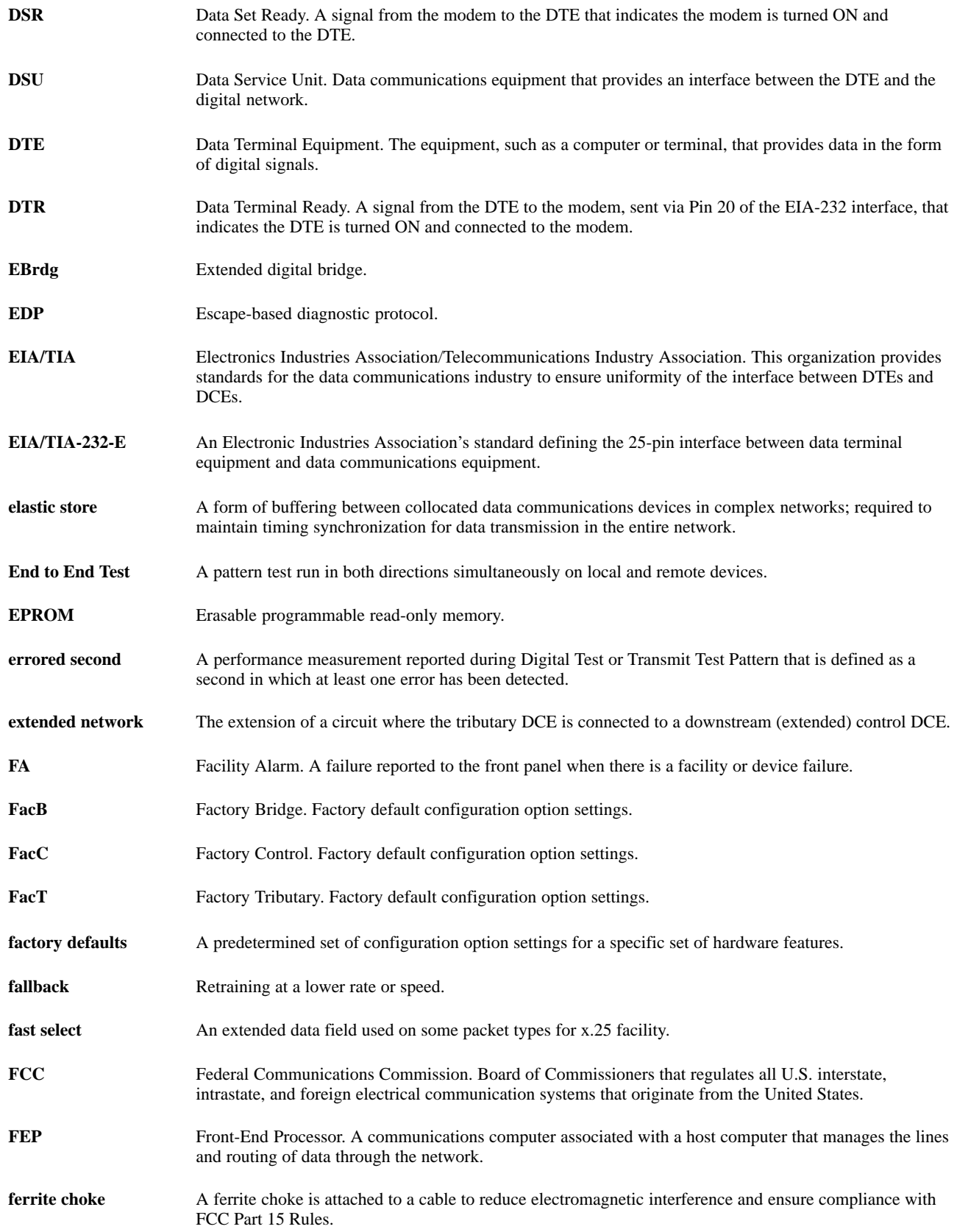

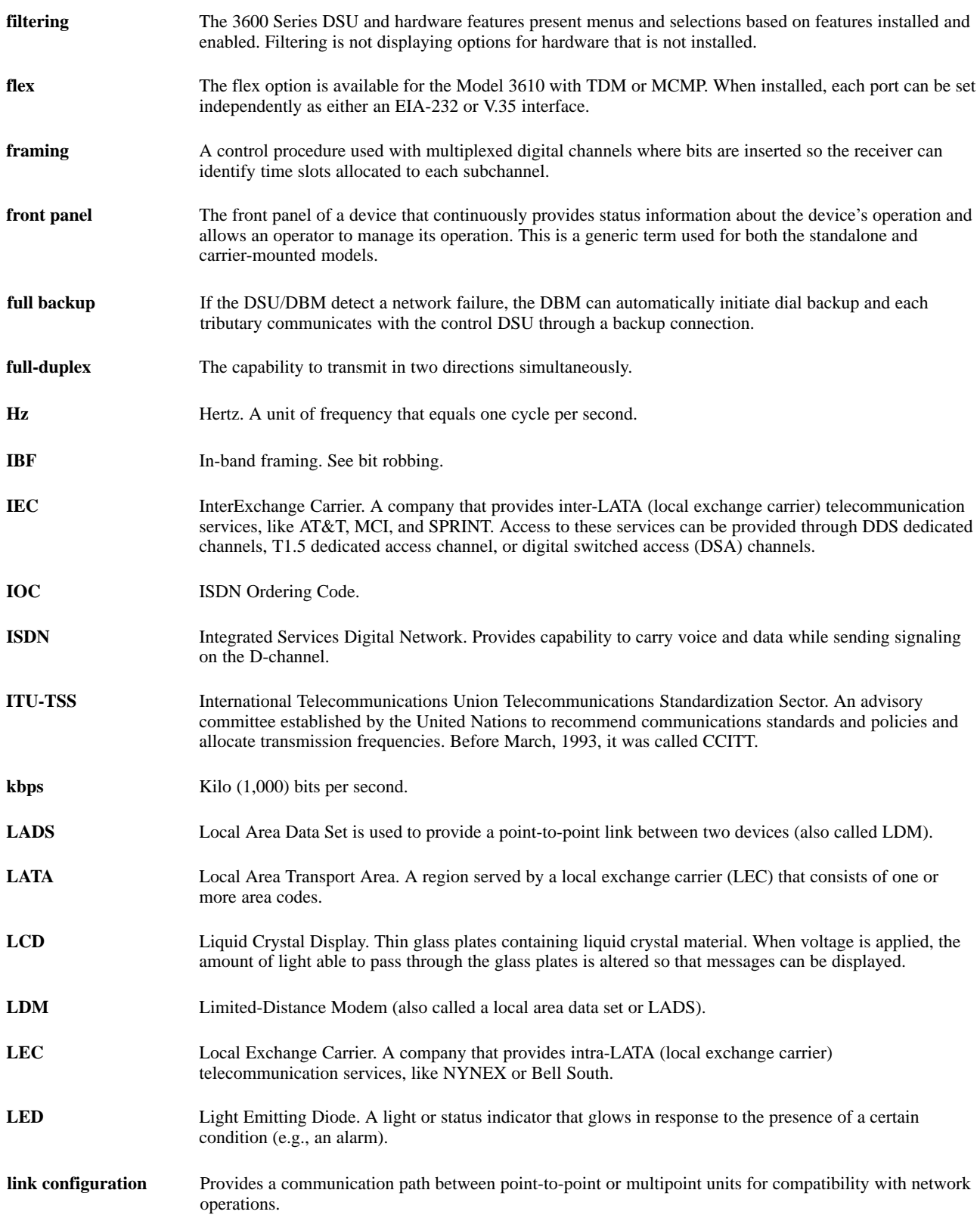

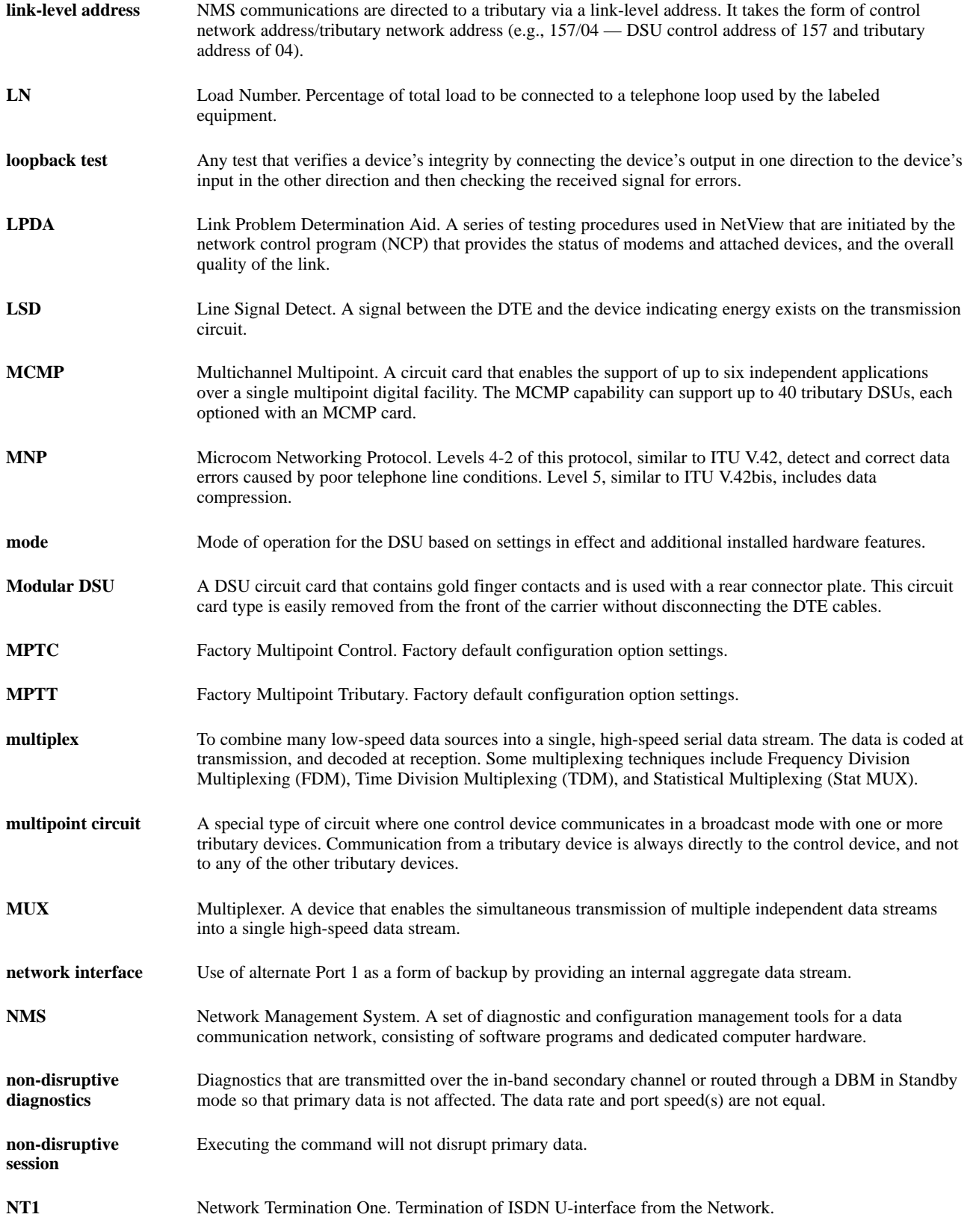

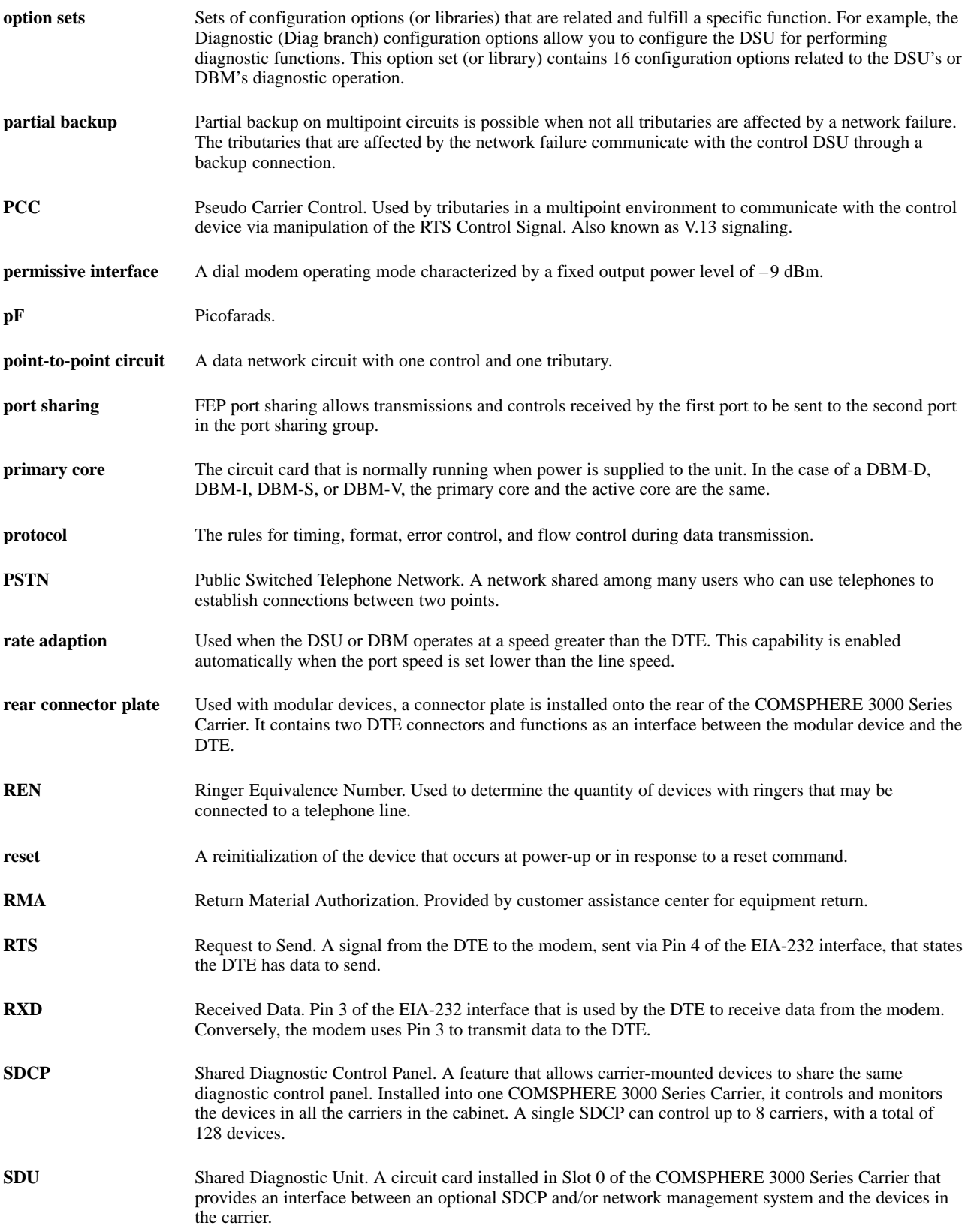

![](_page_102_Picture_173.jpeg)

![](_page_103_Picture_70.jpeg)

# **Index**

# **Symbols**

=RTS, CTS Cntrl, [4-10](#page-53-0)

## **Numbers**

19.2 PowerLvl, [4-3](#page-46-0) 2nd Ch(bps), [4-5](#page-48-0) 3600e, Diag Type, [4-6](#page-49-0) 64CC App Modul ID display, [3-8](#page-33-0) Rate(Kbps), [4-2](#page-45-0) 64KLatchLpbk, [4-4](#page-47-0) 64KScrambling, [4-4](#page-47-0)

### **A**

abbreviations, for menu tree, [A-2](#page-61-0) abort, an active Test, [3-9](#page-34-0) ac transformer, [2-1](#page-16-0) ACCUNET, [1-1](#page-10-0) active, saving configuration options to, [2-7,](#page-22-0) [3-14](#page-39-0) address for remote unit, [3-14](#page-39-0) LPDA-2, [4-16](#page-59-0), D-1[–D-2](#page-76-1) network, [2-8,](#page-23-0) [3-15](#page-40-0) up to 40 for MCMP, [1-5](#page-14-0) ADp, protocol, [3-16](#page-41-0) aggregate data rate, 3-5–[3-6](#page-31-0) ID display, [3-8](#page-33-0) switch, [1-2](#page-11-0) alarm and status conditions, [3-6](#page-31-0) DDS F: messages, [E-5](#page-81-0) DTR, [4-13](#page-56-0) LED status indicator, [3-4](#page-29-0) alternate port 1, [1-2,](#page-11-0) [3-9](#page-34-0) Answer External Dial Backup, [4-14](#page-57-0) AnswExtBU, [4-14](#page-57-0) AntiStreaming, [4-10](#page-53-0) App Modul, ID display, [3-8](#page-33-0) ASPEN, App Modul ID display, [3-8](#page-33-0)

async terminal[, 1-2](#page-11-0), C-1[–C-8](#page-74-0) connection, [2-10](#page-25-0) front panel differences, [C-4](#page-70-0) messages, [E-2](#page-78-1) how to, enable, [C-3](#page-69-0) operation, [3-5](#page-30-0) password security, [C-2](#page-68-0) technical specifications, [F-6](#page-91-0) Async terminal (Term), Configuration branch, [3-15](#page-40-0) Async to Sync, [4-14](#page-57-0) App Modul ASPEN, [3-8](#page-33-0) data conversion, [1-1](#page-10-0) for MUX ports, [1-4](#page-13-0) AsyncBit/Char, [4-14](#page-57-0) Asynchronous Bits per Character, [4-14](#page-57-0) to Synchronous conversion, [4-14](#page-57-0) AT&T, TstPattern, [4-12](#page-55-0) auto data rate, [3-6](#page-31-0) Rate(Kbps), [4-2](#page-45-0)

### **B**

Backup (Bckup) branch, [3-9](#page-34-0) bandwidth, for in-band diagnostics, [4-5](#page-48-0) basic mode, [3-2](#page-27-0) configuration worksheet, B-1–B-2 Bilat Lpbk, [4-12](#page-55-0) test, [3-11](#page-36-0) bilateral loopback, [3-11,](#page-36-0) [4-12](#page-55-0) Bit Error Rate Test (BERT), [3-13](#page-38-0) Br56, Diag Type, [4-6](#page-49-0)

### **C**

cable CC-to-DB25 for async terminal, [2-10](#page-25-0) M6BJ for NMS connection, [2-9](#page-24-0) Canada, government requirements, E CC, Diag Conn, [4-7](#page-50-0) CC/DC async terminal connection, [2-10](#page-25-0) rear panel network connection, [2-9](#page-24-0) CCN by EL, external leads, [4-13](#page-56-0) Change protocol mode (ChgMd), Configuration branch, [3-15](#page-40-0) channel capacity, MCMP, [1-4](#page-13-0) ChgMd, configuration option, worksheet, B-1–B-2 Circ Assur, [4-12](#page-55-0) circuit, quality, [3-7](#page-32-0) CISC, App Modul ID display, [3-8](#page-33-0) Clock Source, Transmit, [4-2](#page-45-0) Cntrl, Position, [4-7](#page-50-0) Code, LPDA commands, [4-16](#page-59-0) Command Complete message, 3-10–[3-13,](#page-38-0) [E-2](#page-78-1) Failed message, [E-2](#page-78-1) configuration corrupt message, [E-5](#page-81-0) link, [4-7](#page-50-0) Configuration (Confg) branch, 3-14[–3-16](#page-41-0) Async terminal (Term), [3-15](#page-40-0) Change protocol mode (ChgMd), [3-15](#page-40-0) Directory (Dir), [3-15](#page-40-0) Menu, Full mode, [3-16](#page-41-0) Network address (Addr), [3-15](#page-40-0) Options (Opts), 3-14[–3-15](#page-40-0) Poll List (PList), [3-15](#page-40-0) SPID, [3-16](#page-41-0) configuration options diagnostic general, 4-7–[4-9](#page-52-0) DSU, 4-2–[4-4](#page-47-0) diagnostic, 4-5[–4-6](#page-49-0) error messages, E-3–[E-4](#page-80-0) factory defaults, [2-7](#page-22-0) general, 4-10[–4-15](#page-58-0) how to save and change, [2-5](#page-20-0) LPDA-2, 4-15–[4-16](#page-59-0) tables, 4-1[–4-16](#page-59-0) format, [4-1](#page-44-0) worksheets, B-1–B-2 Conflict w/Envir message, [E-2](#page-78-1) connection async terminal, [2-10](#page-25-0) DDS network, [2-8](#page-23-0) diagnostic, [4-7](#page-50-0) DTE, [2-9](#page-24-0) for V.35 and EIA-232, [2-9](#page-24-0) LADS distances, [F-1,](#page-86-1) [F-2](#page-87-0) network diagnostic, [2-9](#page-24-0) control CTS, [4-10](#page-53-0) RTS, [4-10](#page-53-0)

Control (Ctrl) branch, [3-16](#page-41-0) External leads (ExtL), [3-16](#page-41-0) LEDs, [3-16](#page-41-0) Transmitter control (TxCtl), [3-16](#page-41-0) crossed-pairs detection, [1-1](#page-10-0) facility alarm, [E-5](#page-81-0) CTS, LED status indicator, [3-4](#page-29-0) CTS Cntrl, clear-to-send, [4-10](#page-53-0) CTS Lead, [4-11](#page-54-0)

### **D**

data set ready during tests, [4-11](#page-54-0) forced on, [4-11](#page-54-0) Data Terminal Ready (DTR), alarm, [4-13](#page-56-0) DBM *See also* 3610-A2-GB49 common capabilities, [1-3](#page-12-0) ISDN, [1-4](#page-13-0) Switched 56, 1-3[–1-4](#page-13-0) testing, [1-3](#page-12-0) V.32, [1-3](#page-12-0) DBM-X, [3-8](#page-33-0) digital bridging, [1-3](#page-12-0) factory default option sets, [2-7](#page-22-0) ID displays, [3-8](#page-33-0) DC, Diag Conn, [4-7](#page-50-0) DDS, network, [1-1,](#page-10-0) [2-1](#page-16-0) DDS F: facility alarm messages, [E-5](#page-81-0) DDS RxLoss, circuit quality display, [3-7](#page-32-0) defaults, factory[, 1-2](#page-11-0)[, 2-1](#page-16-0), A-1–A-6 configuration option sets, [2-7](#page-22-0) delay link, [4-8](#page-51-0) network, [4-8](#page-51-0) packet, [4-8](#page-51-0) detection auto rate, [1-1](#page-10-0) crossed-pairs, [1-1](#page-10-0) Devic, message, [E-9](#page-85-0) device control, [1-1](#page-10-0) test, [2-4,](#page-19-0) [3-10](#page-35-0) device (Devic), health and status, [3-6](#page-31-0) Diag Conn, [4-7](#page-50-0) Diag Type, [4-5](#page-48-0) diagnostic connection, [4-7](#page-50-0) disruptive type, [4-6](#page-49-0) DSU configuration options, 4-5[–4-6](#page-49-0) factory defaults, [A-4](#page-63-0) worksheet, B-1–B-2 for tributary, [1-2](#page-11-0) general configuration options, 4-7[–4-9](#page-52-0) factory defaults, [A-4](#page-63-0) worksheet, B-1–B-2 nondisruptive, [1-1](#page-10-0) speed, [4-5](#page-48-0) type, [4-5](#page-48-0)

Dial, LED, [3-4](#page-29-0) Dial tone test, [3-13](#page-38-0) DialBU, message, [E-9](#page-85-0) DialCN, message, [E-9](#page-85-0) DialTn, message, [E-9](#page-85-0) digital bridge *See also* 3610-A2-GB48 capabilities, [1-4](#page-13-0) digital loopback, [3-10](#page-35-0) remote, [3-11](#page-36-0) digital sharing, [1-4](#page-13-0) Digital test (DT), [2-8,](#page-23-0) [3-12](#page-37-0) results, [3-12](#page-37-0) Directory (Dir), Configuration branch, [3-15](#page-40-0) Disab, message, [E-9](#page-85-0) display mode, [3-5](#page-30-0) screens, [3-3,](#page-28-0) [C-5](#page-71-0) Disr, Diag Type, 4-5–[4-6](#page-49-0) disruptive diagnostic type, [4-6](#page-49-0) DMI, Reset/Device test, [3-17](#page-42-0) documents, product-related, 1-5–[1-6](#page-15-0) DSR FrcOn, [4-11](#page-54-0) LED status indicator, [3-4](#page-29-0) on Tst, [4-11](#page-54-0) DSU configuration options, 4-2[–4-4](#page-47-0) for remote, [3-14](#page-39-0) worksheet, B-1–B-2 Data Rate, [4-2](#page-45-0) factory default settings, A-1–A-6 installation planning, [2-2](#page-17-0) menu tree, A-1–[A-3](#page-62-0) standard features, [1-1](#page-10-0) status indicators, [3-4](#page-29-0) technical specifications, [F-5](#page-90-0) Tst messages, [E-6](#page-82-0) DTE DSU connection, [2-9](#page-24-0) loopback, [2-9,](#page-24-0) [3-10](#page-35-0) Port, [4-10](#page-53-0) RTS Cntrl, [4-10](#page-53-0) Status, [3-7](#page-32-0) DTone, dial tone test, [3-13](#page-38-0) DTR Alarm, [4-13](#page-56-0) message, [E-7](#page-83-0) call control. *See* 3610-A2-GB49 LED status indicator, [3-4](#page-29-0) message, [E-9](#page-85-0)

### **E**

edit/save, after configuration option changes, [3-14](#page-39-0) EIA-232 async terminal connection, [2-10](#page-25-0) DSU to DTE connection, [2-9](#page-24-0) DTE Port, [4-10](#page-53-0) interface, [1-1](#page-10-0) terminal power display, [3-7](#page-32-0) test mode, [2-2](#page-17-0) elastic store, for each port, [1-4](#page-13-0) enable, async terminal, [C-3](#page-69-0) End-to-End test (EE), [3-12](#page-37-0) results, [3-12](#page-37-0) expanded (expan), health and status, [3-7](#page-32-0) Ext, TxClkSource, [4-2](#page-45-0) Ext Leads, [4-13](#page-56-0) Extend Chan, [4-8](#page-51-0) External Alarm, message, [E-6](#page-82-0) external dial backup, [1-2,](#page-11-0) [3-9](#page-34-0) Answer, [4-14](#page-57-0) External leads (ExtL), [3-16,](#page-41-0) [4-13](#page-56-0) async terminal, [C-6](#page-72-0) configuration change notification (CCN), [4-13](#page-56-0) how to display, [3-17](#page-42-0) ExtLd, message, [E-9](#page-85-0)

### **F**

Fac, factory default settings[, 2-7](#page-22-0), A-4–A-6, [E-1](#page-77-1) faceplate, for model 3611, [3-3](#page-28-0) Facil, message, [E-9](#page-85-0) facility alarm, [3-6,](#page-31-0) [E-5](#page-81-0) FacT, factory defaults, [4-1](#page-44-0) factory defaults[, 1-2](#page-11-0)[, 3-5](#page-30-0), A-1–A-6 configuration option sets, [2-7](#page-22-0) Fast Select, [4-9](#page-52-0) features DSU standard, [1-1](#page-10-0) optional, 1-2–[1-4](#page-13-0) FEP, port sharing, 1-3–[1-4](#page-13-0) firmware version control, [3-7,](#page-32-0) [4-13,](#page-56-0) [G-2](#page-93-0) frame ground, switch, [2-2](#page-17-0) front panel access to Remote branch, [3-17](#page-42-0) async terminal differences, [C-4](#page-70-0) messages, [E-2](#page-78-1) control, [1-2](#page-11-0) device health and status display, [3-6](#page-31-0) how to open, [2-2](#page-17-0) messages, E-1–E-10 operation, 3-2[–3-16](#page-41-0) security, [3-18](#page-43-0) full mode, Menu configuration option, [3-16](#page-41-0) function keys, on front panel, 3-3[–3-4](#page-29-0)

### <span id="page-107-0"></span>**G**

G2Trb, Position, [4-7](#page-50-0) general, configuration options, 4-10[–4-15](#page-58-0) factory defaults, [A-5](#page-64-0) worksheet, B-1–B-2 general 3600 series, technical specifications, F-2[–F-4](#page-89-0) government requirements Canada, E United States, C

# **H**

health and status device messages, E-5–[E-8](#page-84-0) LEDs, [3-4](#page-29-0) reports, [3-6](#page-31-0) subnetwork messages, [E-9](#page-85-0) home screen, [2-6](#page-21-0) hubbing device network diagnostic connection, [2-9](#page-24-0) technical specifications, [F-6](#page-91-0)

# **I**

Identity (ID), [2-8,](#page-23-0) [3-7](#page-32-0) field descriptions, [3-8](#page-33-0) In-band diagnostics, diagnostic speed, [4-5](#page-48-0) input, screens, 3-3–[3-4](#page-29-0) installation process, 2-2[–2-9](#page-24-0) configuration options, how to change, [2-5](#page-20-0) DDS network connection, [2-8](#page-23-0) DSU DTE connections, [2-9](#page-24-0) network verification testing, [2-8](#page-23-0) powering up the DSU, 2-4[–2-5](#page-20-0) verify S1 switch settings, [2-2](#page-17-0) interface DTE, [3-7](#page-32-0) EIA-232 and V.35, [1-1](#page-10-0) terminal power, [3-7](#page-32-0) LPDA-2, [2-10](#page-25-0) network, [1-2,](#page-11-0) [1-5](#page-14-0) SNA diagnostic, D-1[–D-2](#page-76-1) Inval, Selection message, [E-2](#page-78-1)

### **K**

keypad, operation, [3-3](#page-28-0)

# **[L](#page-107-0)**

LADS connection distances, [F-1,](#page-86-1) [F-2](#page-87-0) operation, [1-1](#page-10-0) Lamp test, [3-13](#page-38-0) latching loopback, [4-4](#page-47-0) LCD display, [3-3](#page-28-0) examples, [2-6](#page-21-0) lead clear-to-send (CTS), [4-11](#page-54-0) line signal detect (LSD), [4-11](#page-54-0) LEDs, [3-16](#page-41-0) Lamp test, [3-13](#page-38-0) status indicators, [3-4](#page-29-0) LINE, rear panel network interface, [2-8](#page-23-0) link address for LPDA-2, [D-2](#page-76-1) configuration, [1-2,](#page-11-0) [2-8,](#page-23-0) [4-7](#page-50-0) Link Delay, [4-8](#page-51-0) link segment, LPDA-2 address, [4-16](#page-59-0) LinkConfig, [4-7](#page-50-0) LL by DTE, [4-12](#page-55-0) local loopback, [2-9,](#page-24-0) [3-10](#page-35-0) by DTE, [4-12](#page-55-0) menu, [3-5](#page-30-0) loopback bilateral, [3-11,](#page-36-0) [4-12](#page-55-0) digital (DL), [3-10](#page-35-0) DTE, [3-10](#page-35-0) local, [4-12](#page-55-0) remote digital, [4-12](#page-55-0) examples, [3-11](#page-36-0) latching, [4-4](#page-47-0) local (LL), [3-10](#page-35-0) local and DTE, [2-9](#page-24-0) network, [3-10](#page-35-0) remote digital (RL), [3-11](#page-36-0) respond to remote digital, [4-12](#page-55-0) V.54, [4-4](#page-47-0) Loopback (Lpbk) test, 3-10[–3-11](#page-36-0) LPDA-2 Address, [4-16](#page-59-0) Addressing, D-1[–D-2](#page-76-1) App Modul ID display, [3-8](#page-33-0) configuration options, 4-15[–4-16](#page-59-0) factory defaults, [A-4](#page-63-0) operation, [4-15](#page-58-0) option verification, [2-10](#page-25-0) SNA diagnostic interface, [1-2](#page-11-0) LPDA-2, configuration options, worksheet, B-1–B-2 LSD Lead, [4-11](#page-54-0) LED status indicator, [3-4](#page-29-0)
#### **M**

main channel, extend, [4-8](#page-51-0) MAJOR, message, [E-9](#page-85-0) MCMP *See also* 3610-A2-GB48 capabilities, [1-4](#page-13-0) Communication Fail message, [E-6](#page-82-0) RLSD in, [4-14](#page-57-0) Menu, Configuration branch, [3-16](#page-41-0) menu structure, [3-5](#page-30-0) tree, [3-2](#page-27-0), A-1[–A-3](#page-62-0) tree abbreviations, [A-2](#page-61-0) message 10BPC & 2 Stops, [E-4](#page-80-0) AgSw Req SymPrt, [E-3](#page-79-0) AgSw&TribIncmpt, [E-3](#page-79-0) AutoRate&TxClk, [E-3](#page-79-0) Br56&SpeedIncompt, [E-3](#page-79-0) Circ Assur Inval, [E-3](#page-79-0) Command Complete, [E-2](#page-78-0) Command Failed, [E-2](#page-78-0) Config Corrupt, [E-5](#page-81-0) Conflict w/Envir, [E-2](#page-78-0) CTS Ctrl&DiagTyp, [E-3](#page-79-0) DDS data rate, [E-5](#page-81-0) DDS F: BiplrViol, [E-5](#page-81-0) CMI Fac Alarm, [E-5](#page-81-0) CrossPairs, [E-5](#page-81-0) No Signal, [E-5](#page-81-0) No Sync, [E-5](#page-81-0) OutofServc, [E-5](#page-81-0) Rate Confl, [E-5](#page-81-0) Dial Tone:Fail, [E-5](#page-81-0) DSU Agg Exceeded, [E-3](#page-79-0) AsyncUndersp, [E-3](#page-79-0) Device Fail, [E-5](#page-81-0) Disable, [E-5](#page-81-0) Tst, [E-6](#page-82-0) EBrdg rate, [E-6](#page-82-0) Elast Not Valid, [E-3](#page-79-0) External Alarm, [E-6](#page-82-0) Incmpt, Diag mode, [E-3](#page-79-0) Inval 2ndChanSpd, [E-3](#page-79-0) RTS Cntrl, [E-3](#page-79-0) Selection, [E-2](#page-78-0) Invalid Address, [E-6](#page-82-0) Port Spd, [E-3](#page-79-0) LPDA&PrtSPIncmpt, [E-4](#page-80-0) MCMP CommunicFail, [E-6](#page-82-0) MUX CommunicFail, [E-7](#page-83-0) Device Fail, [E-7](#page-83-0) NetI, [E-7](#page-83-0) NetI F:No Signal, [E-7](#page-83-0) No Response, [E-2](#page-78-0) Not in Menu, [E-2](#page-78-0) OutofFrame Thresh, [E-7](#page-83-0)

Please wait, [E-2](#page-78-0) Port DTR Alarm, [E-7](#page-83-0) Prt Disable, [E-8](#page-84-0) Stream Term, [E-8](#page-84-0) Redun Fan Alarm, [E-8](#page-84-0) Pwr Alarm, [E-8](#page-84-0) Subnetwrk Alarm, [E-8](#page-84-0) Sub-normal Speed, [E-8](#page-84-0) Subtree Truncat, [E-8](#page-84-0) Term: Stndby, [E-2](#page-78-0) Tst: BERT, E-6–[E-7](#page-83-0) BiL, [E-6](#page-82-0) DCP, E-6–[E-7](#page-83-0) Dev, [E-6](#page-82-0) DL, E-6–[E-7](#page-83-0) DT, E-6–[E-7](#page-83-0) DTE, E-6–[E-7](#page-83-0) E-E, [E-6](#page-82-0) Lamp, [E-6](#page-82-0) LL, [E-6](#page-82-0) LPDA, E-6–[E-7](#page-83-0) NetL, [E-6](#page-82-0) NMS, E-6–[E-7](#page-83-0) Ntwk, [E-6](#page-82-0) Remt, E-6–[E-7](#page-83-0) RL, E-6–[E-7](#page-83-0) TM, [E-6,](#page-82-0) [E-7](#page-83-0) User I/F - Activ, [E-2](#page-78-0) V.54&2500 Incmpt, [E-4](#page-80-0) Message Clamping, [4-3](#page-46-0) messages command error, [E-2](#page-78-0) command progress, [E-2](#page-78-0) configuration error, E-3[–E-4](#page-80-0) device health and status, E-5[–E-8](#page-84-0) format, [E-2](#page-78-0) H/S display, [3-6](#page-31-0) subnetwork health and status, [E-9](#page-85-0) Mixed, Diag Type, [4-5](#page-48-0) mode basic, [3-2](#page-27-0), B-1–B-2 full, [3-16](#page-41-0) standby Dial LED, [3-4](#page-29-0) from backup branch, [3-9](#page-34-0) test, [3-4](#page-29-0) EIA-232 or V.35, 2-2[–2-3](#page-18-0) model 3610/3611 front panels, [3-2](#page-27-0) ID display, [3-8](#page-33-0) M-Pt, LinkConfig, [4-7](#page-50-0) MPTC, factory defaults, A-4–A-6 M-PtSymPrt, [4-9](#page-52-0) MPTT, factory defaults, A-4–A-6 Msg Clamp, [4-3](#page-46-0) Msgs, top-level menu, [3-5](#page-30-0)

multipoint configuration, [1-2](#page-11-0) dial backup, [1-5](#page-14-0) link configuration, [2-8](#page-23-0) symmetrical port, [4-9](#page-52-0) multispeed operation, [1-1](#page-10-0) MUX, message, [E-9](#page-85-0) MUX App, MUX function ID display, [3-8](#page-33-0) MUX card, ID display, [3-8](#page-33-0)

### **N**

NetI Timing, [4-4](#page-47-0) NetIntf, [4-4](#page-47-0) network address, [2-8](#page-23-0) DDS connection, [2-8](#page-23-0) diagnostic connection, [2-9](#page-24-0) interface, [1-2,](#page-11-0) [4-4](#page-47-0) set to AggSw, [3-9](#page-34-0) switch timing, [4-4](#page-47-0) loopback, [3-10](#page-35-0) position, [4-7](#page-50-0) verification testing, [2-8](#page-23-0) Network address (Addr), Configuration branch, [3-15](#page-40-0) Network Delay, [4-8](#page-51-0) Netwrk Addr, protocol ID display, [3-8](#page-33-0) NMS health and status, [3-6](#page-31-0) polling, [3-15](#page-40-0) No Response message, [E-2](#page-78-0) No signal, message, [E-1](#page-77-0) NonD, Diag Type, [4-5](#page-48-0) nondisruptive diagnostics, [1-1](#page-10-0) NoResp, message, [E-9](#page-85-0) Normal, message, [E-9](#page-85-0) Not In Menu message, [E-2](#page-78-0)

**O**

OK LED, status indicator, [3-4](#page-29-0) options, changing and saving, [2-5](#page-20-0) Options (Opts) Configuration branch, 3-14[–3-15](#page-40-0) Configuration tables, 4-1[–4-16](#page-59-0) Overspeed, [4-15](#page-58-0)

#### **P**

Packet Delay, [4-8](#page-51-0) parity, none for async terminal, [3-5,](#page-30-0) [C-1](#page-67-0) password security, async terminal, [C-2](#page-68-0) phone, configuration option, [3-15](#page-40-0) Please wait message, [E-2](#page-78-0) Pnn Tst messages, [E-7](#page-83-0) point-to-point configuration, [1-2](#page-11-0) link configuration, [2-8,](#page-23-0) [4-7](#page-50-0) Poll List (PList), Configuration branch, [3-15](#page-40-0) polling from NMS, [3-15](#page-40-0) front panel display, [3-6](#page-31-0) port DTE, [4-10](#page-53-0) multipoint symmetrical, [4-9](#page-52-0) upstream, [4-9](#page-52-0) Port Speed, [4-2](#page-45-0) Position, Network, [4-7](#page-50-0) POWER, rear panel connection, [2-4](#page-19-0) power level, [4-3](#page-46-0) PowerOnTst, [4-15](#page-58-0) disable power-up routine, [2-5](#page-20-0) Reset/Device test, [3-17](#page-42-0) power-up routine, [2-4,](#page-19-0) [3-5,](#page-30-0) [4-15,](#page-58-0) [E-1](#page-77-0) primary core *See also* 3610-A2-GB49 DBM-X, [1-3](#page-12-0) ID display, [3-8](#page-33-0) protocol changing mode, [3-15](#page-40-0) for ISDN, [1-4](#page-13-0) for remote unit, [3-14](#page-39-0) Netwrk Addr ID display, [3-8](#page-33-0) PrtSp(Kbps), [4-2](#page-45-0) PSTN connection, [3-6](#page-31-0) Pt-Pt, LinkConfig, [4-7](#page-50-0)

## **R**

rate adaption, 1-1 automatic detection, 1-1 Rate(Kbps), configuration option, 4-2 RDL, respond to, 4-12 rear panel, 2-9 Receive Elastic Store, 4-3 Line Signal Detect (RLSD), for MCMP, 4-14 receive signal loss, DDS circuit quality, 3-7 remote configuration option sets, 2-7 digital loopback, 3-11 DSU, 3-14 DTE digital loopback, 4-12 menu, 3-5 Remote branch, 3-17 requirements, government, C Reset Control branch option, 3-17 initiate power-up routine, 2-5 power on test, 4-15 Transmitter control (TxCtl), 3-17 Resp Period, 4-7 RespondRDL, 4-12 response period, 4-7 RL by DTE, 4-12 RLSD in MCMP, 4-14 RPower, message, E-9 RPowr, ExtLeads, 4-13 RTS, LED status indicator, 3-4 RTS Cntrl, Request-to-Send, 4-10 RXC, TxClkSource, 4-2 RXD, LED status indicator, 3-4 RxElasStor, 4-3

# **S**

S#, serial number ID display, 3-8 S1 switch setting, how to verify, 2-2 save, configuration option changes, 2-7, 3-14 scrambler, 64CC, 4-4 screen types, async terminal, C-5 SDCP for model 3611, 3-2 Lamp test, 3-13 security for DBMs, 1-3 for front panel, 3-18 self-test, Device test, 3-10, 3-14 SEQU, App Modul ID display, 3-8 signal ground, switch, 2-2 signal loss, circuit quality display, 3-7 SNA Backup, 4-16 SNA diagnostic interface. *See* LPDA-2 software version control, 4-13, G-2 specifications. *See* technical specifications SPID, Configuration branch, 3-16

standby mode, 3-4 network interface, 3-9 status indicators, 3-4–3-6 for async terminal, C-5 Lamp test, 3-13 system, 4-11 Status (Stat) branch, 3-6–3-8 circuit quality (CircQ), 3-7 DTE status, 3-7 Identity (ID), 3-7 terminal power, 3-7 Stndby, message, E-9 stop bits, 4-15 for async terminal, 3-5, C-1 Stream, message, E-9 streaming. *See* AntiStreaming subnetwork (subn), health and status, 3-7 SubSpd, message, E-9 SW Vers, 4-13 firmware version, 3-8–3-9 switched-carrier emulation, 1-4 SystemStat, 4-11

# **T**

TDM *See also* 3610-A2-GB48 capabilities, 1-4 technical specifications, F-1–F-6 3600 hubbing device, F-6 async terminal, F-6 DSU, F-5 general 3600 Series, F-2–F-4 Term: Stndby message, E-2 terminal power, 3-7 test data set ready (DSR), 4-11 LED, 3-4 message, E-9 mode EIA-232 or V.35, 2-2–2-3 LED, 3-4 network verification, 2-8 pattern for BERT test, 3-13 power-on, 4-15 Test branch, 3-9 abort, 3-9 selective, 3-9 subnetwork (Subn), 3-9 Bit Error Rate Test (BERT), 3-13 Device (Devic), 3-10 Dial tone test, 3-13 Digital test (DT), 3-12 End-to-End test (EE), 3-12 Lamp test, 3-13 Loopback, 3-10–3-11 messages, E-6, E-7 Thresh, message, E-9 TIA. *See* EIA-232 time-out, tributary, 4-7

top-level menu, 3-5, A-1, C-5 Transmit Clock Source, 4-2 Clock Source for DBM, 1-3 Elastic Store, 4-3 Transmitter control (TxCtl), 3-16 Trib, Position, 4-7 TribTimOut, 4-7 TribTm, message, E-9 tributary diagnostics, 1-2 time-out, 4-7 troubleshooting, E-1 Trunc, message, E-9 Tst Pattern, 4-12 TxClkSource, 4-2 TXD, LED status indicator, 3-4 TxElasStor, 4-3

### **U**

United States, government requirements, C Upstrm Port, 4-9 User I/F Activ message, E-2 Idle message, E-2 Usr

configuration option sets, 2-7 configuration options, 3-14

### **V**

V.13, operation, 1-3 V.35 DSU to DTE connection, 2-9 DTE Port, 4-10 interface, 1-1 terminal power display, 3-7 test mode, 2-2 V.54 Lpbk, 4-4 verification, network testing, 2-8 verification routine, configuration option changes, 3-14 VT100 terminal, 3-5, C-1

### **W**

worksheet, DSU configuration options, B-1–B-2

#### **X**

XLOOP, App Modul ID display, 3-8